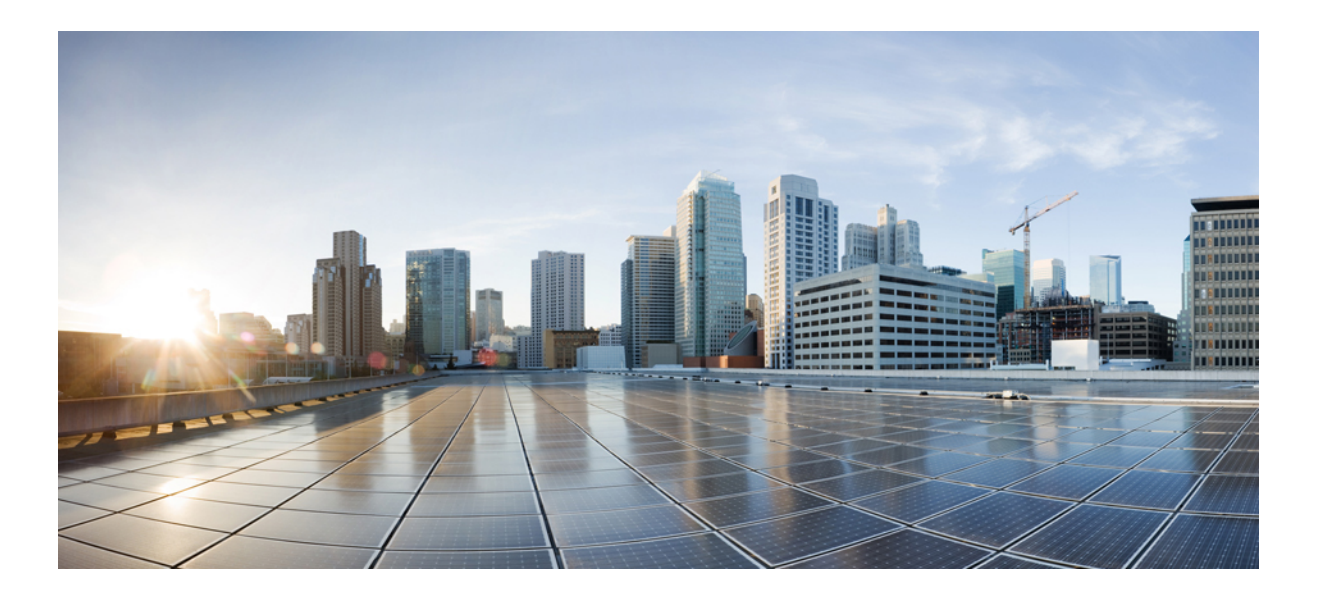

## **Cisco IOS XR ROM Monitor Configuration Guide for the Cisco XR 12000 Series Router, Release 5.1.x**

### **Americas Headquarters**

Cisco Systems, Inc. 170 West Tasman Drive San Jose, CA 95134-1706 USA http://www.cisco.com Tel: 408 526-4000 800 553-NETS (6387) Fax: 408 527-0883

Text Part Number: OL-30418-01

THE SPECIFICATIONS AND INFORMATION REGARDING THE PRODUCTS IN THIS MANUAL ARE SUBJECT TO CHANGE WITHOUT NOTICE. ALL STATEMENTS, INFORMATION, AND RECOMMENDATIONS IN THIS MANUAL ARE BELIEVED TO BE ACCURATE BUT ARE PRESENTED WITHOUT WARRANTY OF ANY KIND, EXPRESS OR IMPLIED. USERS MUST TAKE FULL RESPONSIBILITY FOR THEIR APPLICATION OF ANY PRODUCTS.

THE SOFTWARE LICENSE AND LIMITED WARRANTY FOR THE ACCOMPANYING PRODUCT ARE SET FORTH IN THE INFORMATION PACKET THAT SHIPPED WITH THE PRODUCT AND ARE INCORPORATED HEREIN BY THIS REFERENCE. IF YOU ARE UNABLE TO LOCATE THE SOFTWARE LICENSE OR LIMITED WARRANTY, CONTACT YOUR CISCO REPRESENTATIVE FOR A COPY.

The Cisco implementation of TCP header compression is an adaptation of a program developed by the University of California, Berkeley (UCB) as part of UCB's public domain version of the UNIX operating system. All rights reserved. Copyright © 1981, Regents of the University of California.

NOTWITHSTANDING ANY OTHER WARRANTY HEREIN, ALL DOCUMENT FILES AND SOFTWARE OF THESE SUPPLIERS ARE PROVIDED "AS IS" WITH ALL FAULTS. CISCO AND THE ABOVE-NAMED SUPPLIERS DISCLAIM ALL WARRANTIES, EXPRESSED OR IMPLIED, INCLUDING, WITHOUT LIMITATION, THOSE OF MERCHANTABILITY, FITNESS FOR A PARTICULAR PURPOSE AND NONINFRINGEMENT OR ARISING FROM A COURSE OF DEALING, USAGE, OR TRADE PRACTICE.

IN NO EVENT SHALL CISCO OR ITS SUPPLIERS BE LIABLE FOR ANY INDIRECT, SPECIAL, CONSEQUENTIAL, OR INCIDENTAL DAMAGES, INCLUDING, WITHOUT LIMITATION, LOST PROFITS OR LOSS OR DAMAGE TO DATA ARISING OUT OF THE USE OR INABILITY TO USE THIS MANUAL, EVEN IF CISCO OR ITS SUPPLIERS HAVE BEEN ADVISED OF THE POSSIBILITY OF SUCH DAMAGES.

Any Internet Protocol (IP) addresses and phone numbers used in this document are not intended to be actual addresses and phone numbers. Any examples, command display output, network topology diagrams, and other figuresincluded in the document are shown for illustrative purposes only. Any use of actual IP addresses or phone numbersin illustrative content is unintentional and coincidental.

Cisco and the Cisco logo are trademarks or registered trademarks of Cisco and/or its affiliates in the U.S. and other countries. To view a list of Cisco trademarks, go to this URL: [http://](http://www.cisco.com/go/trademarks) [www.cisco.com/go/trademarks](http://www.cisco.com/go/trademarks). Third-party trademarks mentioned are the property of their respective owners. The use of the word partner does not imply a partnership relationship between Cisco and any other company. (1110R)

© 2014 Cisco Systems, Inc. All rights reserved.

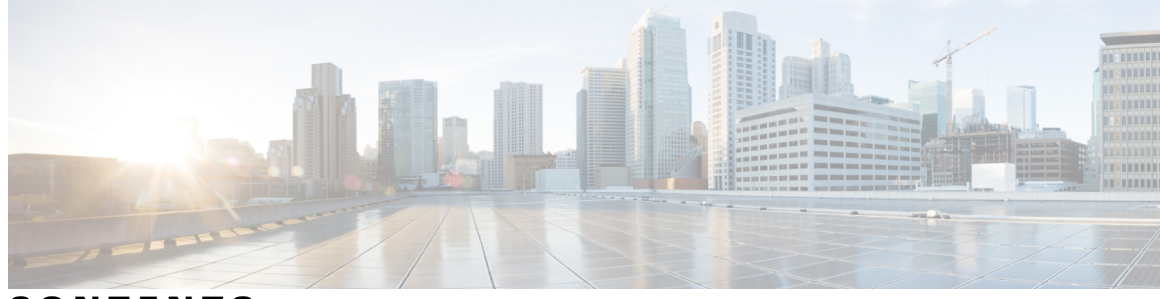

**CONTENTS**

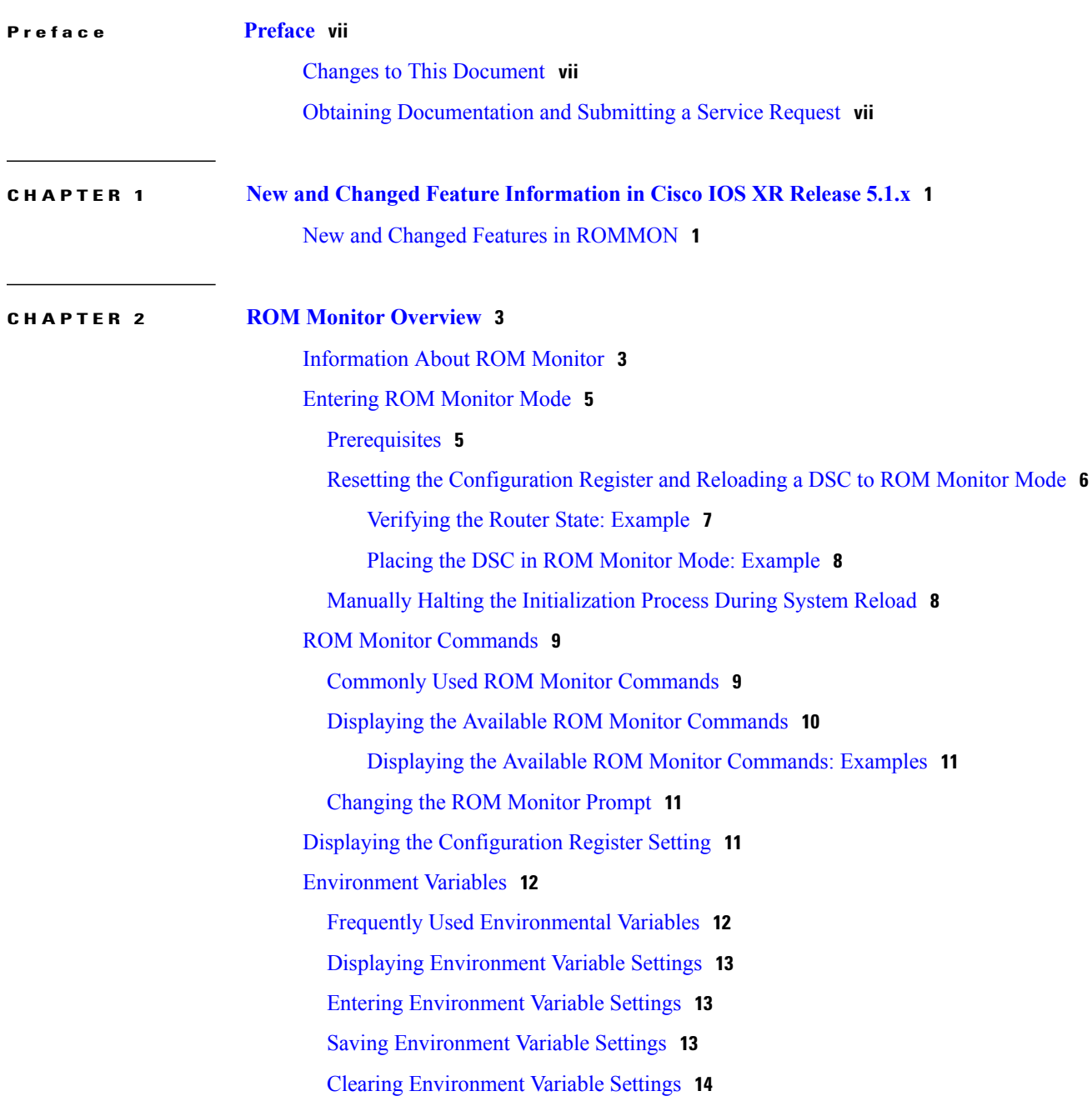

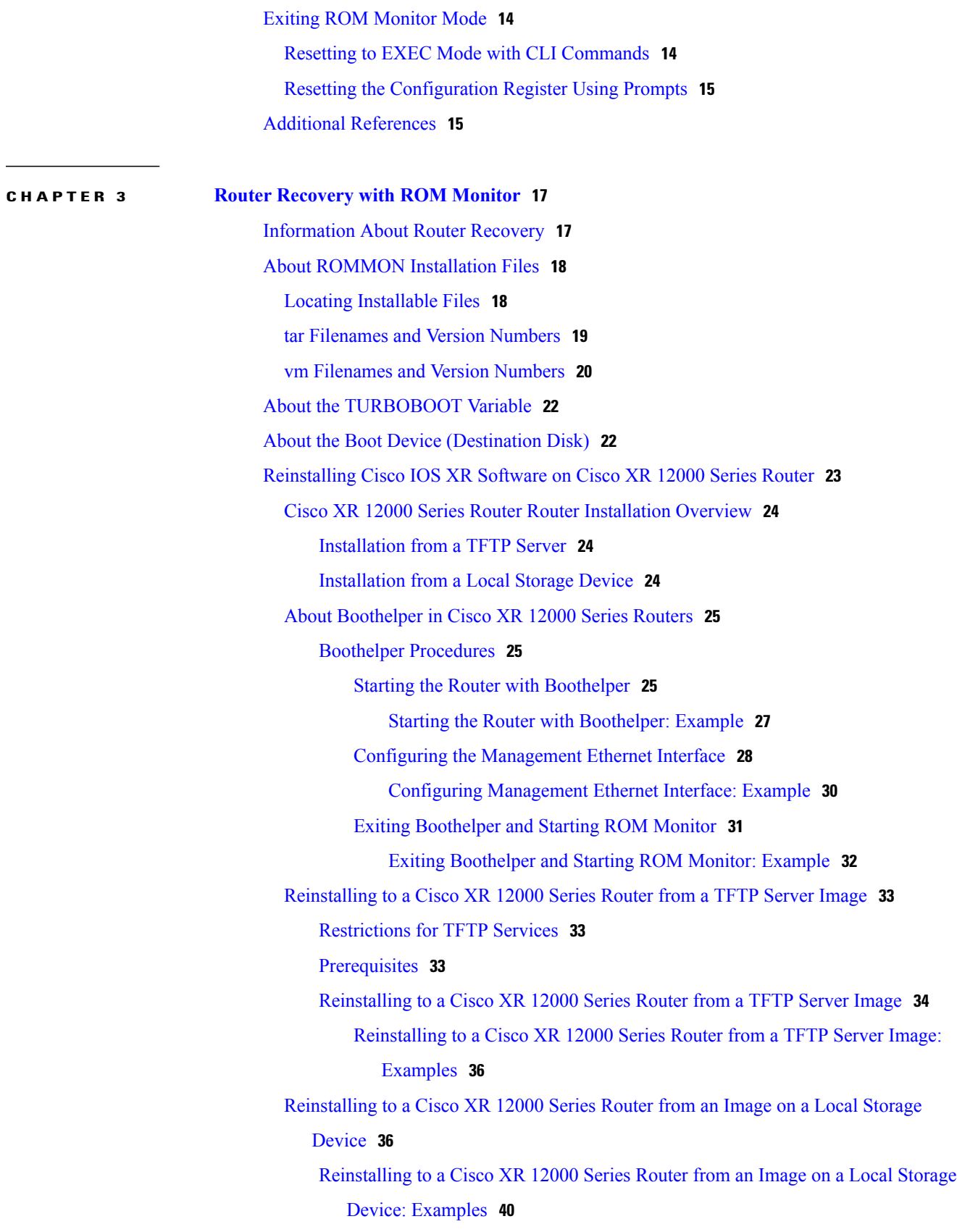

 $\mathbf I$ 

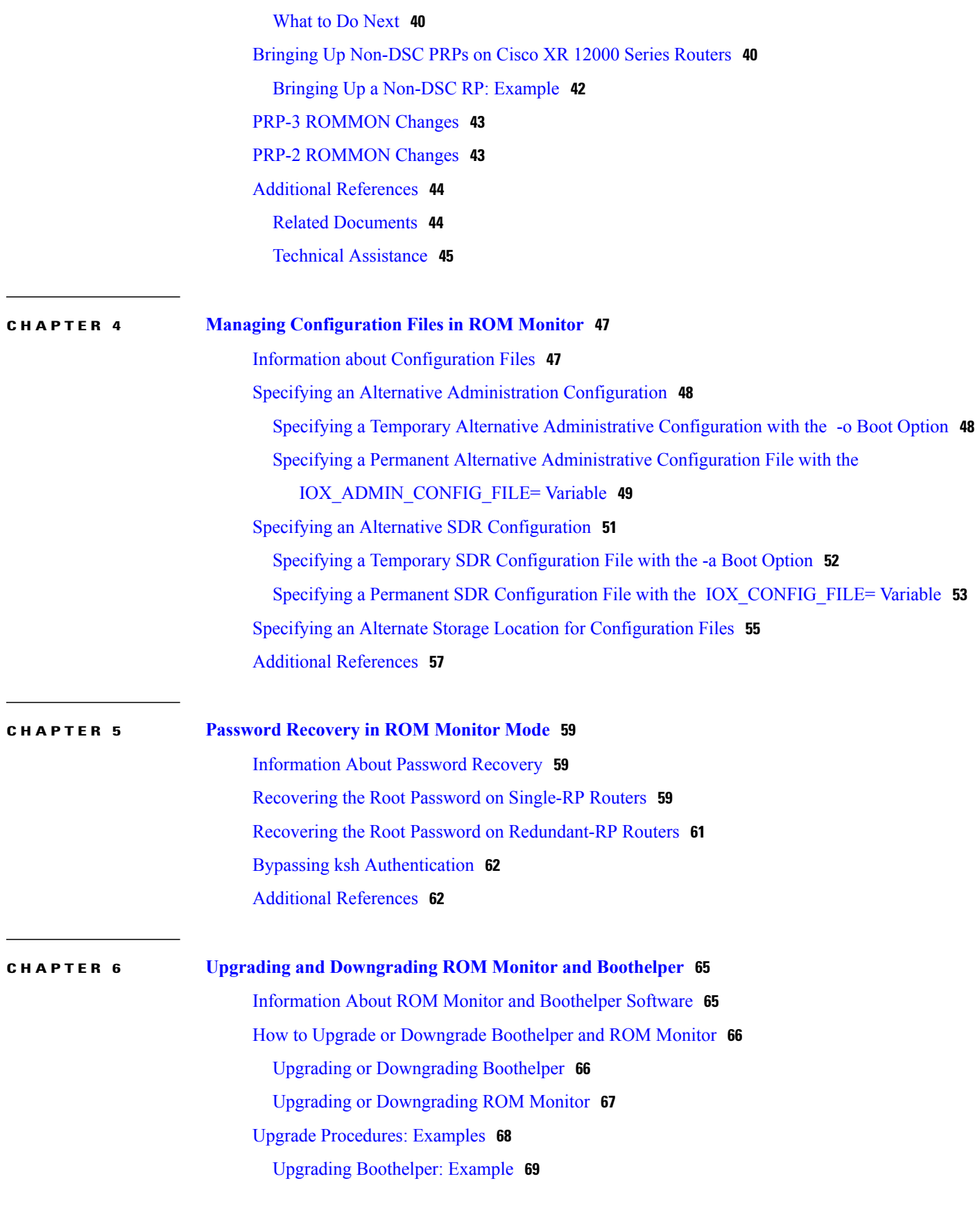

[Upgrading](#page-76-1) ROM Monitor: Example **69** Additional [References](#page-78-0) **71**

 $\overline{\phantom{a}}$ 

<span id="page-6-0"></span>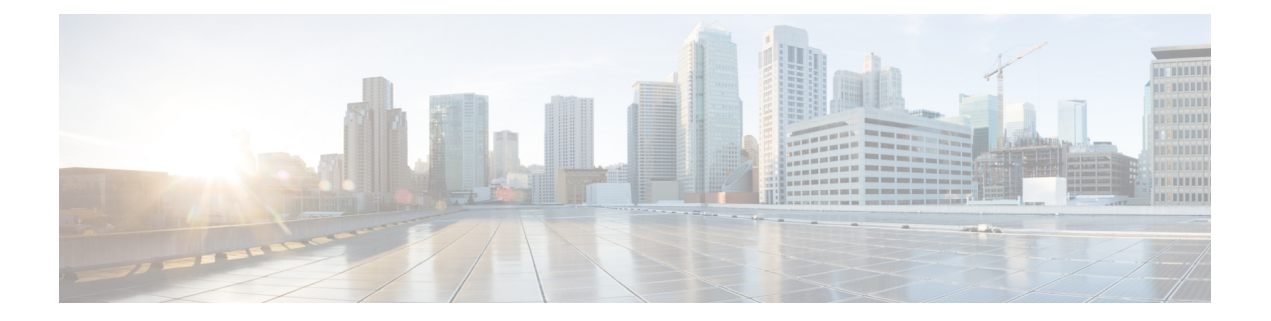

# **Preface**

The *Cisco IOS XR ROM Monitor Guide forthe Cisco XR 12000 Series Router* preface containsthese sections:

- Changes to This [Document,](#page-6-1) page vii
- Obtaining [Documentation](#page-6-2) and Submitting a Service Request, page vii

# <span id="page-6-1"></span>**Changes to This Document**

This table lists the technical changes made to this document since it was first printed.

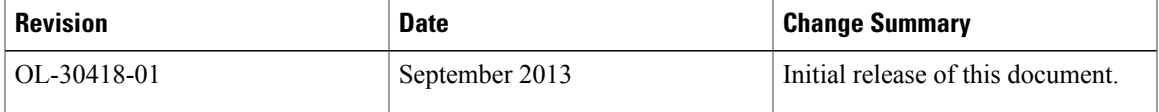

# <span id="page-6-2"></span>**Obtaining Documentation and Submitting a Service Request**

For information on obtaining documentation, using the Cisco Bug Search Tool (BST), submitting a service request, and gathering additional information, see *What's New in Cisco Product Documentation*, at: [http://](http://www.cisco.com/en/US/docs/general/whatsnew/whatsnew.html) [www.cisco.com/en/US/docs/general/whatsnew/whatsnew.html](http://www.cisco.com/en/US/docs/general/whatsnew/whatsnew.html).

Subscribe to *What's New in Cisco Product Documentation*, which lists all new and revised Cisco technical documentation, as an RSS feed and deliver content directly to your desktop using a reader application. The RSS feeds are a free service.

<span id="page-8-0"></span>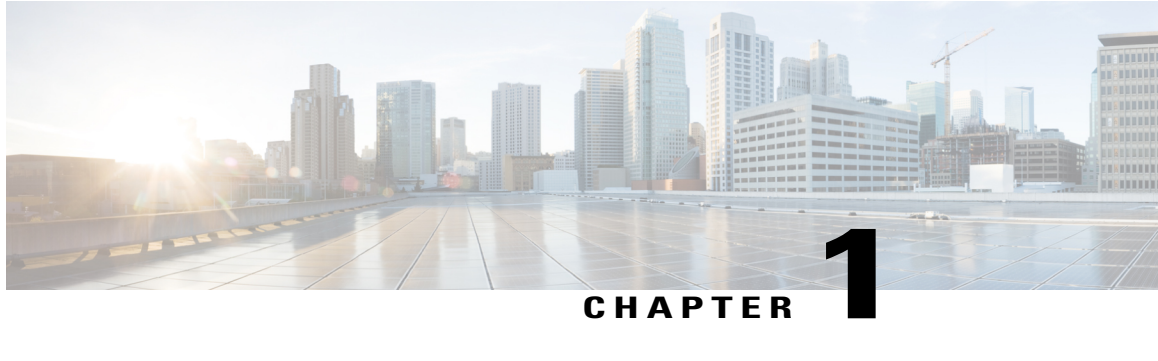

# **New and Changed Feature Information in Cisco IOS XR Release 5.1.x**

This table summarizes the new and changed feature information for the *Cisco IOS XR ROM Monitor Guide for the Cisco XR 12000 Series Router*, and tells you where they are documented.

For a complete list of new and changed features in *Cisco IOS XR Software, Release 5.1.x*, see the *[New](http://www.cisco.com/en/US/docs/routers/xr12000/software/xr12k_r5.1/new_and_changed/features/b_New_and_changed_features_xr12k.html) and Changed Features in Cisco IOS XR [Software,](http://www.cisco.com/en/US/docs/routers/xr12000/software/xr12k_r5.1/new_and_changed/features/b_New_and_changed_features_xr12k.html) Release 5.1.x for Cisco XR 12000 Series Router* document.

• New and Changed Features in [ROMMON,](#page-8-1) page 1

# <span id="page-8-1"></span>**New and Changed Features in ROMMON**

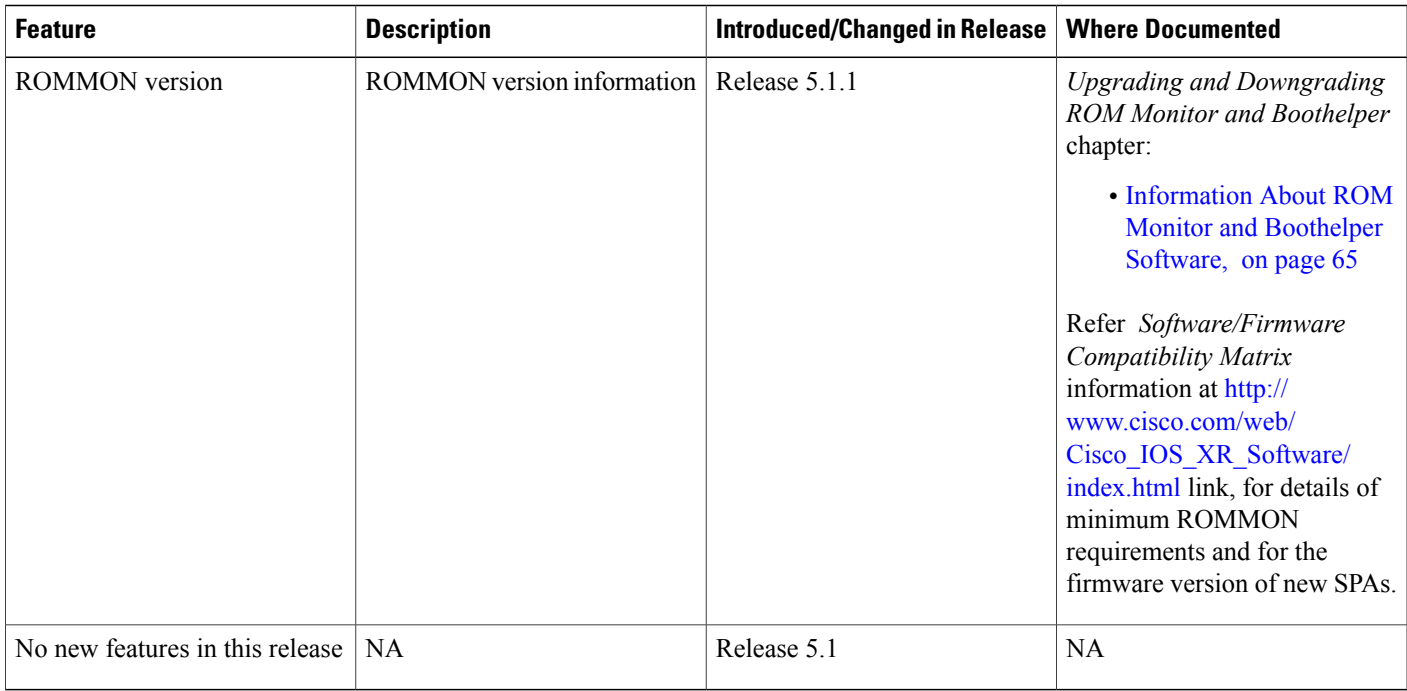

 $\overline{\phantom{a}}$ 

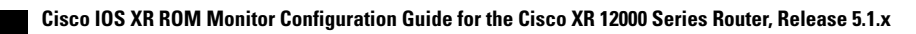

<span id="page-10-0"></span>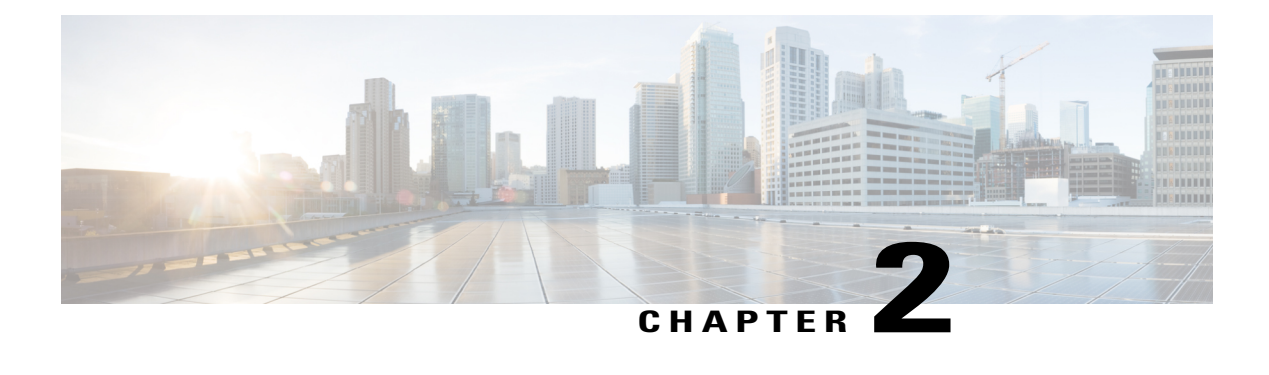

# **ROM Monitor Overview**

This chapter provides an overview of ROM Monitor concepts and operations. For instructions on how to perform various tasks in ROM Monitor (ROMMON) mode, see the other chapters in this book.

This chapter includes the following main topics:

- [Information](#page-10-1) About ROM Monitor, page 3
- [Entering](#page-12-0) ROM Monitor Mode, page 5
- ROM Monitor [Commands,](#page-16-0) page 9
- Displaying the [Configuration](#page-18-2) Register Setting, page 11
- [Environment](#page-19-0) Variables, page 12
- Exiting ROM [Monitor](#page-21-1) Mode, page 14
- Additional [References,](#page-22-1) page 15

# <span id="page-10-1"></span>**Information About ROM Monitor**

The ROM Monitor is a bootstrap program that initializes theXR 12000 hardware and boots the Cisco IOS XR software when you power on or reload a router. A version of the ROM Monitor software exists on each card and is factory supplied. The ROM Monitor program provides an initial power-on environment for each card. If the Cisco IOS XR software is rebooted or unable to run, the corresponding card returns to the ROM Monitor mode.

When you connect a terminal to a card that is in the ROM Monitor mode, the ROM Monitor CLI prompt is displayed.

#### **Cisco XR 12000 Series Router Prompt**

#### rommon1>

The ROM Monitor software is known by many names. It is sometimes called ROMMON because of the CLI prompt in ROM Monitor mode. The ROM Monitor software is also called the boot software, boot image, or boot helper. On the Cisco XR 12000 Series Routers, the Boothelper software is different from the ROM Monitor software, except for the Performance Route Processor-3 (PRP-3) cards. For PRP-3 cards, the boot helper is integrated with the ROM Monitor software.

Although it is distributed with routers that use the Cisco IOS XR software, ROM Monitor is a separate program from the Cisco IOS XR software. During normal startup, the ROM Monitor initializes the cards, and then control passes to the Cisco IOS XR software. After the Cisco IOS XR software takes over, ROM Monitor is no longer in use.

A copy of the ROM Monitor software exists on each card. If a card fails to boot the Cisco IOS XR software, the card is forced to run from the ROM Monitor mode. Because a card in ROM Monitor mode is not running the Cisco IOS XR software, that card becomes unavailable for normal router operations.

#### **Understanding the Role of the DSC**

The active Route Processor (RP) for the owner Secure Domain Router (SDR) is called the Designated Shelf Controller (DSC). This card performs system-wide functions, including the creation of additional non-owner SDRs. If the active DSC is placed in ROM Monitor mode, it is no longer running the Cisco IOS XR software. If a standby DSC is available, the standby RP resumes router operations. If a standby DSC is not available or is also placed in the ROM Monitor mode, then router operations stop.

#### **Designated Secure Domain Router Shelf Controller (DSDRSC)**

In addition to the DSC, each SDR in the system contains at least one DSDRSC. The DSDRSCs provide configuration and administrative functions for a single SDR only. The DSC also serves as the DSDRSC for the owner SDR.

When the Designated Secure Domain Router Shelf Controller (DSDRSC) in an SDR is placed in ROM Monitor mode, the router operations are transferred to the standby DSDRSC (if available). If both the primary and standby DSDRSCs are in ROM Monitor mode, then the router operations cease because the Cisco IOS XR software is no longer running.

#### **Accessing ROM Monitor Mode on the DSC**

In most situations, you interact with the ROM Monitor mode only on the DSC (DSDRSC for the owner SDR). The DSC contains the administration configuration for the entire system and distributes the required software to all the other nodes in the router. All the tasks in this document describe ROM Monitor mode accessed through the DSC for the system.

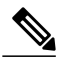

**Note**

The only time you will interact with a non-DSC node is when reinstalling the Cisco IOS XR software on the standby PRP of a Cisco XR 12000 Series Router.

Remember, the DSC is also the DSDRSC for the owner SDR.

#### **Environmental Variables and the Configuration Register**

Two primary connections exist between ROM Monitor and the Cisco IOS XR software: the ROM Monitor environment variables and the configuration register.

The ROM Monitor environment variables define the location of the Cisco IOS XR software and describe how to load it. After ROM Monitor has initialized the card, it uses the environment variables to locate and load the Cisco IOS XR software. The common environment variables are BOOT, IP\_ADDRESS, DEFAULT\_GATEWAY, TFTP\_FILE, TURBOBOOT and SUBNET\_MASK.

The configuration register is a software setting that controls how a card starts up. One of the primary uses of the configuration register isto control whether the card startsin ROM Monitor mode or Administration EXEC mode. The configuration register isset in either ROM Monitor mode or Administration EXEC mode as needed. Typically, you set the configuration register using the Cisco IOS XR software prompt on the active RP when

you need to use ROM Monitor mode. When the maintenance in ROM Monitor mode is complete, you change the configuration register so the card reboots with the Cisco IOS XR software.

**Note**

Throughout this guide, the term PRP is used to refer to the PRP cards supported on Cisco XR 12000 Series Routers. Cisco XR 12000 Series Router supports both the PRP-2 and the PRP-3 cards. If a feature or an issue applies to only one platform, the accompanying text specifies the platform.

#### **Accessing ROM Monitor Mode with a Terminal Connection**

When an RP is in ROM Monitor mode, you can access the ROM Monitor software only from a terminal connected directly to the console port of the card. Because the Cisco IOS XR software (EXEC mode) is not operating, the nonmanagement interfaces (such as POS interfaces) are not accessible. Basically, all Cisco IOS XR software resources are unavailable. The hardware is there, but no configuration exists to make use of the hardware.

#### **Network Management Access and ROM Monitor Mode**

Some people get confused when they start to use ROM Monitor mode. It is important to remember that ROM Monitor mode is a router mode, not a mode within the Cisco IOS XR software. It is best to remember that ROM Monitor software and the Cisco IOS XR software are two separate programs that run on the same router. At any given time, the router is running one of these programs, but it never runs both at the same time.

One area that can be confusing when using ROM Monitor and the Cisco IOS XR software is the area that defines the IP configuration for the Management Ethernet interface. Most router users get comfortable with configuring the Management Ethernet interface in the Cisco IOS XR software. When the router is in ROM Monitor mode, however, the router is not running the Cisco IOS XR software, so that Management Ethernet interface configuration is not available.

To access other devices, such as a TFTP server, while in ROM Monitor mode on the Cisco XR 12000 Series Router, you must configure the ROM Monitor variables with IP access information.

# <span id="page-12-1"></span><span id="page-12-0"></span>**Entering ROM Monitor Mode**

The following sections describe two ways to enter ROM Monitor mode:

### **Prerequisites**

Before you place a DSC in ROM Monitor mode, verify that the system is in a steady state:

- **1** Prepare the DSC:
	- Anticipate substantial downtime, including the loss of packet forwarding on the system.
	- Verify the sanity of the configuration file system using the **cfs check** command in EXEC mode.
	- Verify that all changes to the active router configuration are saved with the **commit** command in any configuration mode.
	- Verify that all changes to the active software set are saved with the **install commit** command in Administration EXEC mode.
- Verify that all install commit processes are complete with the **show install committed** command in Administration EXEC mode. This command displays the committed packages that become active during the next router boot. If any of the processes are not committed, use the **install commit** command in the Administration mode.
- **2** Verify that the other nodes in the system are in a steady state:
	- If a standby RP is installed, verify that it is in the ready state with the **show redundancy** command in EXEC mode.
	- Verify that all available nodes in the system are in IOS XR RUN state with the **show platform** command in EXEC mode.

After you have verified that the system is in a stable state, you can enter ROM Monitor mode by setting the configuration register setting and entering the **reload** command, as described in the following steps:

## <span id="page-13-0"></span>**Resetting the Configuration Register and Reloading a DSC to ROM Monitor Mode**

In normal operating conditions, it should not be necessary to use ROM Monitor mode. If you do find it necessary to place a designated shelf controller (DSC) in ROM Monitor mode, make sure that the system is in a steady state and that you are prepared for the consequences of a system reload.

#### **SUMMARY STEPS**

- **1.** Verify the router is in a steady state.
- **2.** Connect a terminal to the DSC console port and log in to the router.
- **3. admin**
- **4.** config-register 0x0 **exit reload** or config-register 0x0 location all **reload location all**

#### **DETAILED STEPS**

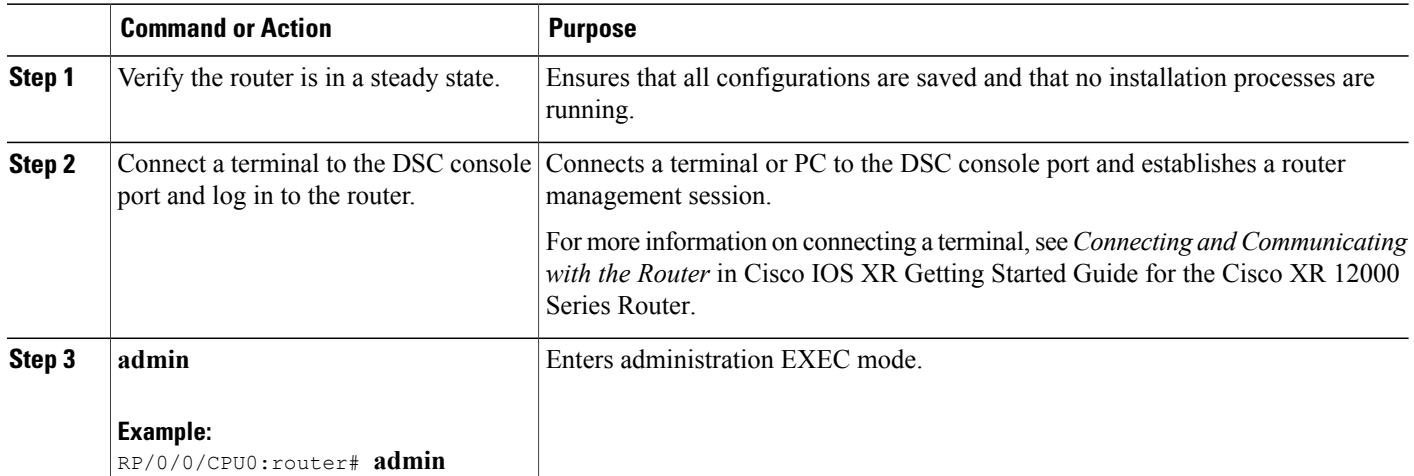

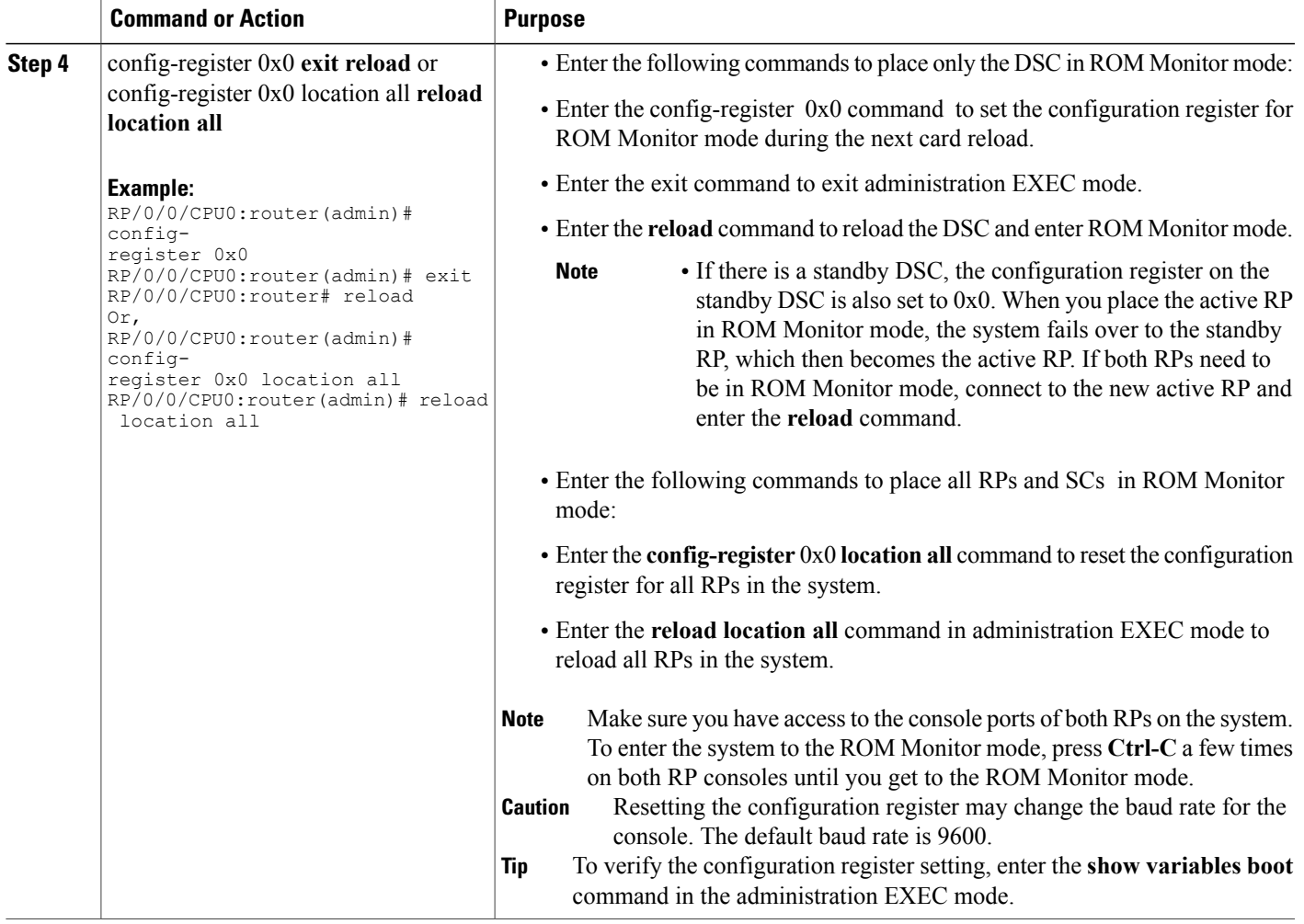

### <span id="page-14-0"></span>**Verifying the Router State: Example**

The following example shows the redundancy roles of both RPs and shows that both are operating in IOS XR RUN state:

```
RP/0/0/CPU0:router#show redundancy
Sun Jun 6 13:12:19.880 DST
Redundancy information for node 0/0/CPU0:
==========================================
Node 0/0/CPU0 is in ACTIVE role
Node 0/0/CPU0 has no valid partner
Reload and boot info
----------------------
PRP reloaded Sat Jun 5 00:09:00 2010: 1 day, 13 hours, 3 minutes ago
Active node booted Sat Jun 5 00:09:00 2010: 1 day, 13 hours, 3 minutes ago
read last reboot record: reboot history looks corrupted (index = 4096)
Unable to read last reboot record, err 89(Function not implemented)
```
Active node reload : Unable to retrieve reboot reason RP/0/0/CPU0:router#show platform Sun Jun 6 13:15:59.580 DST Node Type PLIM State Config State ----------------------------------------------------------------------------- 0/0/CPU0 PRP(Active) N/A IOS XR RUN PWR, NSHUT, MON L3 Service Eng N/A Admin Down PWR, SHUT, MON 0/1/CPU0 L3 Service Eng N/A admin Down PWR, SHUT, MON 0/2/CPU0 L3LC Eng 3 0C3-ATM-4 IOS XR RUN PWR, NSHUT, MON 0/2/CPU0 L3LC Eng 3 OC3-ATM-4 IOS XR RUN PWR,NSHUT,MON 0/3/CPU0 L3LC Eng 5+ Jacket Card IOS XR RUN PWR, NSHUT, MON 0/3/1 SPA SPA-IPSEC-2G-2 READY PWR,NSHUT 0/3/2 SPA SPA SPA-1XCHSTM1/OC READY PWR, NSHUT<br>0/4/CPU0 L3LC Eng 5 Jacket Card IOS XR RUN PWR, NSHUT, MON 0/4/CPU0 L3LC Eng 5 Jacket Card IOS XR RUN PWR, NSHUT,<br>0/4/0 SPA SPA-5X1GE READY PWR, NSHUT L3LC Eng 5 Jacket Card<br>SPA SPA-5X1GE

### <span id="page-15-0"></span>**Placing the DSC in ROM Monitor Mode: Example**

The following example shows how to place the RP0 in the ROM Monitor mode:

```
RP/0/0/CPU0:router# admin
RP/0/0/CPU0:router(admin)# config-register
0 \times 0RP/0/0/CPU0:router(admin)# reload
Proceed with reload? [confirm]
System Bootstrap, Version 12.0(20040624:164256) [assafb-misc1 1.14dev(0.91)] DEV
ELOPMENT SOFTWARE
Copyright (c) 1994-2004 by cisco Systems, Inc.
DRAM DIMM Slot 1: 512M found, Slot 2: Empty
MPC7450 platform with 524288 Kbytes of main memory
rommon 1 >
Configuring MPPs ...
Configuring PCMCIA slots ...
System Bootstrap, Version 2.06 ,
Copyright (c) 1994-2009 by Cisco Systems, Inc.
Acquiring backplane mastership .... successful
Preparing for fan initialization............. ready
Setting fan speed to 4000 RPMs successful
Reading backplane EEPROM ...
Released backplane mastership ...
Board type is 0x100002 (1048578)
Switch 0 initialized
Backplane FE port Up... Enabling
Enabling watchdog
G4(7457-NonSMP-MV64360 Rev 3) platform with 4096 MB of main memory
rommon B1 >
```
### <span id="page-15-1"></span>**Manually Halting the Initialization Process During System Reload**

To force the DSC to stop loading and enter ROM Monitor mode, press Ctrl-] when you see the following message:

MBI validation sending request.

#### $HTT C+r1-1$ TYPE 'Send Break'to abort

This message usually appears during the first 20 seconds of system startup. Press the Ctrl-] key combination immediately. This ends your Telnet session to the console or auxiliary port. Enter **send break** and press the **Return** key repeatedly to ensure that the initialization process stops and the system enters the ROM Monitor mode.

This operation can be performed only from a terminal directly connected to the DSC console port. For more information, see the "Connecting and Communicating with the Router" section in Cisco IOS XR Getting Started Guide for the Cisco XR 12000 Series Router.

**Note**

When the DSC is placed in ROMMON, it switches over to the standby DSC, which can then also be placed in ROMMON. Repeat this process for both RP cards.

# <span id="page-16-0"></span>**ROM Monitor Commands**

The commands in the ROM Monitor mode are different from those available in the Cisco IOS XR software. You can run ROM Monitor commands only while in ROM Monitor mode, and you cannot run Cisco IOS XR software commands. This section includes the following topics:

## <span id="page-16-1"></span>**Commonly Used ROM Monitor Commands**

The table below summarizes the commands commonly used in ROM Monitor. For specific instructions on using these commands, refer to the relevant procedure in this document.

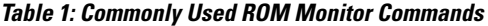

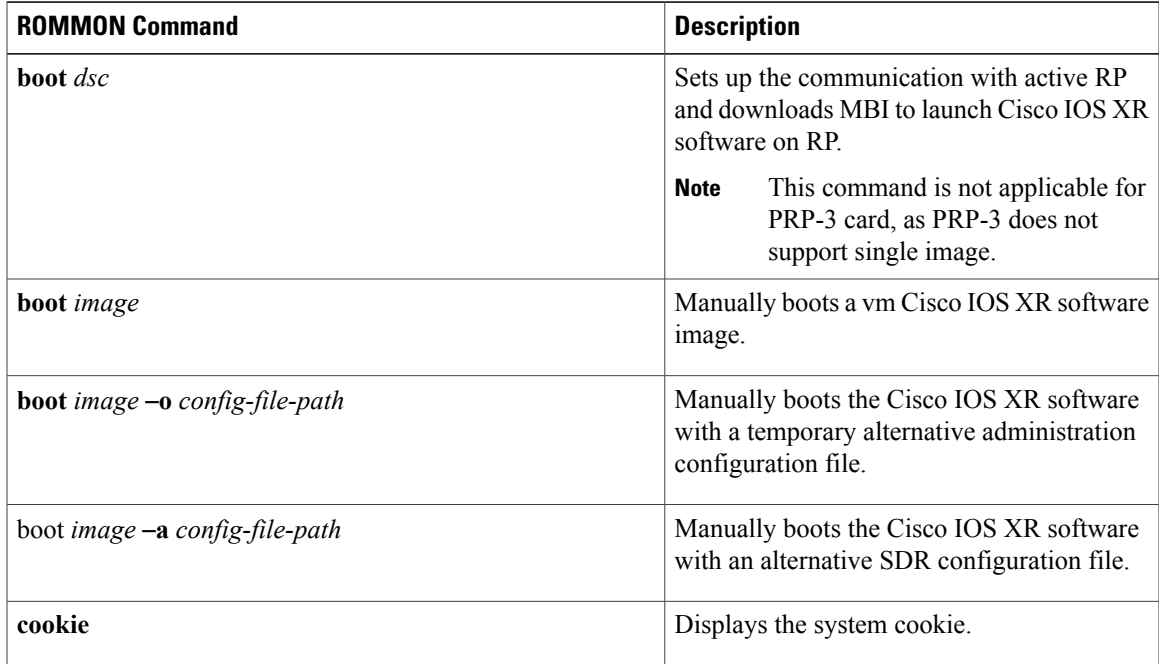

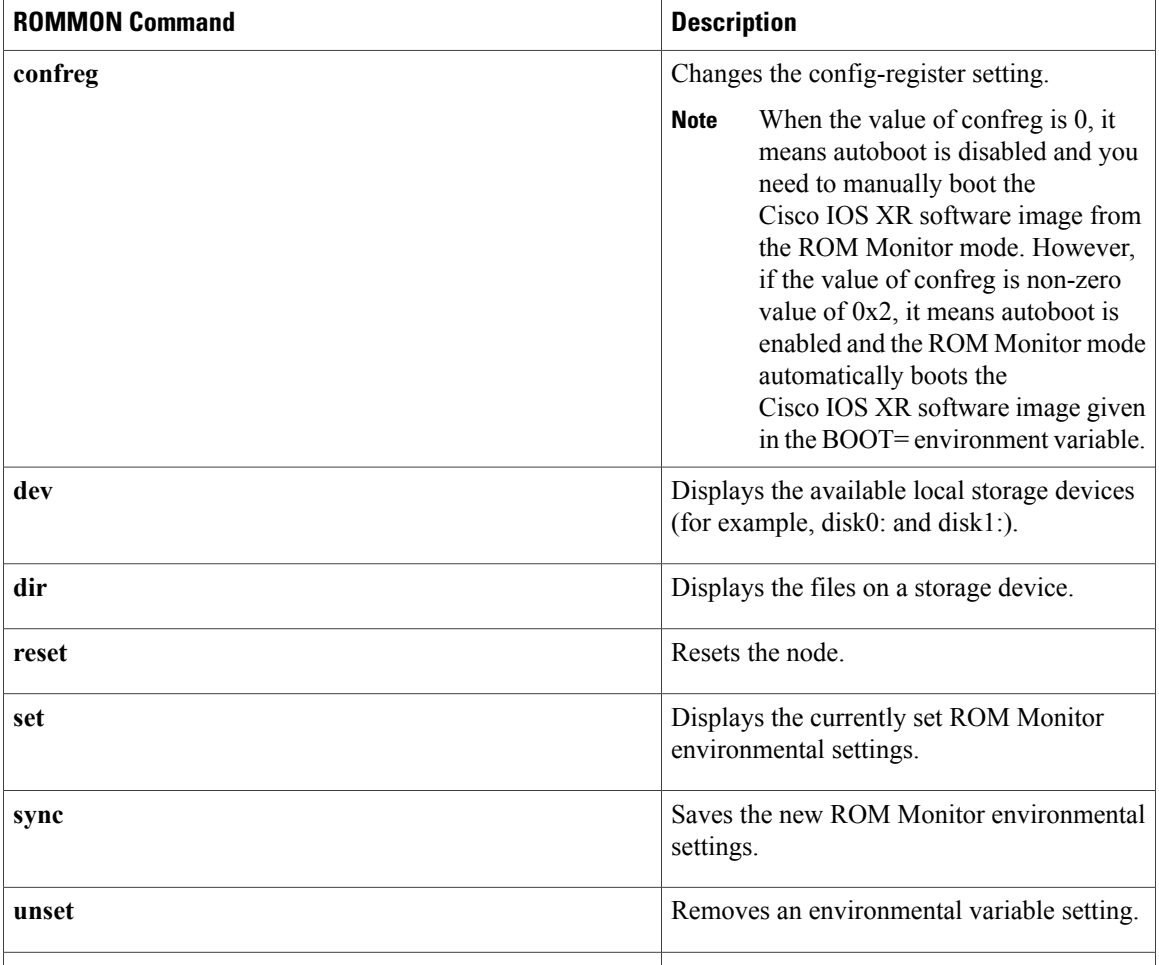

## <span id="page-17-0"></span>**Displaying the Available ROM Monitor Commands**

The table below describes the available **help** commands for ROM Monitor mode.

### **Table 2: Help Commands in ROMMON**

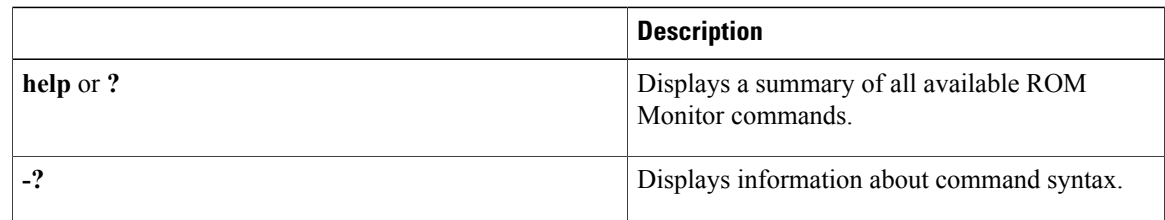

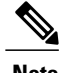

**Note** Commands are case sensitive. You can halt any command by pressing **Ctrl-C**.

### <span id="page-18-0"></span>**Displaying the Available ROM Monitor Commands: Examples**

The following example shows what appears when you enter the ? command on a Cisco XR 12000 Series Router:

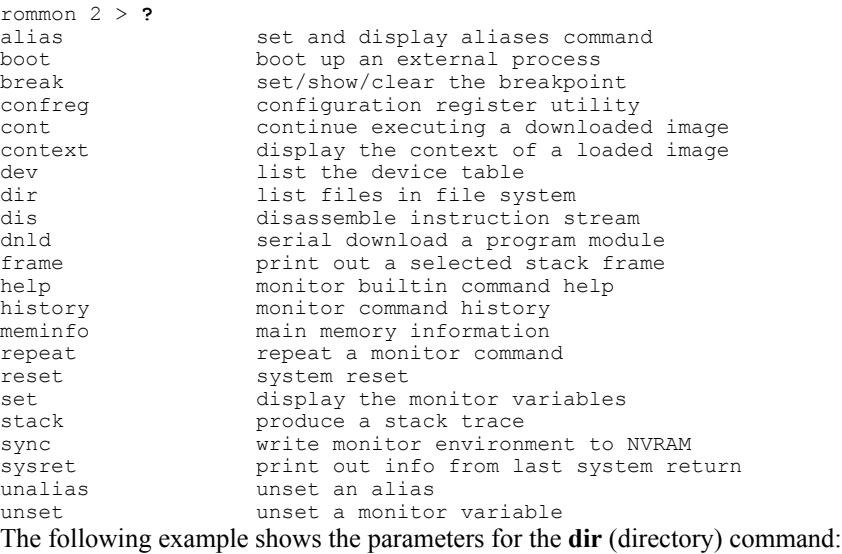

```
rommon 2 > dir -?
bad device name
usage: dir <device>
```
## <span id="page-18-1"></span>**Changing the ROM Monitor Prompt**

You can change the prompt in ROM Monitor mode by using the **PS1=** command as shown in the following example:

```
rommon 2 > PS1= "
GSR_ROMMON_2!>"
```
Changing the prompt is useful if you are working with multiple routers in ROM Monitor at the same time. This example specifies that the prompt is **GSR\_ROMMON\_2** followed by the line number.

# <span id="page-18-2"></span>**Displaying the Configuration Register Setting**

To display the current configuration registersetting, enter the **confreg** command without parameters asfollows:

```
rommon 2 > confreg
```

```
Configuration Summary
(Virtual Configuration Register: 0x0)
enabled are:
console baud: 9600
boot: the ROM Monitor
```
do you wish to change the configuration? y/n [n]:

The configuration register setting is labeled Virtual Configuration Register. Enter the **no** command to avoid changing the configuration register setting.

# <span id="page-19-0"></span>**Environment Variables**

The ROM Monitor environment variables define the attributes of the ROM Monitor, such as the IP address for an RP control Ethernet port or the location of the Cisco IOS XR software and describe how to load it. Environmental variables are entered like commands and are always followed by the equal sign  $(=)$ . Environment variable settings are entered in capital letters, followed by a definition. For example:

TURBOBOOT=on, disk0, format

Under normal operating conditions, you do not need to modify these variables. They are cleared or set only when you need to make changes to the way ROM Monitor operates.

## <span id="page-19-1"></span>**Frequently Used Environmental Variables**

The table below shows the main ROM Monitor environmental variables. For instructions on how to use these variables, see the relevant instructions in this document.

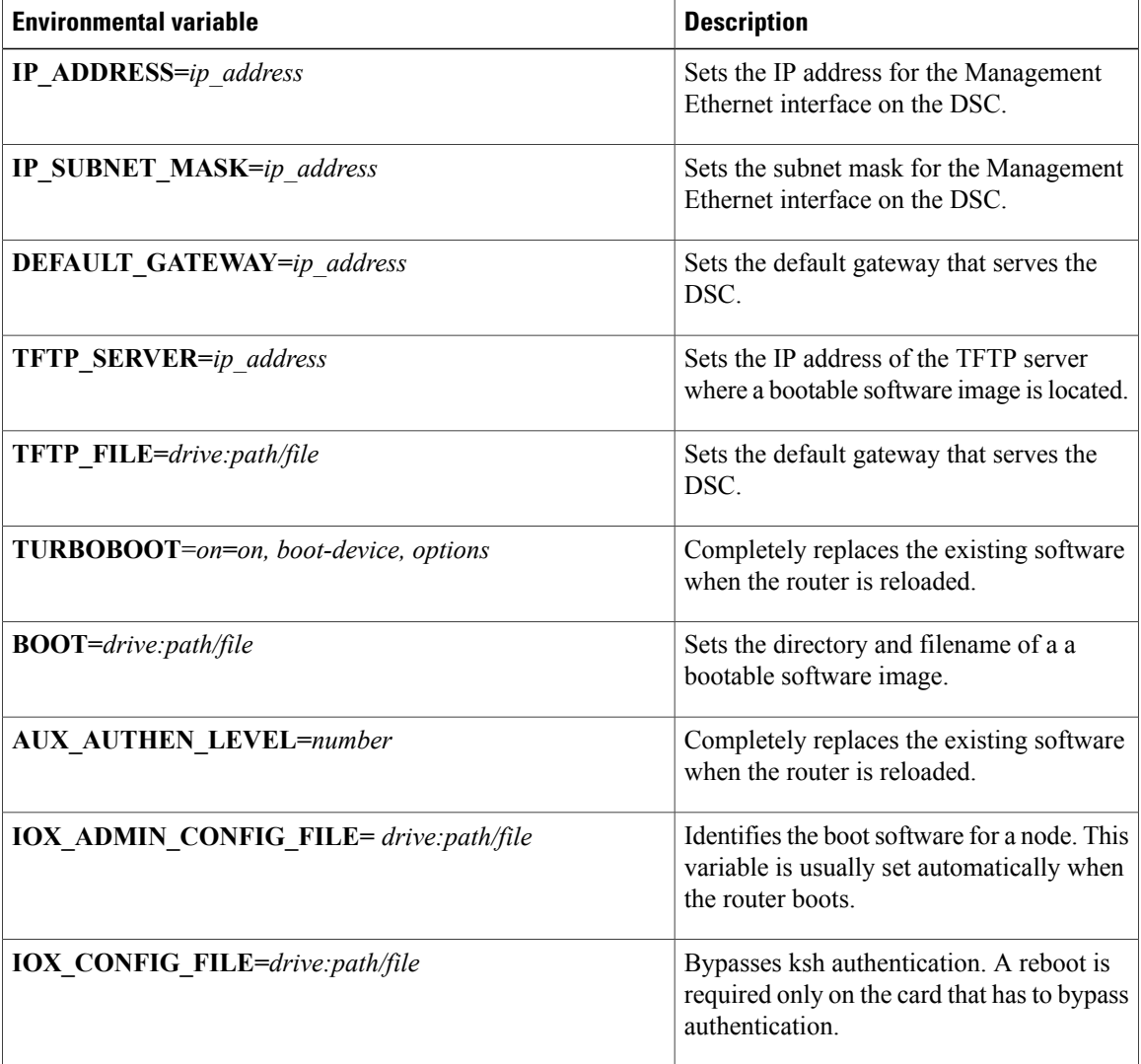

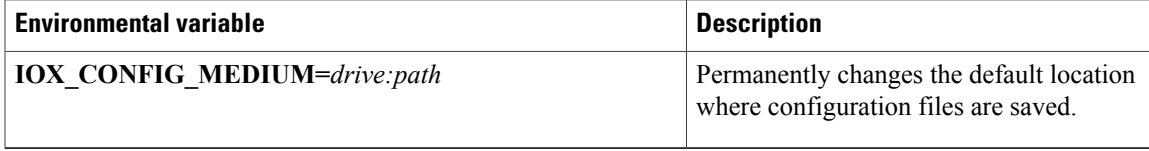

## <span id="page-20-0"></span>**Displaying Environment Variable Settings**

To display the current environment variable settings, enter the **set** command :

rommon 2> **set**

```
PS1=rommon ! >
RET_2_RUTC=1142837696
CONFIG FILE=NT K=0:0:0:0CONFGEN=74
CHASSIS_SN=TBM10080357
IOX_ADMIN_CONFIG_FILE=
IP_SUBNET_MASK=255.255.255.0
DEFAULT GATEWAY=172.29.52.1
IP_ADDRESS=172.29.52.226
RET_2_RTS=08:45:17 UTC Tue Jul 3 2007
RET_2_RCALTS=1183452318
BOOTLDR=bootflash:c12kprp-boot-mz.120-32.S7.bin
MIRROR_ENABLE=Y
BOOT_DEV_SEQ_CONF=disk0:;disk1:
2=0TURBOBOOT=
BSI=0BOOT=disk0:c12k-os-mbi-3.9.0.08I/mbiprp-rp.vm,1;
BOOT DEV SEQ OPER=disk0:;disk1:
ReloadReason=1
```
## <span id="page-20-1"></span>**Entering Environment Variable Settings**

Environment variable settings are entered in capital letters, followed by a definition. The following example shows the environmental variables used to configure the control Ethernet port on a Cisco XR 12000 Series Router:

rommon 1> **IP\_ADDRESS=1.1.1.1** rommon 2> **IP\_SUBNET\_MASK=255.255.254.0** rommon 3> **DEFAULT\_GATEWAY=1.1.0.1**

## <span id="page-20-2"></span>**Saving Environment Variable Settings**

To save the current environment variable settings, enter the **sync** command:

rommon 1> **sync**

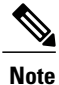

Environmental values that are not saved with the **sync** command are discarded whenever the system is reset or booted.

## <span id="page-21-0"></span>**Clearing Environment Variable Settings**

To clear the environment variable settings, enter the **unset** command:

```
rommon 1> unset
```
To make the change permanent, use the **sync** command.

**Note**

Environmental values that are not saved with the **sync** command are discarded whenever the system is reset or booted.

# <span id="page-21-2"></span><span id="page-21-1"></span>**Exiting ROM Monitor Mode**

To exit ROM Monitor mode, you must change the configuration register to 0x102 and reset the RP. This process can be done by either entering CLI commands or responding to prompts.

## **Resetting to EXEC Mode with CLI Commands**

Perform this task to reset the configuration register in ROM Monitor mode and start the RP in EXEC mode.

### **SUMMARY STEPS**

- **1. confreg 0x102**
- **2. reset**

#### **DETAILED STEPS**

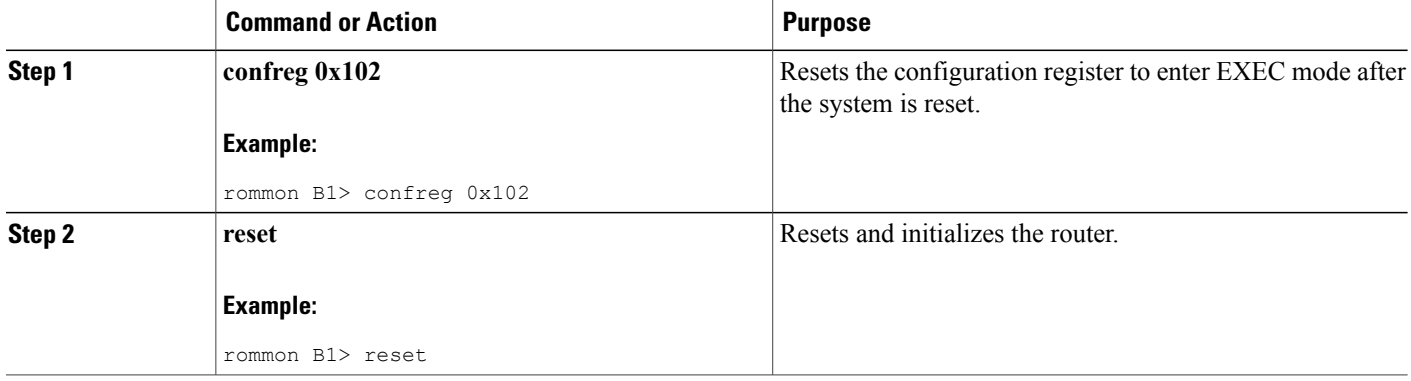

## <span id="page-22-0"></span>**Resetting the Configuration Register Using Prompts**

To change the configuration register settings in the ROM Monitor mode, enter the **confreg** command at the ROM Monitor mode. Entering this command displays the configuration summary and the prompts used to change the configuration.

### **SUMMARY STEPS**

- **1. confreg**
- **2.** Respond to each prompt as instructed.
- **3. reset**

#### **DETAILED STEPS**

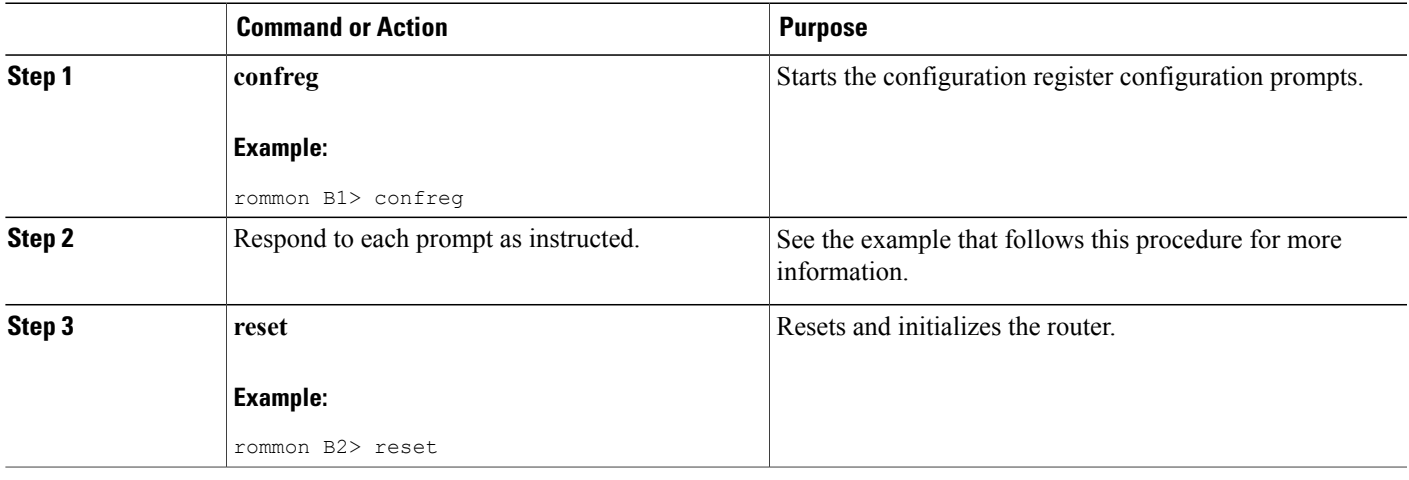

# <span id="page-22-1"></span>**Additional References**

The following sections provide references related to the ROM Monitor.

#### **Related Documents**

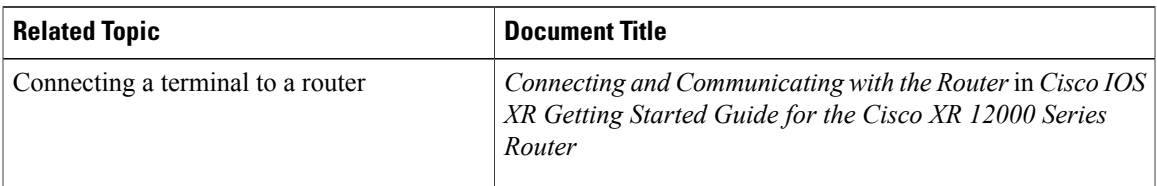

 $\overline{\phantom{a}}$ 

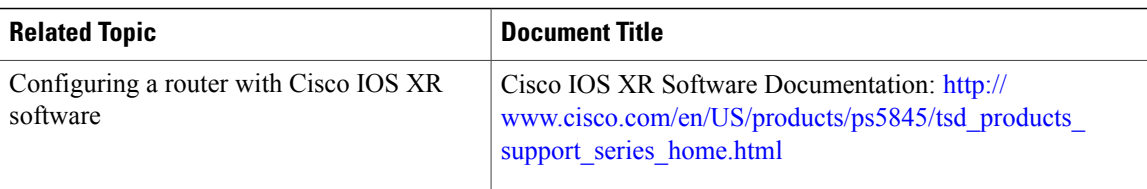

#### **Technical Assistance**

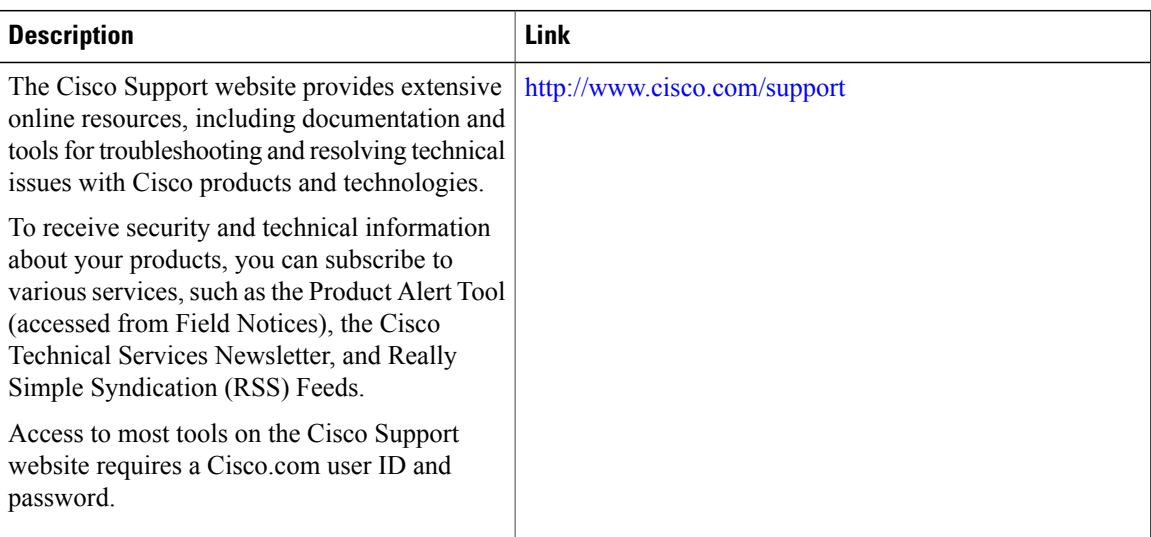

<span id="page-24-0"></span>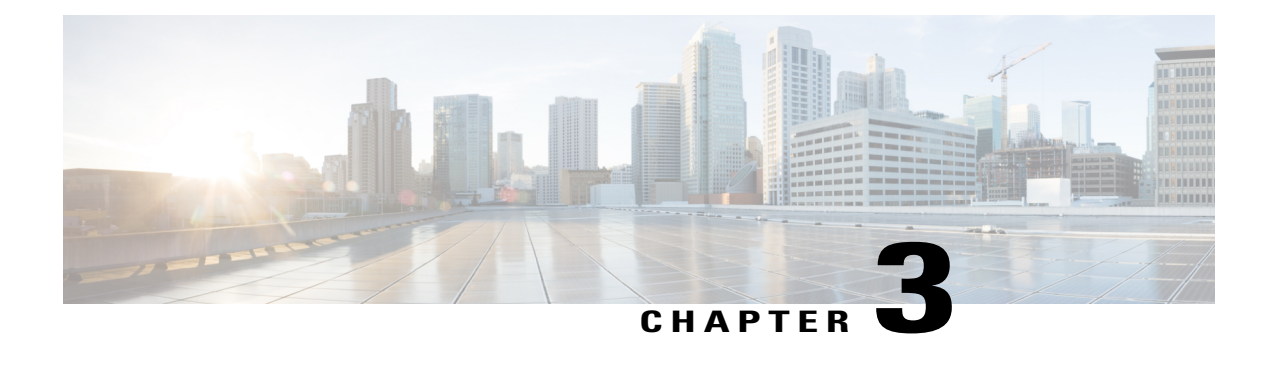

# **Router Recovery with ROM Monitor**

This chapter describes the router recovery methods in ROM Monitor (ROMMON) mode of the router.

- [Information](#page-24-1) About Router Recovery, page 17
- About [ROMMON](#page-25-0) Installation Files, page 18
- About the [TURBOBOOT](#page-29-0) Variable, page 22
- About the Boot Device [\(Destination](#page-29-1) Disk), page 22
- [Reinstalling](#page-30-0) Cisco IOS XR Software on Cisco XR 12000 Series Router, page 23
- Bringing Up [Non-DSC](#page-47-2) PRPs on Cisco XR 12000 Series Routers, page 40
- PRP-3 [ROMMON](#page-50-0) Changes, page 43
- PRP-2 [ROMMON](#page-50-1) Changes, page 43
- Additional [References,](#page-51-0) page 44

# <span id="page-24-1"></span>**Information About Router Recovery**

The standard way to install new software on the Designated Shelf Controller (DSC) is by using the **install** command in administration EXEC mode. However, if the DSC is unable to boot the Cisco IOS XR software or you want to completely replace the existing software, you can reinstall the software while the DSC is in ROM Monitor mode. When you install the Cisco IOS XR software from ROM Monitor mode, you must use a special software installation file with a vm file extension. These files are called vm files. You cannot install software in package installation envelope (PIE) files from ROM Monitor mode.

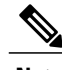

**Note** Installation using a vm file in ROM Monitor mode should be performed only from the DSC of the system.

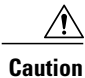

Reinstalling the Cisco IOS XR software from ROM Monitor mode replaces the currently installed router software and causes substantial router downtime. We recommend installing or upgrading software packages from administration EXEC mode usingPIE files, as described in the *Upgrading and Managing Cisco IOS XR Software* module of the *Cisco IOS XR System Management Configuration Guide forthe Cisco XR 12000 Series Router*.

# <span id="page-25-0"></span>**About ROMMON Installation Files**

This section includes the following topics:

## <span id="page-25-1"></span>**Locating Installable Files**

To obtain Cisco IOS XR software and version information, use the Cisco Software Delivery System (SDS), available at the following URL:

<http://www.cisco.com/cisco/software/navigator.html?mdfid=279844343&flowid=2130>

To locate Cisco IOS XR software images:

- Select any entry under Cisco XR 12000 Series Router.
- Select IOS XR software to see the image tar files, or choose any of the other categories to see the other files.

The table below lists the software packages that you can install from ROMMON.

#### **Table 3: Downloadable Software for Installation from ROM Monitor**

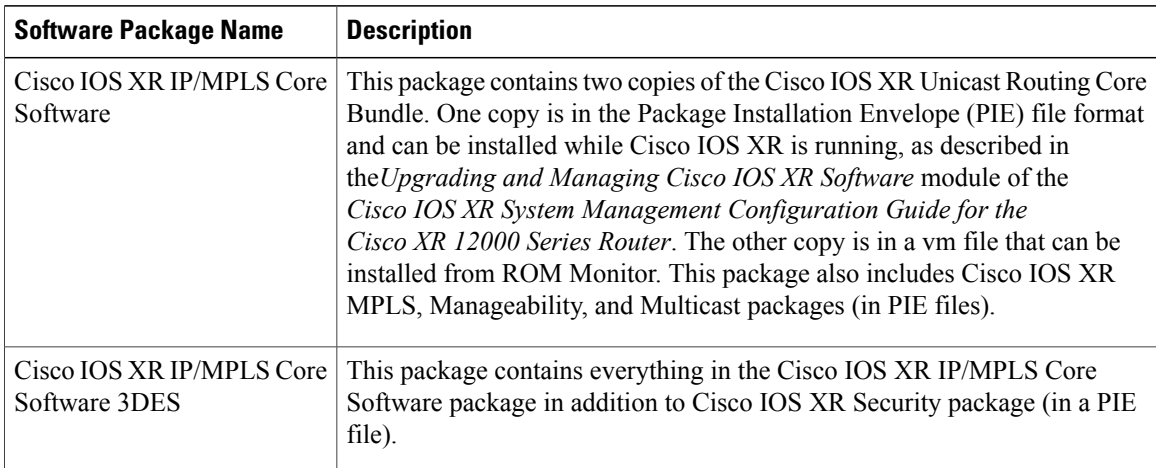

The table above lists packages that are distributed in files with tar filename extensions (tar files are assembled with the UNIX tar utility). When you download a tar file, you must unpack the tar file with a software program before you can install any of the files in the package.

The files that you can install from ROM Monitor have a vm filename extension. These files contain the software included in the Cisco IOS XR Unicast Routing Core Bundle. The other files in the packages are PIE files.

**Note**

The tar files contain both PIE files and vm files. If the router is operating properly, you can install the software using the appropriate PIE file with little or no interruption to router traffic, as described in the *Upgrading and Managing Cisco IOS XR Software* module of the *Cisco IOS XR System Management Configuration Guide for the Cisco XR 12000 Series Router*. If the router is not booted with the Cisco IOS XR software, install the core software using the vm file first, and then install any additional packages using the PIE files after the router enters EXEC mode.

The table below describes packages that contain additional files for the Cisco XR 12000 Series Router.

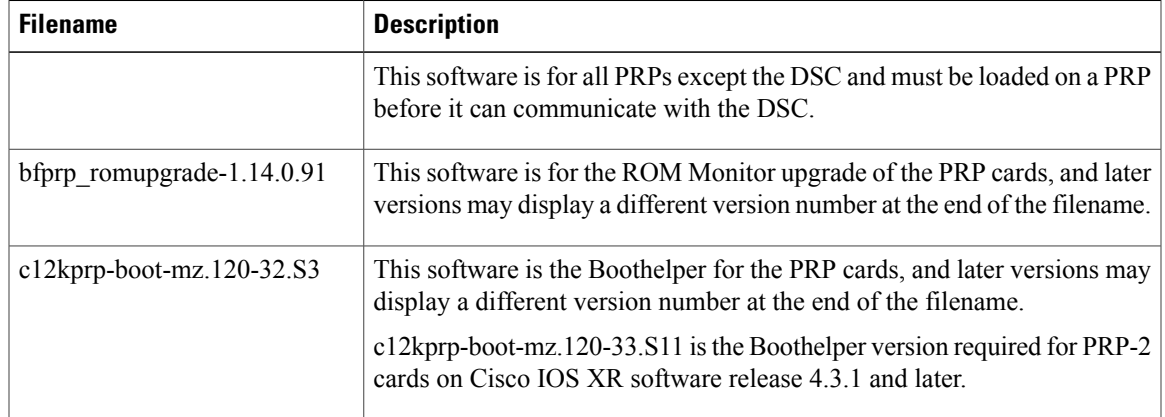

## <span id="page-26-0"></span>**tar Filenames and Version Numbers**

The format for a tar filename is:

*platform-bundle\_name-major.minor.maintenance.tar*

**Table 4: tar Filename Components**

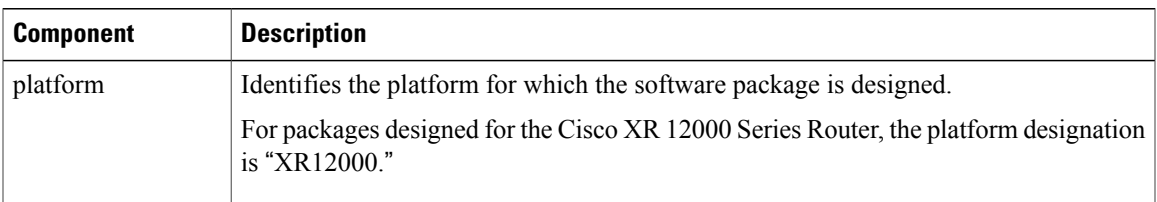

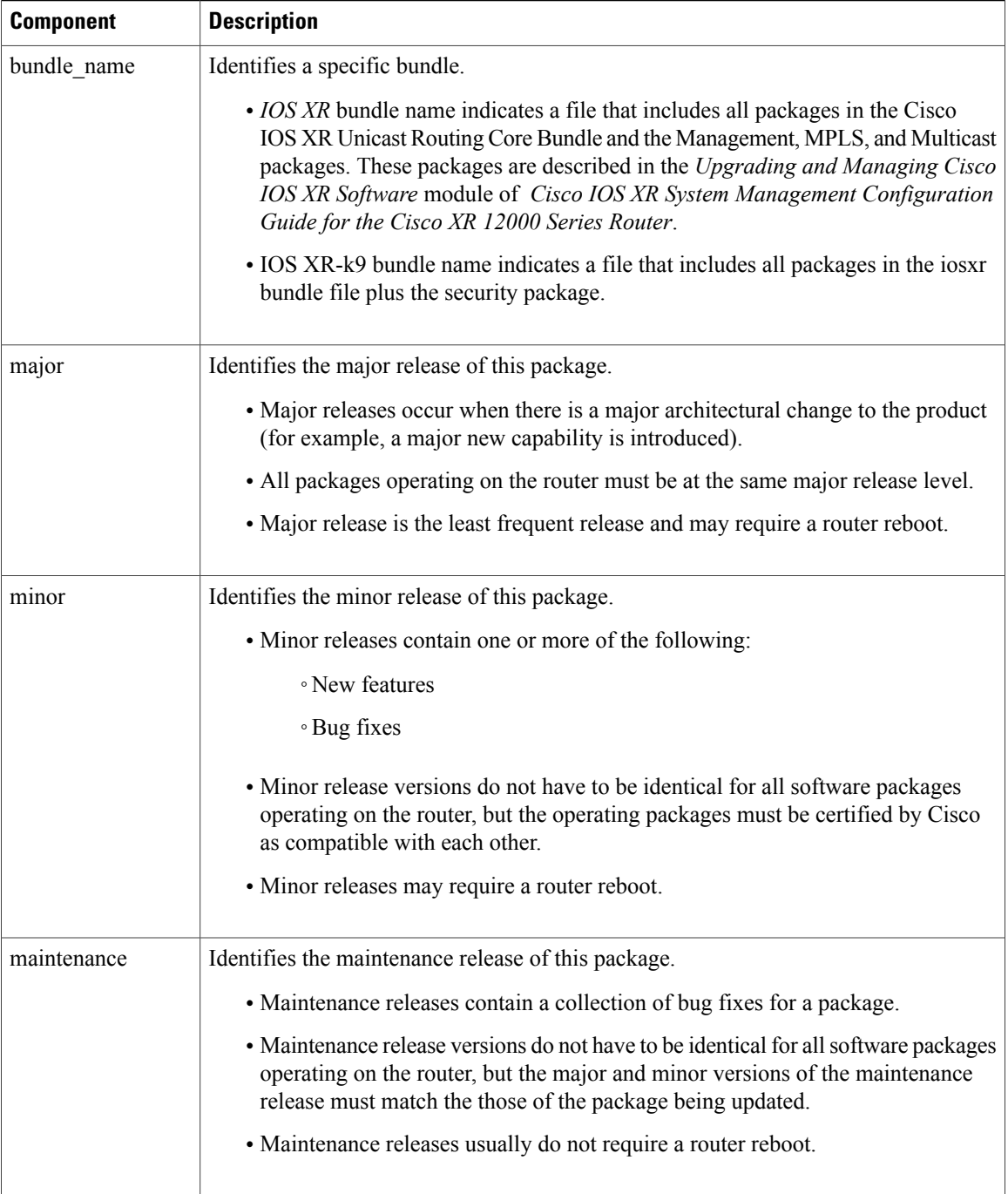

## <span id="page-27-0"></span>**vm Filenames and Version Numbers**

The format for a vm filename for Cisco XR 12000 Series Routers is: *comp-platform-package\_name.vm-major.minor.maintenance*

The "comp" prefix indicates that the file is a composite of multiple packages.

The table below describes the other filename components.

### **Table 5: vm Filename Components**

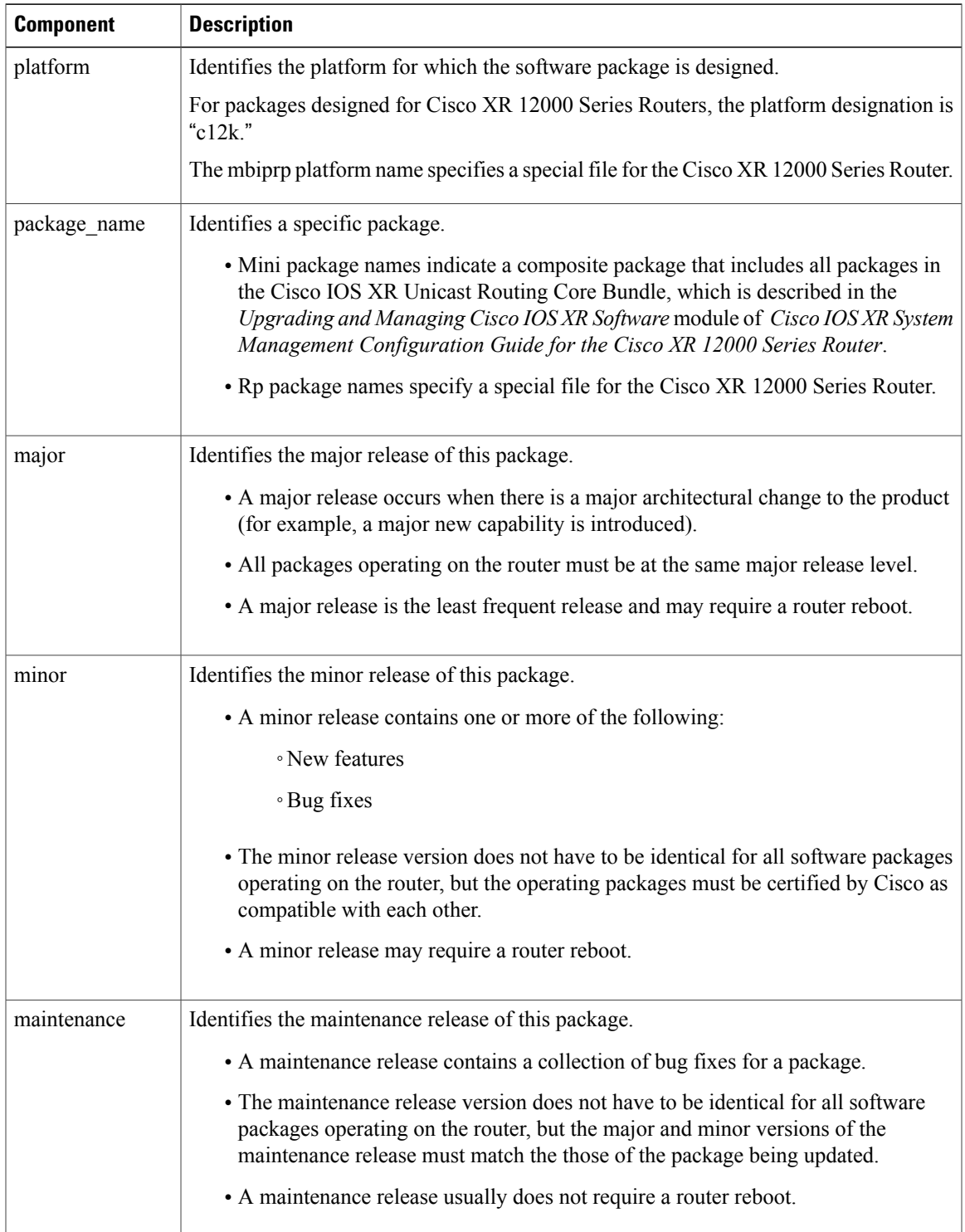

The following example shows a composite of multiple mini packages:

c12k-mini.vm-5.1.0

# <span id="page-29-0"></span>**About the TURBOBOOT Variable**

The TURBOBOOT environmental variable automates the software installation process in the ROM Monitor mode and determines the installation settings, such as the boot device (destination disk) for software installation. The following is the syntax for the TURBOBOOT environmental variable:

**TURBOBOOT=on,**{*boot-device*},[**format** | **clean**],[**nodisablebreak**]

In the preceding example, the TURBOBOOT variable is set to **on**, the boot device (destination disk) is the flash disk in **disk0:**, the installation process formats the disk, and the installation process can be terminated prematurely.

TURBOBOOT=on, disk0, format, nodisablebreak

There are four main arguments and keywords for the TURBOBOOT variable:

- **on**—Installs and activates the Cisco IOS XR software packages when the RP is booted with the *vm* image.
- *boot-device*—Selects the destination disk for software installation.
- [**format** | **clean**]: When the **clean** option is selected, the Cisco IOS XR software is completely replaced, but all other files on the disk are preserved, including configuration files for each secure domain router (SDR). When the **format** option is selected, the Cisco IOS XR software is completely replaced, and only the administration configuration is preserved. All other files on the disk, including all configuration files for the SDRs and all user files, are deleted. The administration configuration contains the configuration that determines SDR name and inventory. The SDR configurations include router configurations such as Border Gateway Protocol (BGP) and interface configurations.
- [**nodisablebreak**]: When the **nodisablebreak** flag is added, the installation process using the TURBOBOOT variable can be prematurely terminated by sending a break from the terminal. The default is to ignore breaks from the terminal.

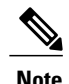

**Note** • Each argument is separated by a comma.

• The default boot device disk is disk0:.

# <span id="page-29-1"></span>**About the Boot Device (Destination Disk)**

The boot device determines the location where the Cisco IOS XR software is installed on all RPs. The system uses the boot-device to install the software to the other RP card in the system. Any additional software or software upgrades are automatically saved to the same boot device.

When you install Cisco IOS XR software using the Turboboot method in ROM Monitor mode, you must specify a *boot-device* for the router. The boot device is the local disk on the RP card where the Cisco IOS XR software is installed.

- MBI is always installed on the boot device.
- On the Cisco XR 12000 Series Router, the supported boot devices are disk0:, disk1:, and compact flash.

The boot-device determines the disk slot where all software is installed on all RPs and distributed route processors (DRPs) that act as the designated secure domain router shelf controllers (DSDRSCs). In other words, when you turboboot the Cisco IOS XR software to the DSC, all the other RPs in the system must include a disk in that same slot. The system uses these disks to distribute the software to each RP in the system. Any additional software or software upgrades are automatically saved to the same boot device.

After the Cisco IOS XR software isinstalled to the boot device using the TURBOBOOT method, all additional software and software upgrades are automatically installed and synchronized to that same boot device and cannot be changed. For example:

- If the Cisco IOS XR software is installed in the RP card using the TURBOBOOT variable, with disk0 (TURBOBOOT=on,disk0), all packages are installed to disk0: and the boot device is disk0*:*.
- If the Cisco IOS XR software is installed in the RP card using the TURBOBOOT variable, with disk1 (TURBOBOOT=on,disk1), all packages are installed to disk1: and the boot device is "disk1:".
- On a Cisco XR 12000 Series Router, you can also turboboot using compact flash disk as the boot device.
- After you boot the Cisco IOS XR software, you are not allowed to add packages to anywhere other than the boot-device. For example, you cannot boot the DSC to disk1: and decide to add your packages to disk0: or vice versa.

**Note**

We recommend using disk0: as the boot device. Disk0: is pre-installed in most RPs, which ensures that the correct disk is used to store the software packages on the entire system.

# <span id="page-30-0"></span>**Reinstalling Cisco IOS XR Software on Cisco XR 12000 Series Router**

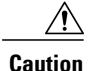

Reinstalling Cisco IOS XR software from ROM Monitor mode replaces the currently installed router software and causes substantial router downtime. We recommend that you install or upgrade software packagesfrom the Administration EXEC mode using package installation envelope (PIE) files, as described in the *Upgrading and Managing Cisco IOS XR Software* module of *Cisco IOS XR System Management Configuration Guide for the Cisco XR 12000 Series Router*.

This section includes the following topics:

## <span id="page-31-0"></span>**Cisco XR 12000 Series Router Router Installation Overview**

When you reinstall the software from ROM Monitor mode, you can perform either of the following procedures:

- Load the Cisco IOS XR software from a vm file on a TFTP server to the DSC.
- Transfer the vm file to a local storage device and then load the Cisco IOS XR software from that storage device to the DSC.

### <span id="page-31-1"></span>**Installation from a TFTP Server**

To install the Cisco IOS XR software from a TFTP server, perform the following procedures:

- **1** Start the DSC Boothelper and either configure or verify the configuration of the Management Ethernet interface on the PRP to which you are installing the software.
- **2** Place the DSC in ROM Monitor mode.
- **3** Clear any environment variables that might interfere with the installation.
- **4** Configure the TURBOBOOT environment variable to either clean or format the boot device during the installation.
- **5** Boot the Cisco IOS XR software from a *vm* file on the TFTP server. After you boot the Cisco IOS XR software, the Turboboot process either cleans or formats the boot device based on the TURBOBOOT environment variable setting.
- **6** Boot the standby DSC and all other PRPs with the MBI.

**Caution**

If the TURBOBOOT variable is set to format the boot device, all SDR configurations are deleted. Only the administration configuration is preserved.

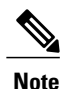

This procedure describes how to install the Cisco IOS XR software on a router that previously ran the Cisco IOS XR software. If you are upgrading a Cisco XR 12000 Series Router that is currently running Cisco IOSsoftware, you need to upgrade the router to Cisco IOS XR software, as described in the document Migrating from Cisco IOS to Cisco IOS XR Software on the Cisco XR 12000 Series Router.

### <span id="page-31-2"></span>**Installation from a Local Storage Device**

To install the Cisco IOS XR software from a local storage device, perform the following tasks:

- **1** Copy the new Cisco IOS XR software to the local storage device on the DSC. We recommend disk1.
- **2** Place the router in ROM Monitor mode.
- **3** Clear any environment variables that might interfere with the installation.
- **4** Configure the TURBOBOOT environment variable to either clean or format the boot device during the installation.
- **5** Boot the new Cisco IOS XR software from the image on the local storage device. After you boot the Cisco IOS XR software, the Turboboot process either cleans or formats the boot device based on the TURBOBOOT environment variable setting.
- **6** Boot the standby DSC and all other PRPs with the MBI.

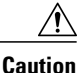

If the TURBOBOOT variable is set to format the boot device, all SDR configurations are deleted. Only the administration configuration is preserved.

### <span id="page-32-0"></span>**About Boothelper in Cisco XR 12000 Series Routers**

Boothelper software is additional software that extends the capabilities of ROM Monitor on a Cisco XR 12000 Series Router. With Boothelper, ROM Monitor can load images from compact flash and TFTP servers. Without Boothelper, ROM Monitor can only load images from a local storage device (disk0, disk1, and bootflash).

Before you can use Boothelper to connect to remote devices, such as a TFTP server, you must configure the Management Ethernet interface in the Boothelper software. After Boothelper is configured, you do not need to load the software. When the configuration register is set to load software (setting  $0x102$ ), the software is loaded in the following sequence:

- **1** ROM Monitor
- **2** Boothelper
- **3** Cisco IOS XR software

If the Boothelper software cannot load, the ROM Monitor prompt appears. If the Cisco IOS XR software cannot load, the Boothelper prompt appears as follows:

router(boot)>

If all the software loads correctly, the Cisco IOS XR software prompt appears.

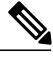

<span id="page-32-1"></span>**Note**

Before installing Cisco IOS XR software from a TFTP server, ensure that the router has the latest Boothelper image, **c12kprp-boot-mz.iox.120-33.S11**, in its bootflash and that the ROMMON environmental variable, **BOOTLDR**, is set to this particular image. This is applicable to Cisco IOS XR software release 4.3.1 and later. For upgrading Boothelper, refer Upgrading or [Downgrading](#page-73-1) Boothelper, on page 66 section.

### <span id="page-32-2"></span>**Boothelper Procedures**

This section provides the following procedures for use on Cisco XR 12000 Series Routers:

#### **Starting the Router with Boothelper**

In normal operating conditions, it should not be necessary to start the router with Boothelper. If you want to reinstall software from a vm image on a remote server, you must start Boothelper to verify or configure the Management Ethernet interface.

### **SUMMARY STEPS**

- **1.** Restart the router in ROM Monitor mode.
- **2. confreg 0x0**
- **3. reset**
- **4. unset BOOT**
- **5. unset BOOTLDR=**or**set BOOTLDR=bootflash:/***filename*
- **6. sync**
- **7. boot**

### **DETAILED STEPS**

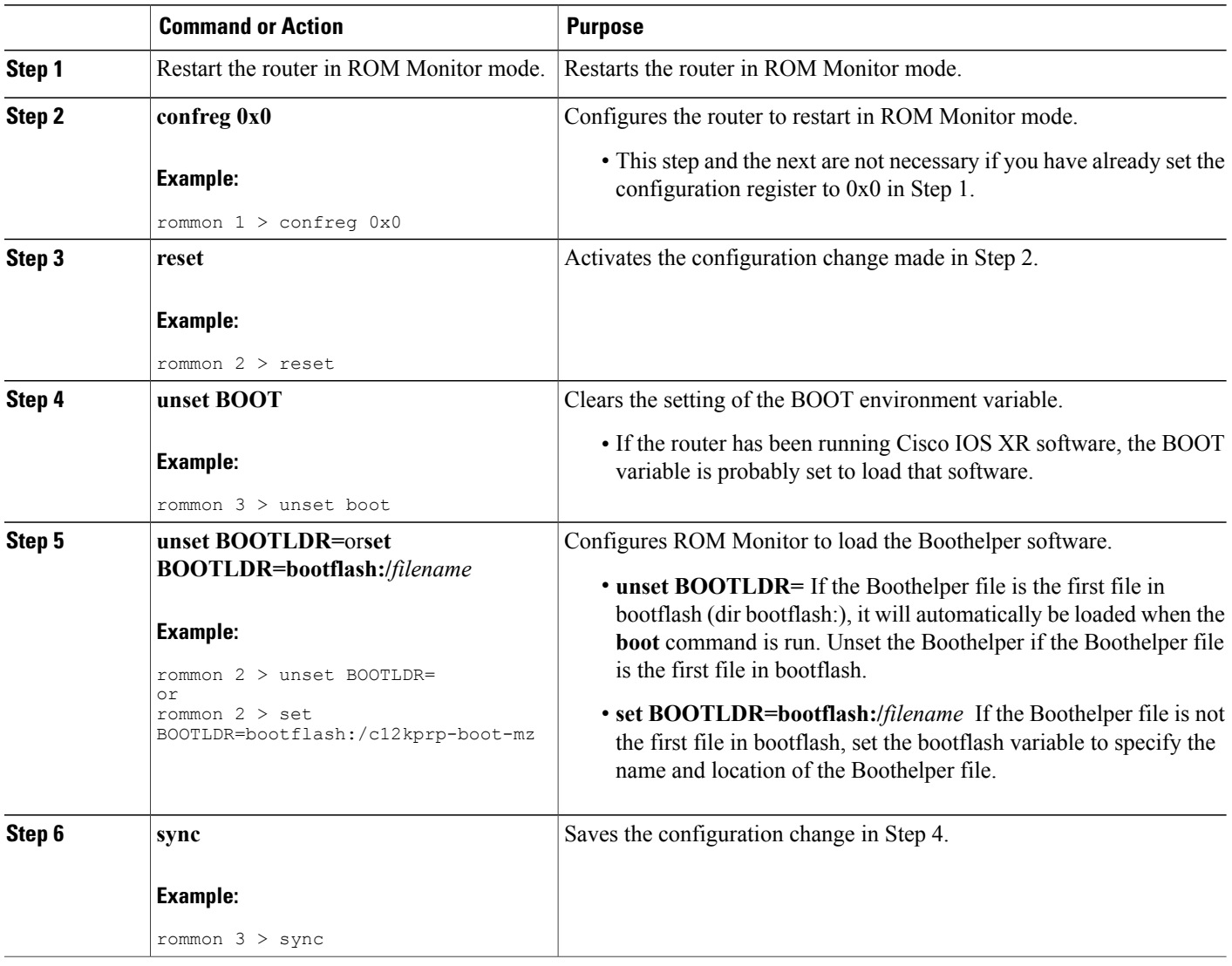

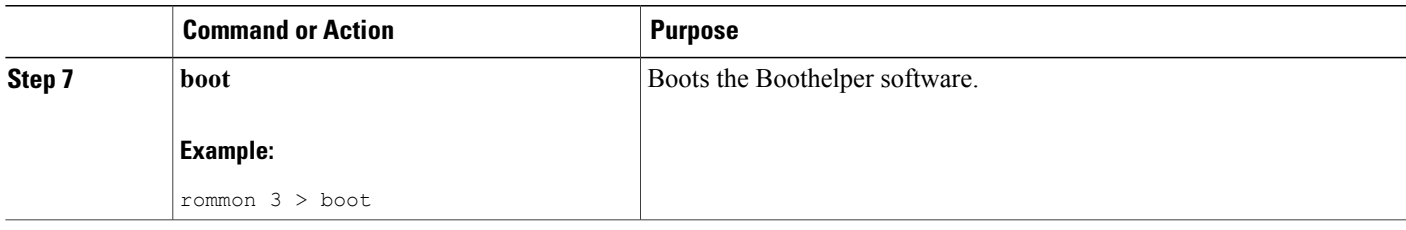

#### <span id="page-34-0"></span>*Starting the Router with Boothelper: Example*

The following example shows how to start the router with Boothelper:

rommon 1 > **confreg 0x0** rommon 2 > **reset** System Bootstrap, Version 12.0(20040624:164256) [assafb-misc1 1.14dev(0.91)] DEE Copyright (c) 1994-2004 by cisco Systems, Inc. DRAM DIMM Slot 1: 512M found, Slot 2: 1024M found MPC7450 platform with 1572864 Kbytes of main memory rommon 1 > **unset BOOT** rommon 2 > **unset BOOTLDR=** rommon 3 > **sync** rommon 4 > **boot** Self decompressing the image : BBBBBBBBBBBBBBBBBBBBBBBBBBBBBBBBBBBBBBBBB [OK] Restricted Rights Legend Use, duplication, or disclosure by the Government is subject to restrictions as set forth in subparagraph (c) of the Commercial Computer Software - Restricted Rights clause at FAR sec. 52.227-19 and subparagraph (c) (1) (ii) of the Rights in Technical Data and Computer Software clause at DFARS sec. 252.227-7013. cisco Systems, Inc. 170 West Tasman Drive San Jose, California 95134-1706 Cisco Internetwork Operating System Software IOS (tm) GS Software (C12KPRP-BOOT-M), Version 12.0(31)S, RELEASE SOFTWARE (fc1) Technical Support: http://www.cisco.com/techsupport Copyright (c) 1986-2005 by cisco Systems, Inc. Compiled Sat 16-Apr-05 22:45 by kellythw Image text-base: 0x00010000, data-base: 0x0095D000 cisco 12410/PRP (MPC7450) processor (revision 0x00) with 1572864K bytes of memo. MPC7450 CPU at 665Mhz, Rev 2.1, 256KB L2, 2048KB L3 Cache Last reset from sw reset 3 Route Processor Cards 2 Clock Scheduler Cards 5 Switch Fabric Cards 1 8-port OC3 POS controller (8 POS). 1 four-port OC12 POS controller (4 POS). 1 OC48 POS controller (1 POS). 2 Four Port Gigabit Ethernet/IEEE 802.3z controllers (8 GigabitEthernet). 2 Ethernet/IEEE 802.3 interface(s) 8 GigabitEthernet/IEEE 802.3 interface(s) 13 Packet over SONET network interface(s)

2043K bytes of non-volatile configuration memory. 1000944K bytes of ATA PCMCIA card at slot 0 (Sector size 512 bytes). 65536K bytes of Flash internal SIMM (Sector size 256K). . . . Press RETURN to get started! router(boot)>

#### <span id="page-35-0"></span>**Configuring the Management Ethernet Interface**

To enable network communications when the Cisco IOS XR software is not loaded, you must configure the Management Ethernet interface in Boothelper. The Boothelper configuration is most often used to enable access to TFTP servers when reinstalling software from vm files.

Prerequisites Before you begin, collect the following information:

- IP address of the Management Ethernet interface for your RP
- Subnet mask of the Management Ethernet interface for your RP
- IP address of the default gateway that serves your RP

#### **SUMMARY STEPS**

- **1.** Start the Boothelper software.
- **2. enable**
- **3.** Enter the password.
- **4. show interface ethernet** *interfaceNumber*
- **5. configure terminal**
- **6. interface ethernet** *interfaceNumber*
- **7. ip address** *ipaddress subnetmask*
- **8. mac-address** *macaddress*
- **9. no ip directed-broadcast**
- **10. no ip route-cache**
- **11. no shutdown**
- **12. end**
- **13. ip default-gateway** *ipAddress*
- **14. reload**

#### **DETAILED STEPS**

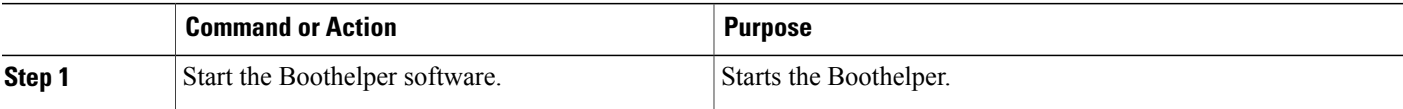
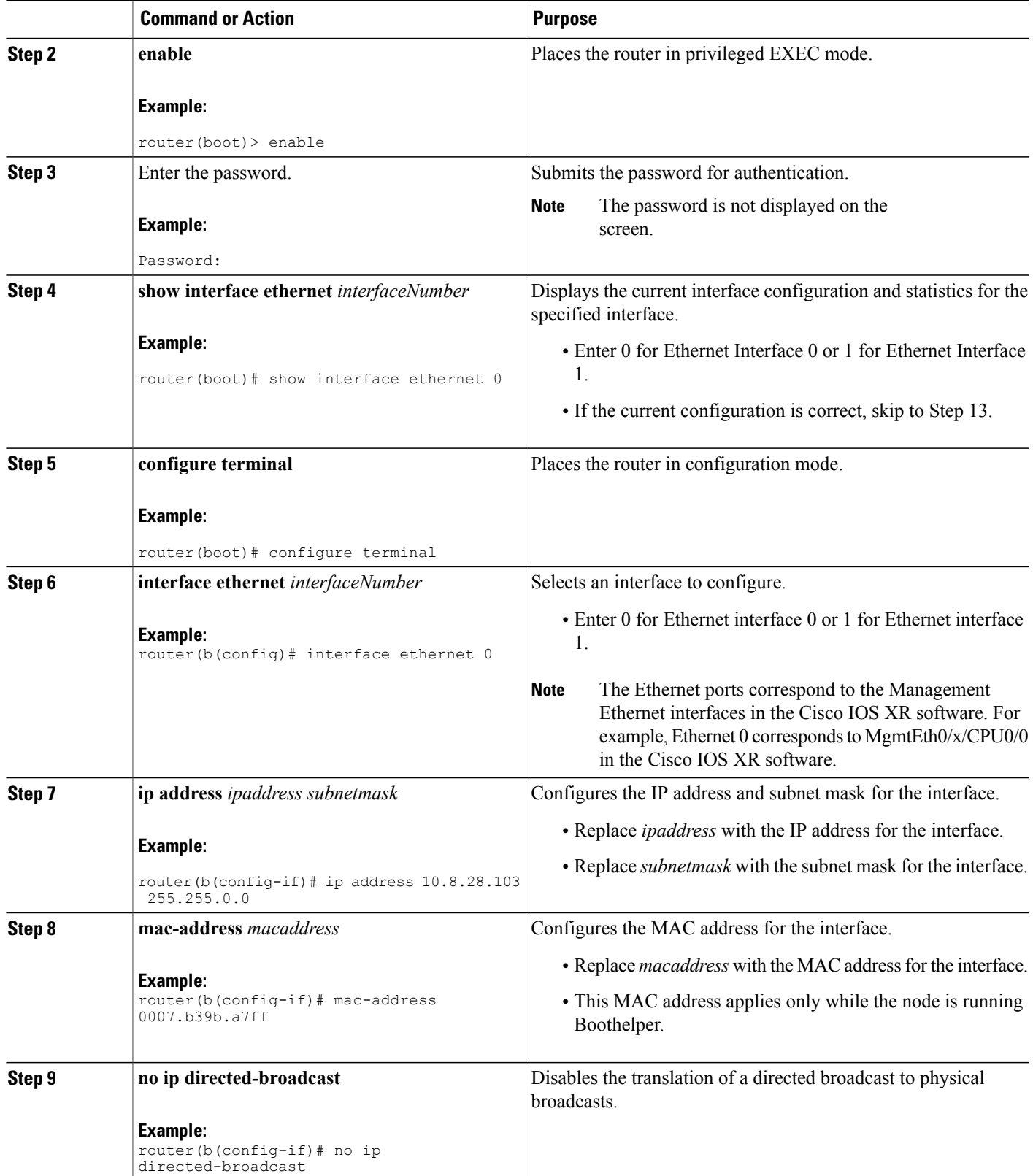

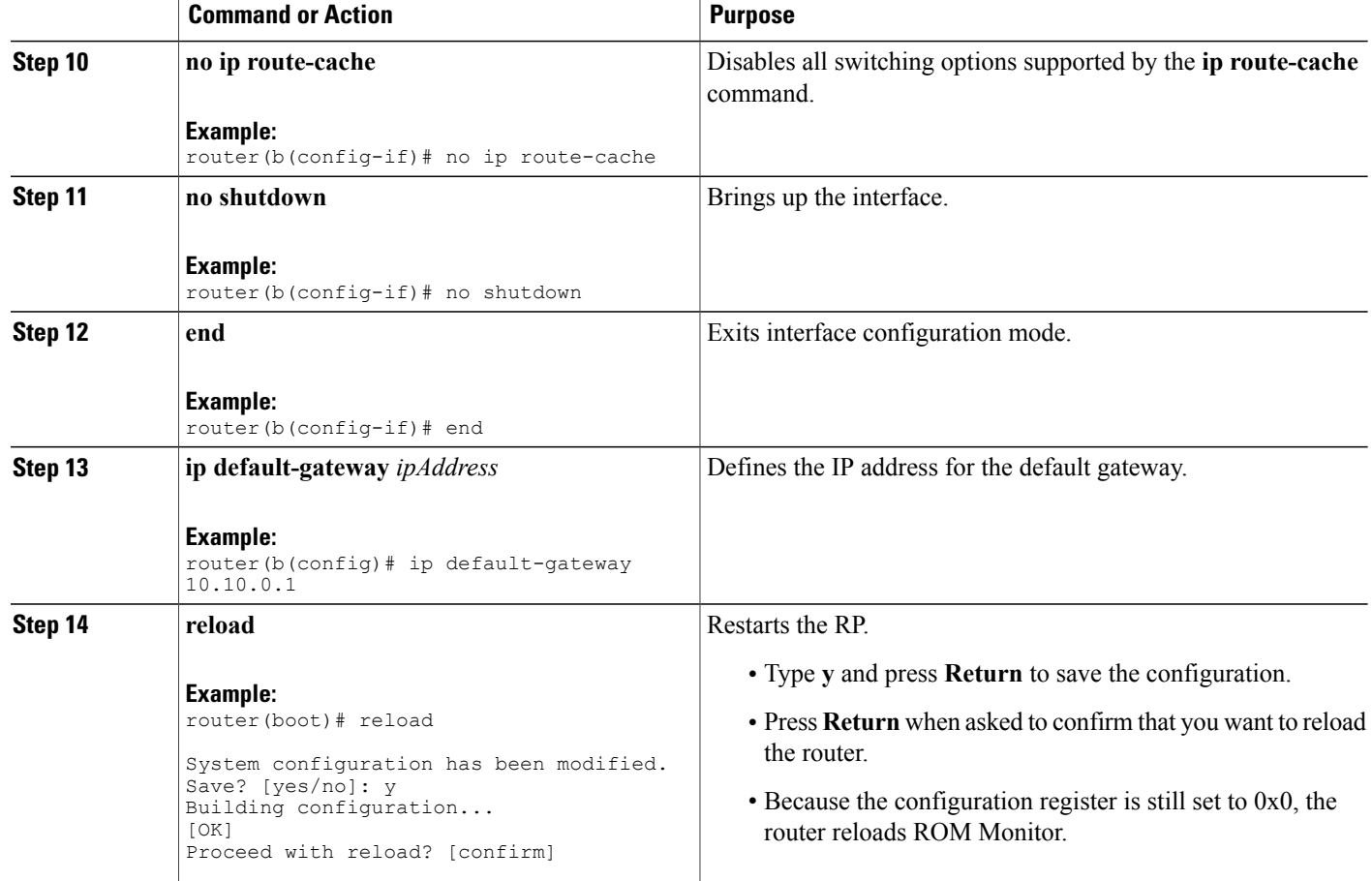

#### *Configuring Management Ethernet Interface: Example*

The following example shows how to configure Management Ethernet interface 0 on a PRP in Boothelper:

router(boot)> **enable**

Password:

#### router(boot)# **show interface ethernet 0**

```
Ethernet0 is administratively down, line protocol is down
 Hardware is 10/100 Ethernet, address is 0007.b39b.a7ff (bia 0007.b39b.a7ff)
  Internet address is 12.8.28.103/16
  MTU 1500 bytes, BW 10000 Kbit, DLY 1000 usec, rely 255/255, load 1/255
 Encapsulation ARPA, loopback not set
  Keepalive set (10 sec)
  ARP type: ARPA, ARP Timeout 04:00:00
  Last input never, output never, output hang never
  Last clearing of "show interface" counters never
  Queueing strategy: fifo
  Output queue 0/40, 0 drops; input queue 0/75, 0 drops
  5 minute input rate 0 bits/sec, 0 packets/sec
  5 minute output rate 0 bits/sec, 0 packets/sec
     0 packets input, 0 bytes, 0 no buffer
     Received 0 broadcasts, 0 runts, 0 giants, 0 throttles
```

```
0 input errors, 0 CRC, 0 frame, 0 overrun, 0 ignored
     0 input packets with dribble condition detected
     0 packets output, 0 bytes, 0 underruns
     0 output errors, 0 collisions, 1 interface resets
     0 babbles, 0 late collision, 0 deferred
     1 lost carrier, 0 no carrier
     0 output buffer failures, 0 output buffers swapped out
router(boot)# configure terminal
Enter configuration commands, one per line. End with CNTL/Z.
router(b(config)# interface ethernet 0
router(b(config-if)# ip address 10.8.28.103 255.255.0.0
router(b(config-if)# mac-address 0007.b39b.a7ff
router(b(config-if)# no ip directed-broadcast
router(b(config-if)# no ip route-cache
router(b(config-if)# no shutdown
router(b(config-if)# end
router(boot)# reload
System configuration has been modified. Save? [yes/no]: y
Building configuration...
[OK]
Proceed with reload? [confirm]
System Bootstrap, Version 12.0(20040624:164256) [assafb-misc1 1.14dev(0.91)] DEE
Copyright (c) 1994-2004 by cisco Systems, Inc.
DRAM DIMM Slot 1: 512M found, Slot 2: 1024M found
MPC7450 platform with 1572864 Kbytes of main memory
rommon 1 >
```
#### **Exiting Boothelper and Starting ROM Monitor**

If an RP is running Boothelper software and you want to return to ROM Monitor mode, use the following procedure.

#### **SUMMARY STEPS**

- **1. enable** router(boot)> **enable**
- **2.** Enter the password.
- **3. configure terminal**
- **4. config-register 0x0**
- **5. exit**
- **6. reload**

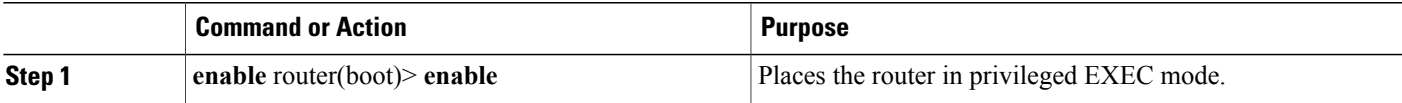

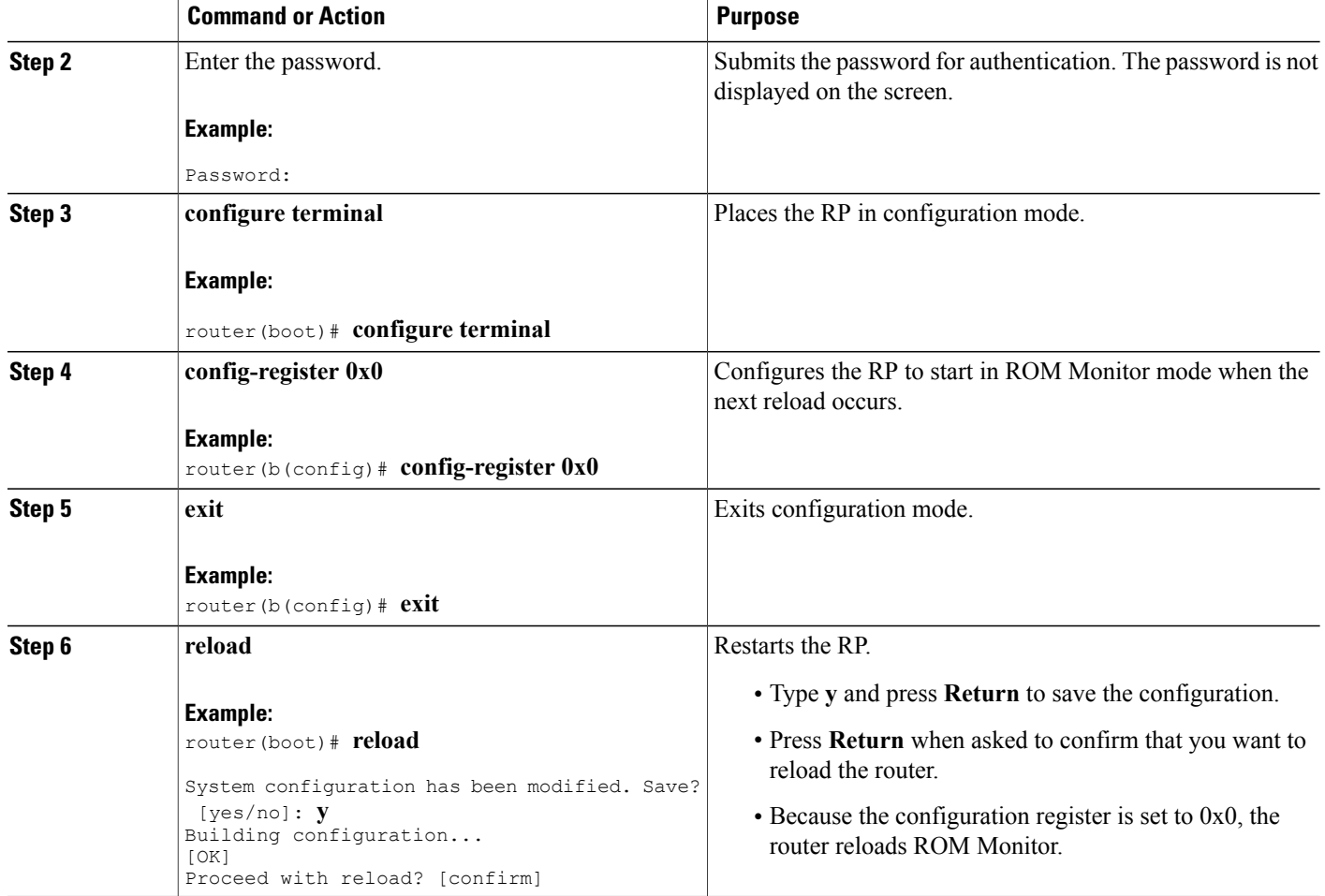

### *Exiting Boothelper and Starting ROM Monitor: Example*

The following example shows how to exit Boothelper and start ROM Monitor on an RP:

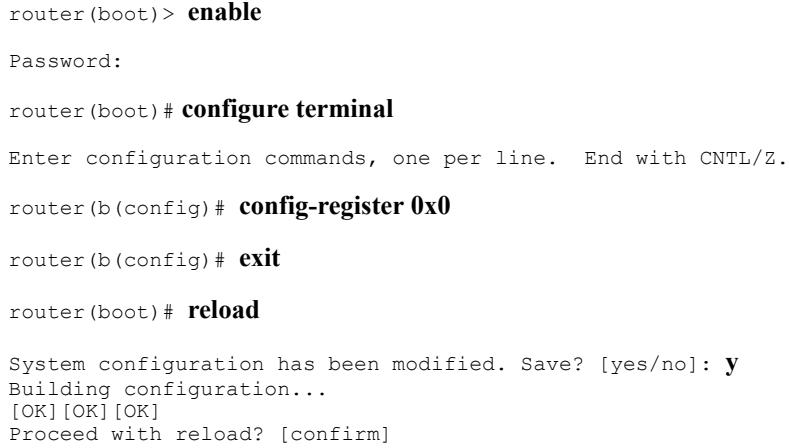

System Bootstrap, Version 12.0(20040624:164256) [assafb-misc1 1.14dev(0.91)] DEVELOPMENT SOFTWARE Copyright (c) 1994-2004 by cisco Systems, Inc. DRAM DIMM Slot 1: 512M found, Slot 2: 1024M found MPC7450 platform with 1572864 Kbytes of main memory rommon 1 >

## **Reinstalling to a Cisco XR 12000 Series Router from a TFTP Server Image**

The Cisco IOS XR software can be reinstalled directly from a vm file located on a TFTP server. Complete the instructions in this section exactly as described.

## **Restrictions for TFTP Services**

TFTP services by some vendors (such as Sun Solaris) may not support files larger than 32 MB. Because most Cisco IOS XR vm images are larger than 32 MB, you may need to use one of the following options:

- Use a third-party or freeware TFTP server that supports file sizes larger than 32 MB.
- Download a patch from Sun Microsystems to correct this limitation (http://www.sun.com).
- Install the Cisco IOS XR software from a vm image located on the local flash disk.

### **Prerequisites**

The following hardware and software are required:

- ROM Monitor firmware on the Cisco XR 12000 Series Router router is compatible with the Cisco IOS XR software image that you are installing.
- Boothelper c12kprp-boot-mz.120-32.S3 (For Cisco IOS XR software release 4.3.0 and below) Boothelper c12kprp-boot-mz.120-33.S11 (For Cisco IOS XR software release 4.3.1 and later)
- 256 MB or larger flash disk0:

Before you begin, collect the following information:

- IP address of the TFTP server from which the software will be downloaded
- Filename and directory of the vm installation file that will be installed on the router

## **Reinstalling to a Cisco XR 12000 Series Router from a TFTP Server Image**

## **SUMMARY STEPS**

- **1.** Back up the router configuration while still in EXEC mode.
- **2.** Place both the DSC and standby DSC in ROM Monitor mode.
- **3.** Configure Boothelper for network access.
- **4. set**
- **5. unset BOOT**
- **6. unset TFTP\_FILE**
- **7. unset CONFIG\_FILE**
- **8. TURBOBOOT=on**, *boot-device, options*
- **9. sync**
- **10. boot tftp:**//*server*/*directory*/*filename*
- **11.** Boot all non-DSC PRPs with the MBI.

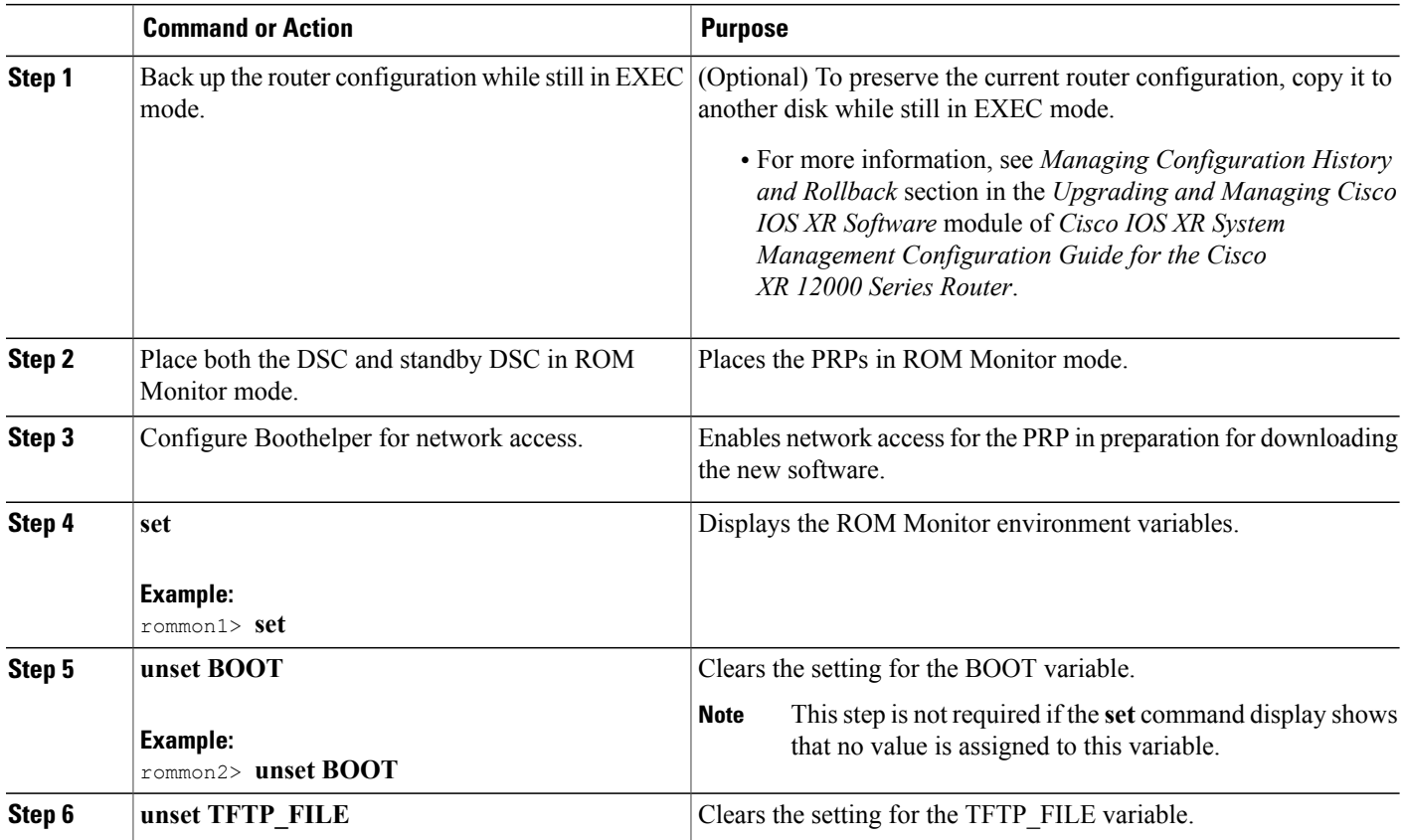

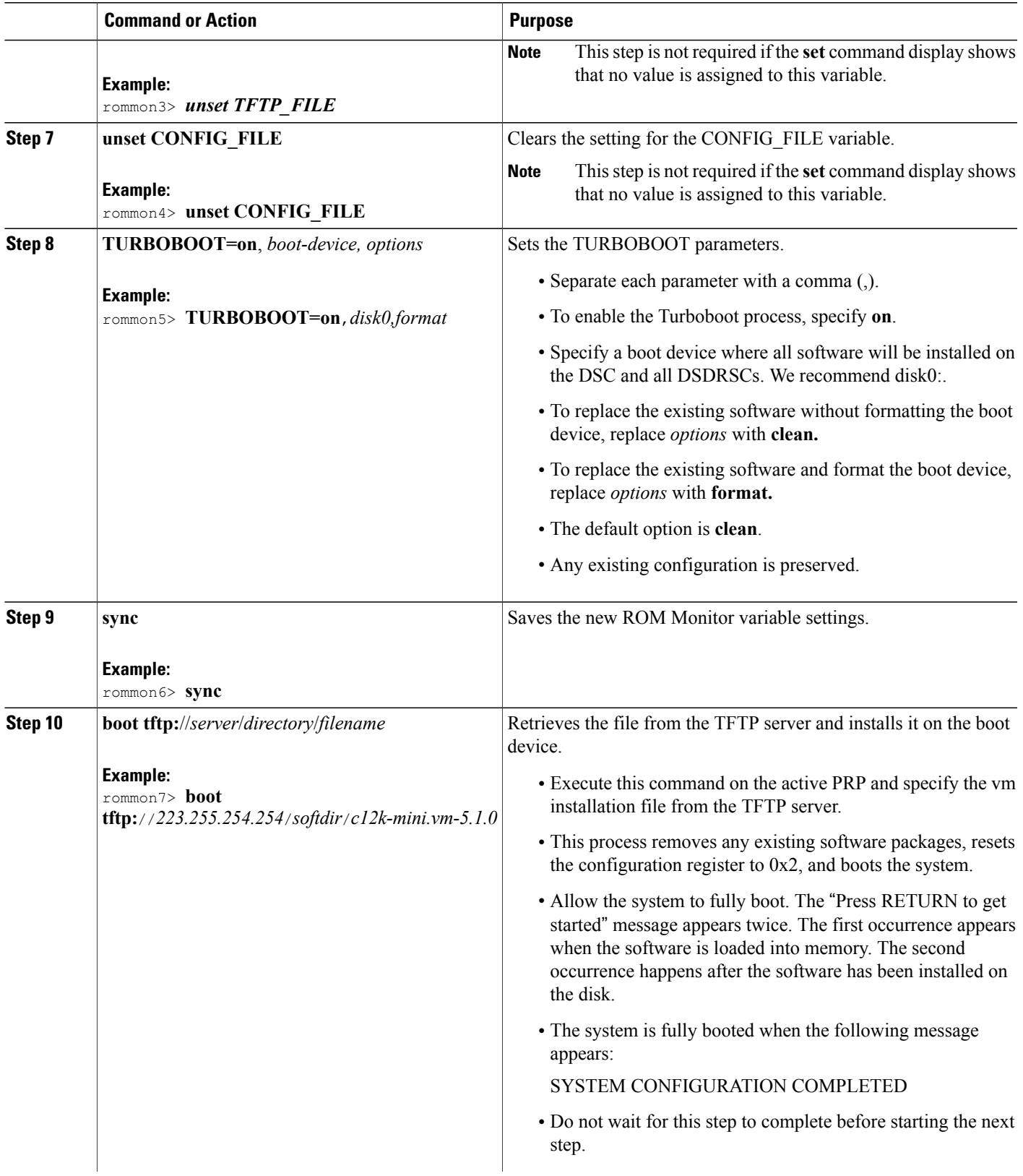

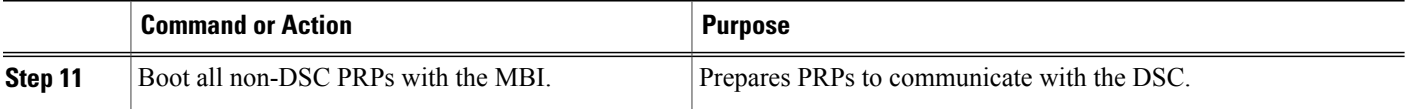

#### **Reinstalling to a Cisco XR 12000 Series Router from a TFTP Server Image: Examples**

The following examples are provided:

#### **Setting the TURBOBOOT Variable**

The following example shows how to set the TURBOBOOT variable on the DSC and save the change:

```
rommon1> TURBOBOOT=on,disk0,format
rommon2> sync
```
#### **Booting the vm Installation File**

The following example shows how to boot the DSC using the specified vm file on the specified TFTP server:

```
rommon 2>
boot tftp://10.10.10.10/software/c12k-mini.vm-5.1.0
.
.
.
bios con0/RP1/CPU0 is now available
Press RETURN to get started.
```
## **Reinstalling to a Cisco XR 12000 Series Router from an Image on a Local Storage Device**

This section describes the tasks required to install the Cisco IOS XR software on the boot device (such as disk0) using a vm image stored on a a local flash storage device (such as disk1). Complete the procedures exactly as described in this section.

**Note**

Before booting begins, a delay of 10 minutes or more may occur while the vm image is read to memory from the removable flash disk1.

#### **Prerequisites**

A valid vm image must be located on flash disk (disk1).

If this file is not present on disk1 or a different version is required, use one of the following options:

• While the router is still in EXEC mode, copy the necessary vm image from a TFTP, an FTP, or an rcp server to the local storage device. We recommend flash disk1. This process is described in the the

*Upgrading and Managing Cisco IOS XR Software* module of *Cisco IOS XR System Management Configuration Guide for the Cisco XR 12000 Series Router*.

- Consult your system administrator for a flash disk containing the bootable vm file.
- Consult your Cisco representative for a flash disk containing the bootable vm file.

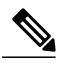

We recommend using the removable flash disk disk1 to store archives of vm and PIE files. The disk used to store the installable files cannot be used as a destination for installed software or configurations. Only the boot device can be used to store active software and configurations. **Note**

The following hardware and software are required:

- The ROM Monitor firmware on the Cisco XR 12000 Series Router router is compatible with the Cisco IOS XR software image that you are installing.
- Boothelper c12kprp-boot-mz.120-32.S3 (For Cisco IOS XR software release 4.3.0 and below) Boothelper c12kprp-boot-mz.120-33.S11 (For Cisco IOS XR software release 4.3.1 and later)
- 256 MB or higher flash disk0.

### **SUMMARY STEPS**

- **1.** Back up the router configuration while still in EXEC mode.
- **2.** Copy the required vm file to the DSC local storage device (such as flash disk1). We recommend the usage of flash disk1. You can also use a flash disk that already has the correct image.
- **3.** Place both the DSC and standby DSC in ROM Monitor mode.
- **4. set**
- **5. unset BOOT**
- **6. unset TFTP\_FILE**
- **7. unset CONFIG\_FILE**
- **8. TURBOBOOT=on**, boot-device, options
- **9. sync**
- **10. boot** *device:/filename*
- **11.** Boot all non-DSC PRPs with the MBI.

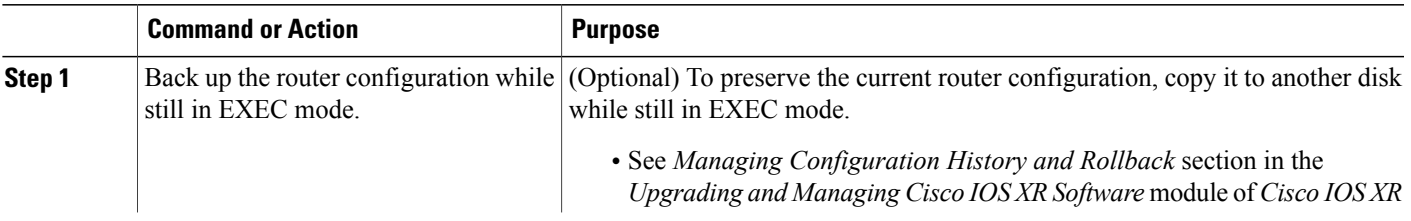

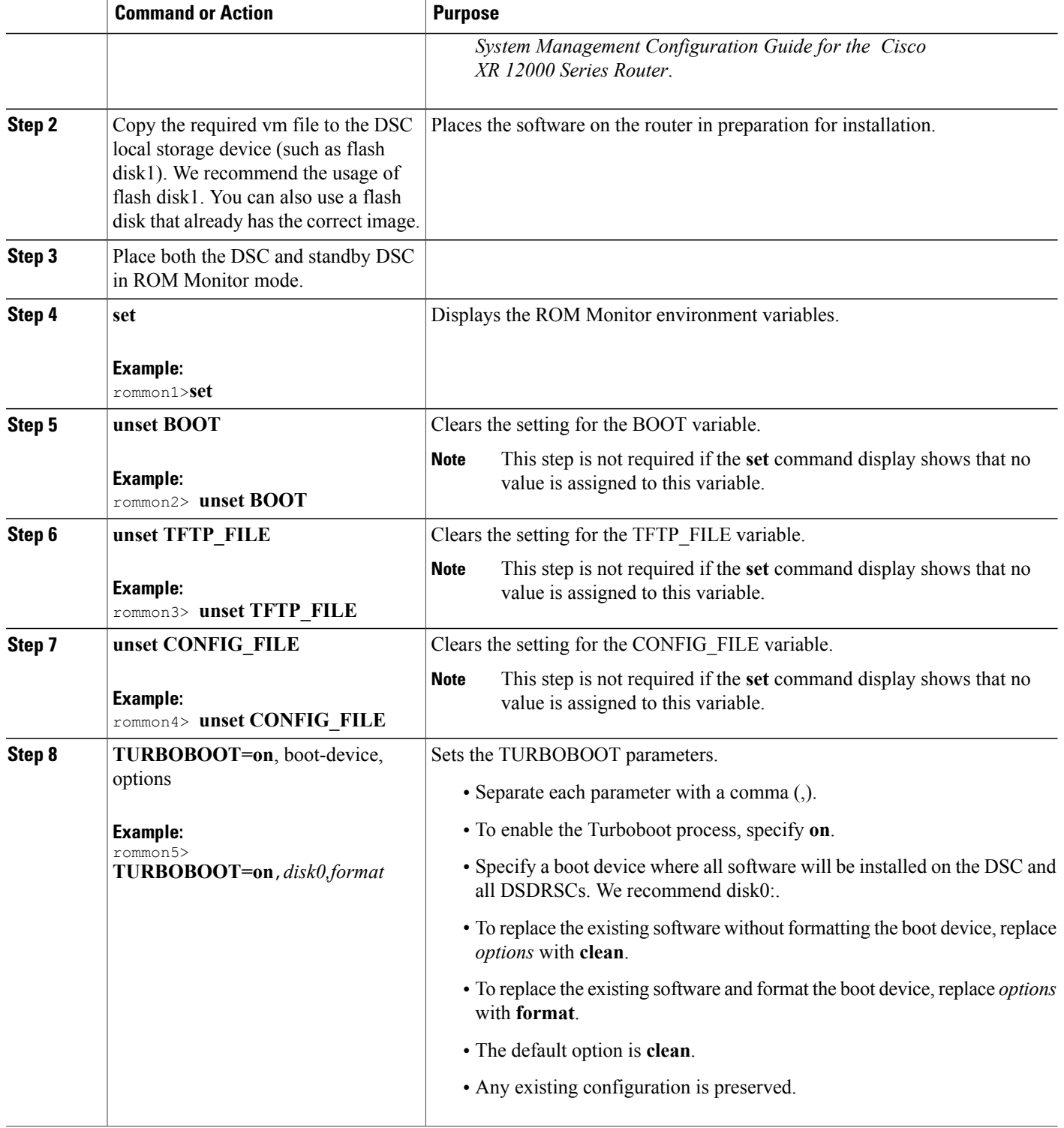

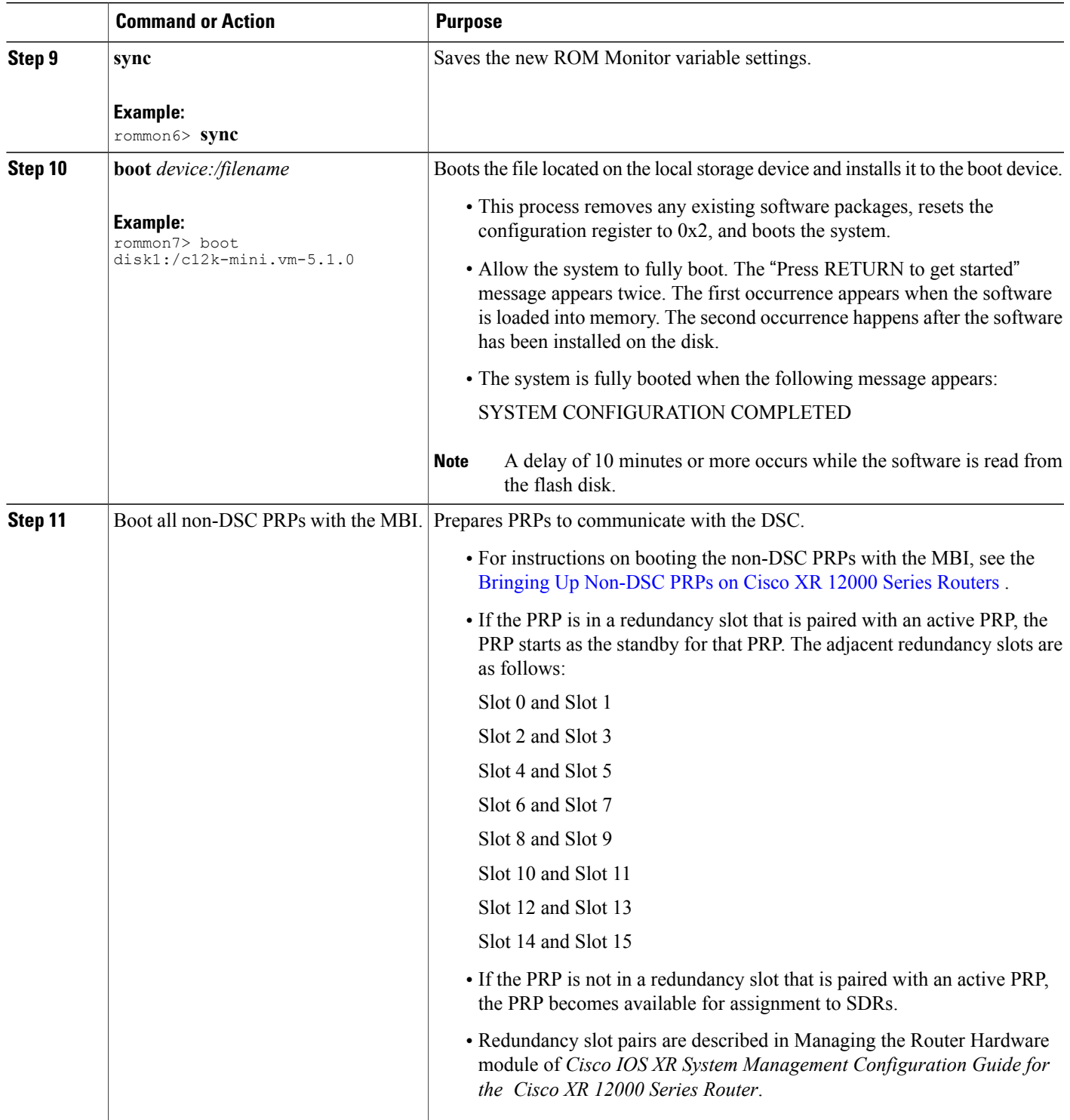

## **Reinstalling to a Cisco XR 12000 Series Router from an Image on a Local Storage Device: Examples**

The following examples are provided:

#### **Setting the TURBOBOOT Variable**

The following example shows how to set the TURBOBOOT variable on the DSC and save the change:

rommon2> **TURBOBOOT=on,disk0,format** rommon3> **sync**

**Booting the vm Installation File**

The following example shows how to boot the DSC using the specified vm file on flash disk1:

rommon4> **boot disk1:/c12k-mini.vm-5.1.0**

## **What to Do Next**

After the system is up, it is in normal EXEC mode, and you can execute the full range of CLI commands.

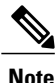

If there was no previous router configuration, you must enter a root-system username and password when the boot process is complete.

After reinstalling the software, refer to the following additional instructions:

- **1** See *Verifying the System Interfaces* in the *Troubleshooting the Cisco IOS XR Software* module of *Cisco IOS XR Getting Started Guide for the Cisco XR 12000 Series Router* for instructions to verify that the interfaces are up and properly configured.
- **2** Install additional software from the PIE files, as necessary. For more information, see the *Upgrading and Managing Cisco IOS XR Software* module of the *Cisco IOS XR System Management Configuration Guide for the Cisco* XR 12000 Series Router.

# <span id="page-47-0"></span>**Bringing Up Non-DSC PRPs on Cisco XR 12000 Series Routers**

If the Cisco IOS XR software has not been previously installed on a PRP and the PRP is installed in a Cisco XR 12000 Series Router, the card state shown by the **show platform** command is Card Present. To bring up the card for use in the router, you must first install the minimum boot image (MBI) software on the card. This section describes how to install the MBI on non-DSC RPs.

#### **Prerequisites**

The following hardware and software is required:

- ROM Monitor 1.14 or later version
- Boothelper c12kprp-boot-mz.120-32.S3 (For Cisco IOS XR software release 4.3.0 and below)

Boothelper c12kprp-boot-mz.120-33.S11 (For Cisco IOS XR software release 4.3.1 and later)

• 256 MB or larger flash disk0:

Before you begin, collect the following information:

- IP address of the TFTP server from which the software will be downloaded
- The filename and directory of the MBI file that will be installed on the PRP

#### **SUMMARY STEPS**

- **1.** Restart the PRP in ROM Monitor mode.
- **2. set**
- **3. unset TURBOBOOT**
- **4. unset BOOT**
- **5. sync**
- **6. boot tftp:**//*server*/*path*/**mbiprp-rp.vm**

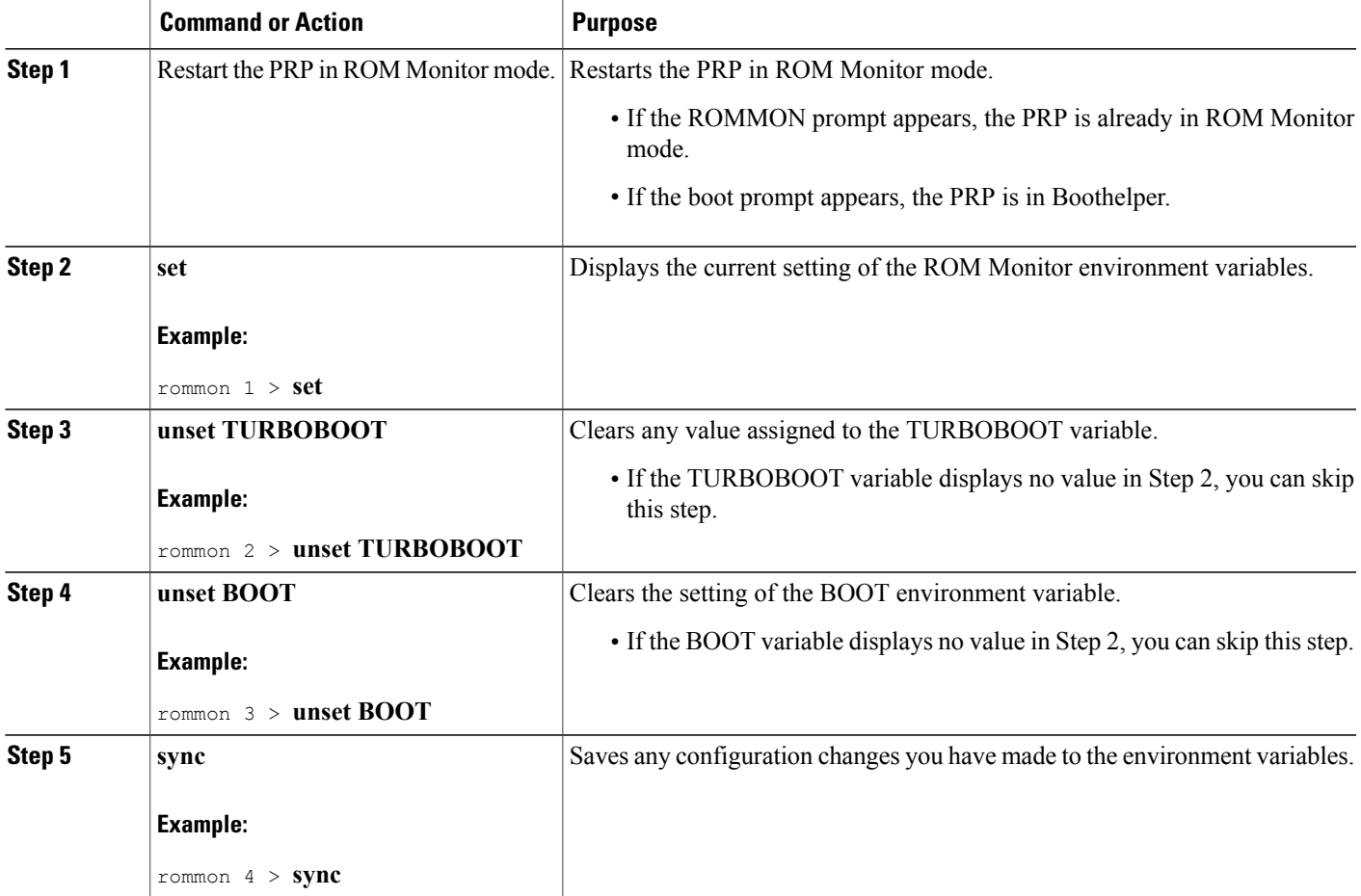

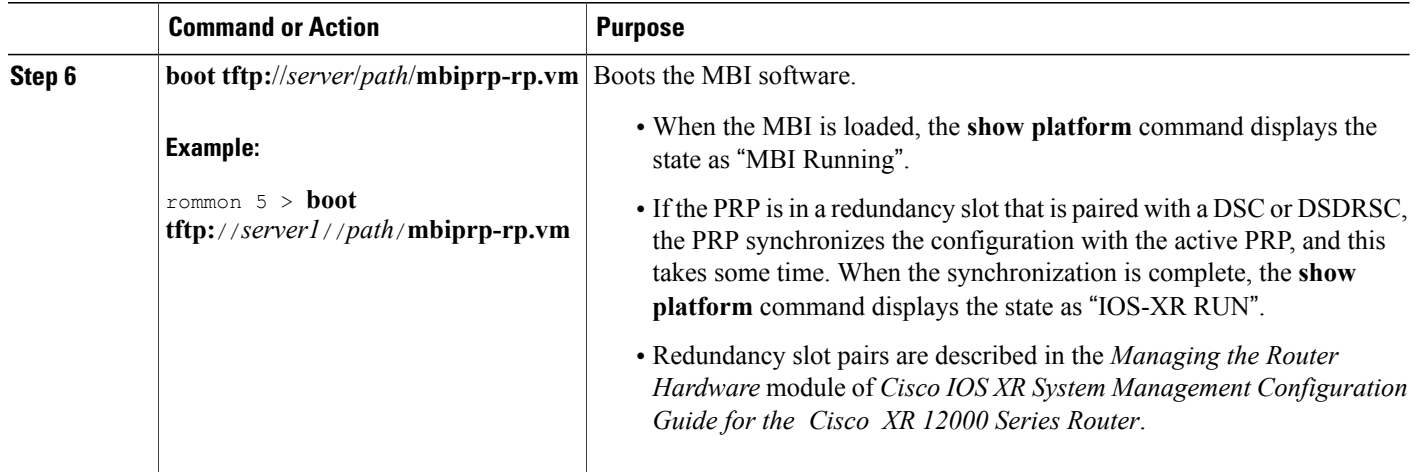

## **Bringing Up a Non-DSC RP: Example**

The following example shows how to bring up a non-DSC RP with the MBI:

```
rommon 1 > set
PS1=rommon ! >
IP_SUBNET_MASK=
TFTP_SERVER=
DEFAULT GATEWAY=
IP_ADDRESS=
RE\overline{T} 2 RUTC=
IOX_ADMIN_CONFIG_FILE=
CONFIG_FI\overline{L}E=BOOTLDR=
CONFGEN=
CHASSIS_SN=TBA07280054
IOX_CONFIG_FILE=
AUX_AUTHEN_LEVEL=0
TURBOBOOT=on, disk0, format
ReloadReason=79
BSI=0
RET_2_RCALTS=
BOOT=tftp://server1/path/file
rommon 2 > unset TURBOBOOT
rommon 3 > unset BOOT
rommon 4 > sync
rommon 5 > boot tftp://server1/path/mbiprp-rp.vm
Self decompressing the image : BBBBBBBBBBBBBBBBBBBBBBBBBBBBBBBBBBBBBBBBB [OK]
Loading path/mbiprp-rp.vm from server1 (via Ethernet0): !!!!!!!!!!!!!!!!!!!!!!!!!!!!!!!!!!
!!!!!!!!!!!!!!!!!!!!!!!!!!!!!!!!!!!!!!!!!!!!!!!!!!!!!!!!!!!!!!!!!!!!!!!!!!!!!!!!!!!!!!!!!!!!!!!!!!!!!!!!!!!!!!!!!!!!!!!!!!!!!!!!!!!!
!!!!!!!!!!!!!!!!!!!!!!!!!!!!!!!!!!!!!!!!!!!!!!!!!!!!!!!!!!!!!!!!!!!!!!!!!!!!!!!!!!!!!!!!!!!!!!!!!!!!!!!!!!!!!!!!!!!!!!!!!!!!!!!!!!!!
!!!!!!!!!!!!!!!!!!!!!!!!!!!!!!!!!!!!!!!!!!!!!!!!!!!!!!!!!!!!!!!!!!!!!!!!!!!!!!!!!!!!!!!!!!!!!!!!!!!!!!!!!!!!!!!!!!!!!!!!!!!!!!!!!!!!
!!!!!!!!!!!!!!!!!!!!!!!!!!!!!!!!!!!!!!!!!!!!!!!!!!!!!!!!!!!!!!!!!!!!!!!!!!!!!!!!!!!!!!!!!!!!!!!!!!!!!!!!!!!!!!!!!!!!!!!!!!!!!!!!!!!!
!!!!!!!!!!!!!!!!!!!!!!!!!!!!!!!!!!!!!!!!!!!!!!!!!!!!!!!!!!!!!!!!!!!!!!!!!!!!!!!!!!!!!!!!!!!!!!!!!!!!!!!!!!!!!!!!!!!!!!!!!!!!!!!!!!!!
!!!!!!!!!!!!!!!!!!!!!!!!!!!!!!!!!!!!!!!!!!!!!!!!!!!!!!!!!!!!!!!!!!!!!!!!!!!!!!!!!!!!!!!!!!!!!!!!!!!!!!!!!!!!!!!!!!!!!!!!!!!!!!!!!!!!
!!!!!!!!!!!!!!!!!!!!!!!!!!!!!!!!!!!!!!!!!!!!!!!!!!!!!!!!!!!!!!!!!!!!!!!!!!!!!!!!!!!!!!!!!!!!!!!!!!!!!!!!!!!!!!!!!!!!!!!!!!!!!!!!!!!!
```
!!!!!!!!!!!!!!!!!!!!!!!!!!!!!!!!!!!!!!!!!!!!!!!!!!!!!!!!!!!!!!!!!!!!!!!!!!!!!!!!!!!!!!!!!!!!!!!!!!!!!!!!!!!!!!!!!!!!!!!!!!!!!!!!!!!!

!!!!!!!!!!!!!!!!!!!!!!!!!!!!!!!!!!!!!!!!!!!!!!!!!!!!!!!!!!!!!!!!!!!!!!!!!!!!!!!!!!!!!!!!!!!!!!!!!!!!!!!!!!!!!!!!!!!!!!!!!!!!!!!!!!!! !!!!!!!!!!!!!!!!!!!!!!!!!!!!!!!!!!!!!!!!!!!!!!!!!!!!!!!!!!!!!!!!!!!!!!!!!!!!!!!!!!!!!!!!!!!!!!!!!!!!!!!!!!!!!!!!!!!!!!!!!!!!!!!!!!!! !!!!!!!!!!!!!!!!!!!!!!!!!!!!!!!!!!!!!!!!!!!!!!!!!!!!!!!!!!!!!!!!!!!!!!!!!!!!!!!!!!!!!!!!!!!!!!!!!!!!!!!!!!!!!!!!!!!!!!!!!!!!!!!!!!!! !!!!!!!!!!!!!!!!!!!!!!!!!!!!!!!!!!!!!!!!!!!!!!!!!!!!!!!!!!!!!!!!!!!!!!!!!!!!!!!!!!!!!!!!!!!!!!!!!!!!!!!!!!!!!!!!!!!!!!!!!!!!!!!!!!!! !!!!!!!!!!!!!!!!!!!!!!!!!!!!!!!!!!!!!!!!!!!!!!!!!!!!!!!!!!!!!!!!!!!!!!!!!!!!!!!!!!!!!!!!!!  $[OK - 8726056 bytes]$ <br> $Z\varnothing$ #################### Zø#################################################################### System page at phys:00023000 user:00023000 kern:00023000 Starting next program at v0022a188

Restricted Rights Legend

Use, duplication, or disclosure by the Government is subject to restrictions as set forth in subparagraph (c) of the Commercial Computer Software - Restricted Rights clause at FAR sec. 52.227-19 and subparagraph (c) (1) (ii) of the Rights in Technical Data and Computer Software clause at DFARS sec. 252.227-7013.

> Cisco Systems, Inc. 170 West Tasman Drive San Jose, California 95134-1706

Cisco IOS XR Software for the Cisco XR c12000-mbiprp, Copyright (c) 2006 by Cisco Systems, Inc.

## **PRP-3 ROMMON Changes**

PRP-3 is the next-generation route processor for the Cisco XR 124xx and 128xx Router chassis running Cisco IOS XR software Release 3.8.0 or a later release. The PRP-3 is available as product number PRP-3 or PRP-3= for a primary route processor and is available as PRP-3/R for a redundant route processor. PRP-3 has significant improvements over PRP-2. These improvements include increased speed, improved scalability, higher system memory, faster packet processing. Because PRP-3 does not support Cisco IOS Software, the bootflash memory no longer exists in PRP-3. PRP-3 ROMMON has software intelligence to download a Cisco IOS XR image without the support of bootflash memory.

The table below differentiates the ROM Monitor behavior for the PRP-2 and PRP-3 cards.

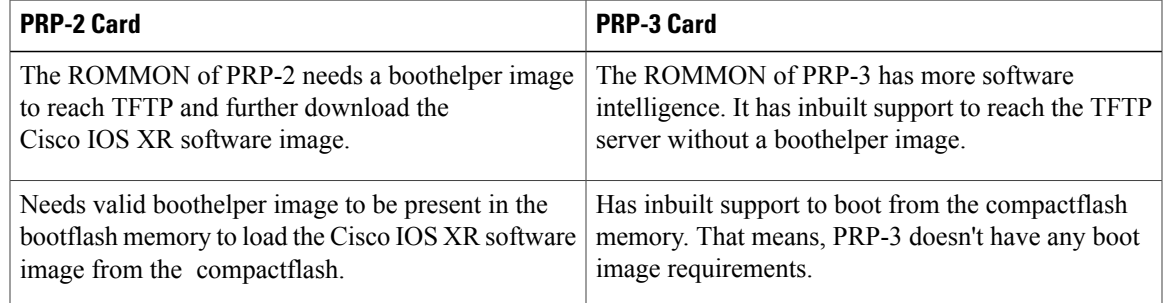

For more information about PRP-3 ROMMON changes, see the *Performance Route Processor Installation and Configuration Guide*.

## **PRP-2 ROMMON Changes**

ROMMON 2.2 has support for booting non-DSC PRPs from standby RPs and RPs of named SDRs.

A new command, **boot dsc** is added.

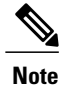

**Note** • ROMMON 2.2 is applicable only for PRP-2s in the Cisco IOS XR software Release 4.1.0.

• The command **boot dsc** is available only on PRP-2.

# **Additional References**

The following sections provide references related to the ROM Monitor.

## **Related Documents**

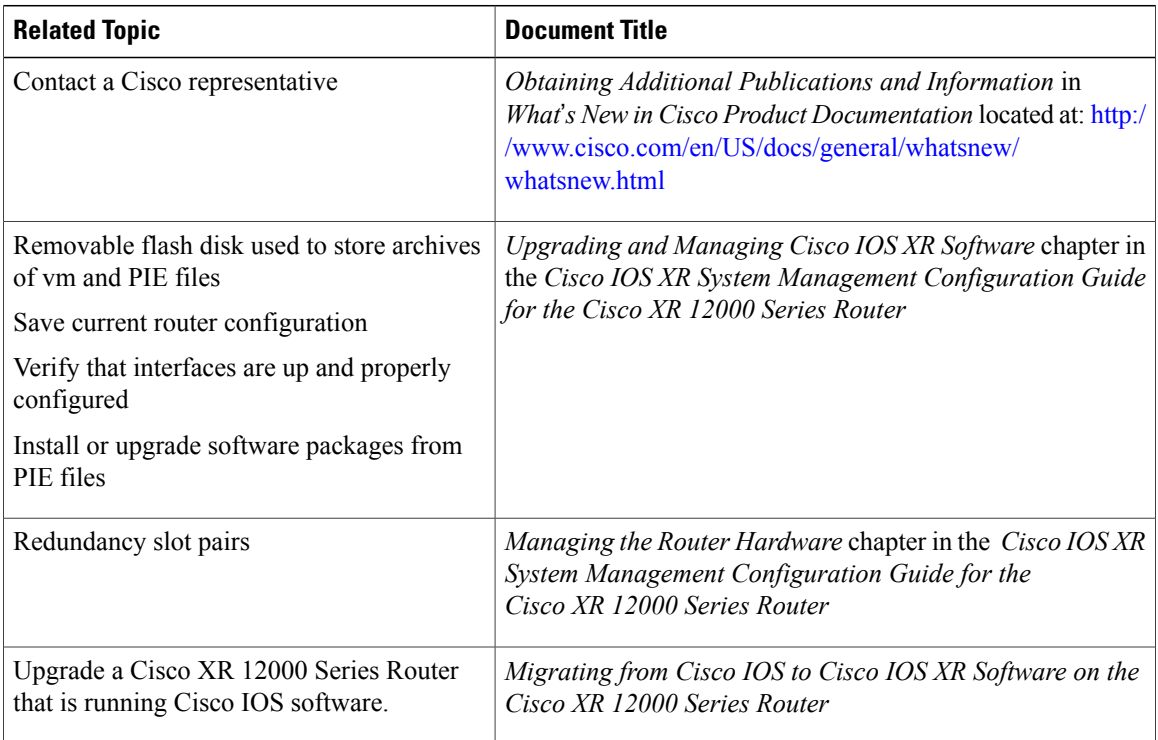

## **Technical Assistance**

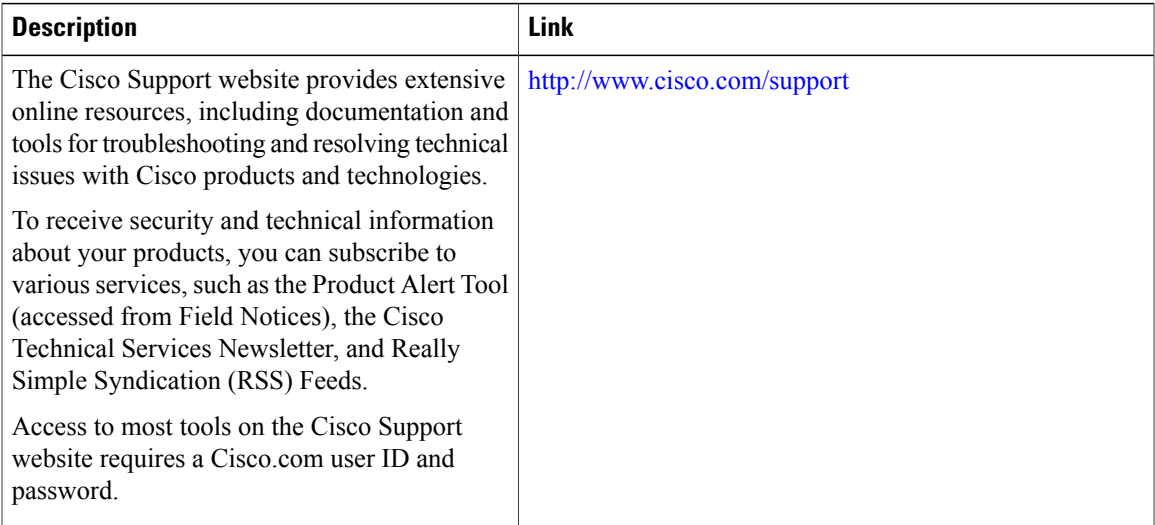

 $\mathbf l$ 

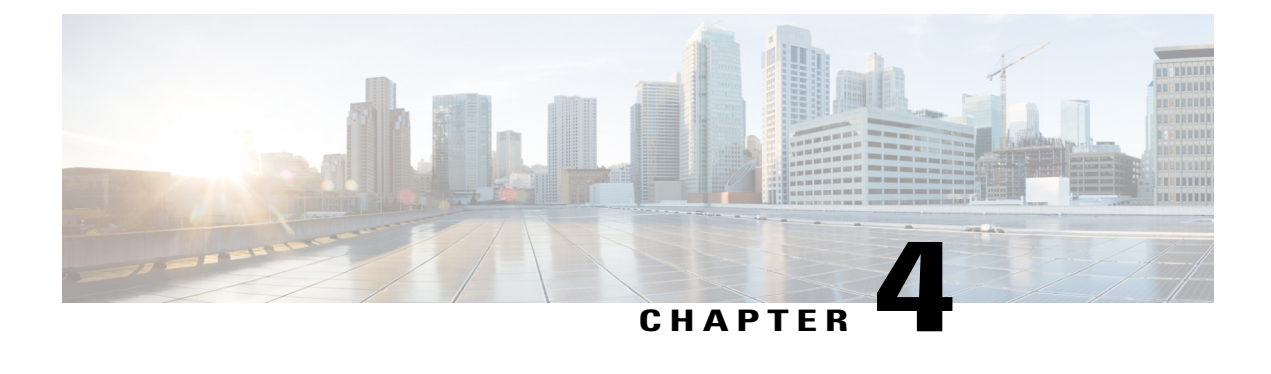

# **Managing Configuration Files in ROM Monitor**

This chapter provides information about managing configuration files in the router.

- Information about [Configuration](#page-54-0) Files, page 47
- Specifying an Alternative [Administration](#page-55-0) Configuration, page 48
- Specifying an Alternative SDR [Configuration,](#page-58-0) page 51
- Specifying an Alternate Storage Location for [Configuration](#page-62-0) Files, page 55
- Additional [References,](#page-64-0) page 57

# <span id="page-54-0"></span>**Information about Configuration Files**

Cisco IOS XR software creates two types of configuration files—the administration configuration file and the default secure domain router (SDR) configuration files. These configuration files are stored in the following locations:

- There is only one administration configuration file, which is stored on the designated shelf controller (DSC) and contains system-wide configurations for items such as SDR name and node inventory.
- In addition, each SDR has its own SDR configuration to specify the parameters for routing, interfaces, SDR usernames, and other SDR-specific configurations. By default, the configuration file for each SDR is stored on the designated secure domain router shelf controller (DSDRSC) for the SDR.

For more information on SDRs, DSDRSCs and admin plane configuration, see the *Configuring Secure Domain Routers on Cisco IOS XR Software* module of the *Cisco IOS XR System Management Configuration Guide for the Cisco XR 12000 Series Router*.

The following sections describe ways to manage the use of configuration files from ROM Monitor:

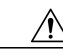

**Caution**

The default configuration should be sufficient for most situations. The options described in the following sections are for rare cases in which an alternative configuration is required. Use of these options can result in system errors or downtime. Consult Cisco technical support before using these options.

# <span id="page-55-0"></span>**Specifying an Alternative Administration Configuration**

The administration configuration stores system-wide configurations such as the SDR name and node inventory for the entire system. This is separate from the default-SDR configuration that stores routing and interface configurations.

**Caution**

The default committed administration configuration should be sufficient for most situations. The option described in this section is for rare cases when an alternative admin configuration is required. Use of this method can result in system errors or downtime.

## **Specifying a Temporary Alternative Administrative Configuration with the -o Boot Option**

This mode of administrative configuration with the **-o boot** option is temporary in nature. After this boot option is set, this mode allows the router to boot from this alternative configuration, and the configuration specified in this configuration file becomes part of the running and persistent configuration.

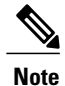

When the router boots with the external configuration specified by the **-o** option, the system loses the default configuration. The default configuration is completely replaced with this alternative configuration.

To specify a temporary administration configuration file with the **-oboot** option, use the following procedure. With this method, the specified configuration file is used for a single router boot. If the DSC is reset again, the permanent configuration file is used.

### **SUMMARY STEPS**

- **1.** Place the DSC and the standby DSC in ROM Monitor mode.
- **2. confreg 0x0**
- **3. confreg 0x102**
- **4. set**
- **5. boot** *image* –**o** *config-file-path*
- **6. confreg 0x102**
- **7. reset**

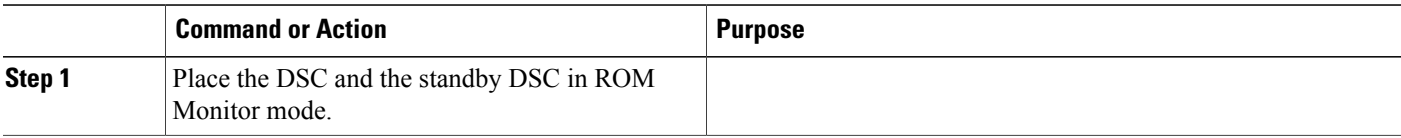

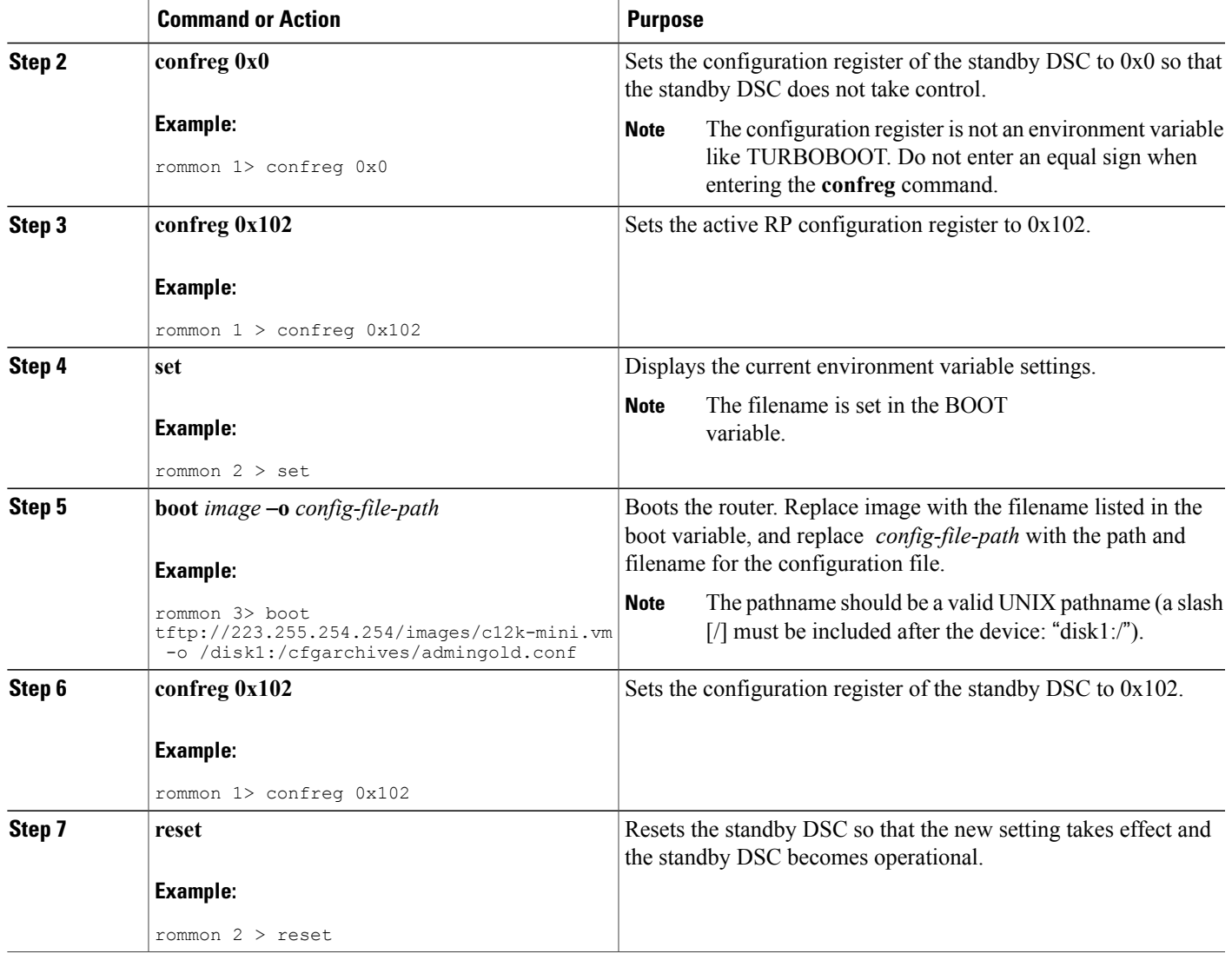

## **Specifying a Permanent Alternative Administrative Configuration File with the IOX\_ADMIN\_CONFIG\_FILE= Variable**

This mode of alternative administrative configuration with the IOX\_ADMIN\_CONFIG\_FILE= variable is permanent in nature. After this variable is set, this mode allows the router to always boot from this alternative configuration, and the system does not revert to the default commited configuration on the nextsystem reload.

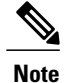

When the router boots with the external configuration specified by the IOX\_ADMIN\_CONFIG\_FILE= variable, the system loses the default configuration. The default configuration is completely replaced with this alternative configuration.

To permanently change the location of the default administration configuration file, specify the filename and directory path in the IOX\_ADMIN\_CONFIG\_FILE= environment variable while in ROM Monitor mode. Specifying the environment variable forces the use of the specified file for all boots while this variable is set.

#### **SUMMARY STEPS**

- **1.** Place the DSC and the standby DSC in ROM Monitor mode.
- **2. confreg 0x0**
- **3. confreg 0x102**
- **4. set**
- **5. IOX\_ADMIN\_CONFIG\_FILE=***drive:path/file*
- **6. sync**
- **7. boot**
- **8. confreg 0x102**
- **9. reset**

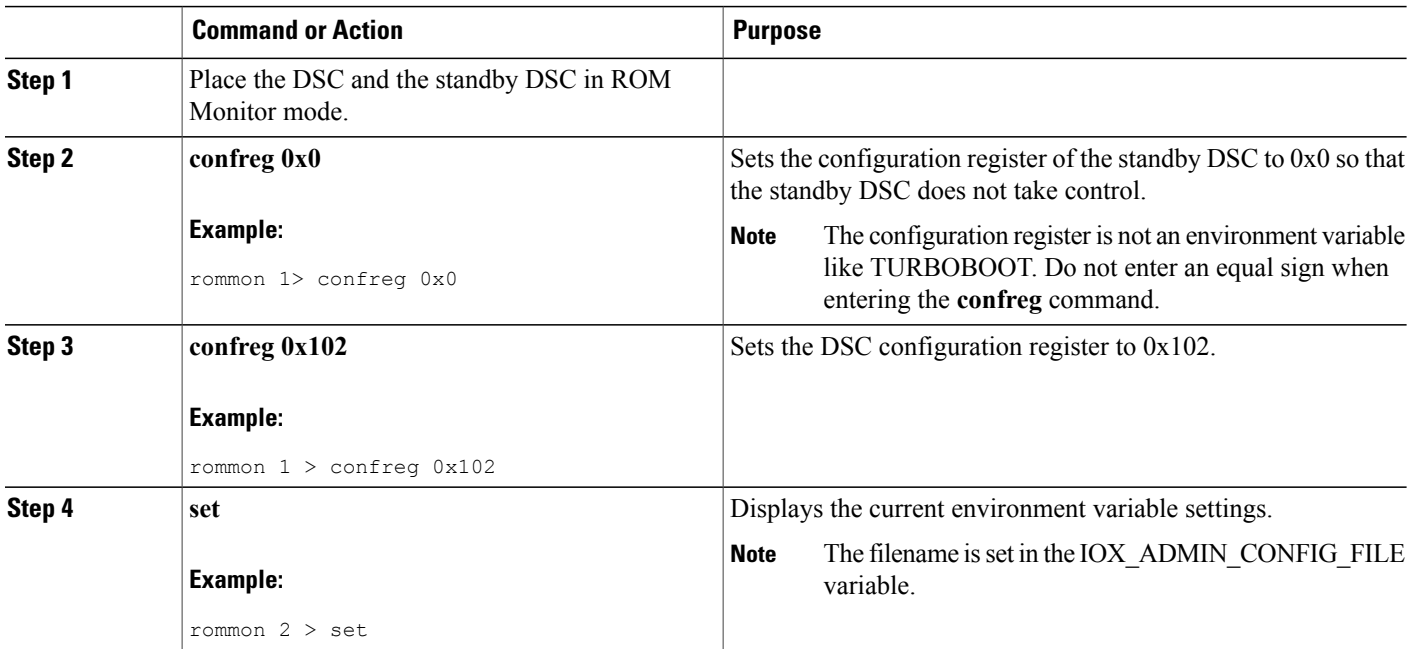

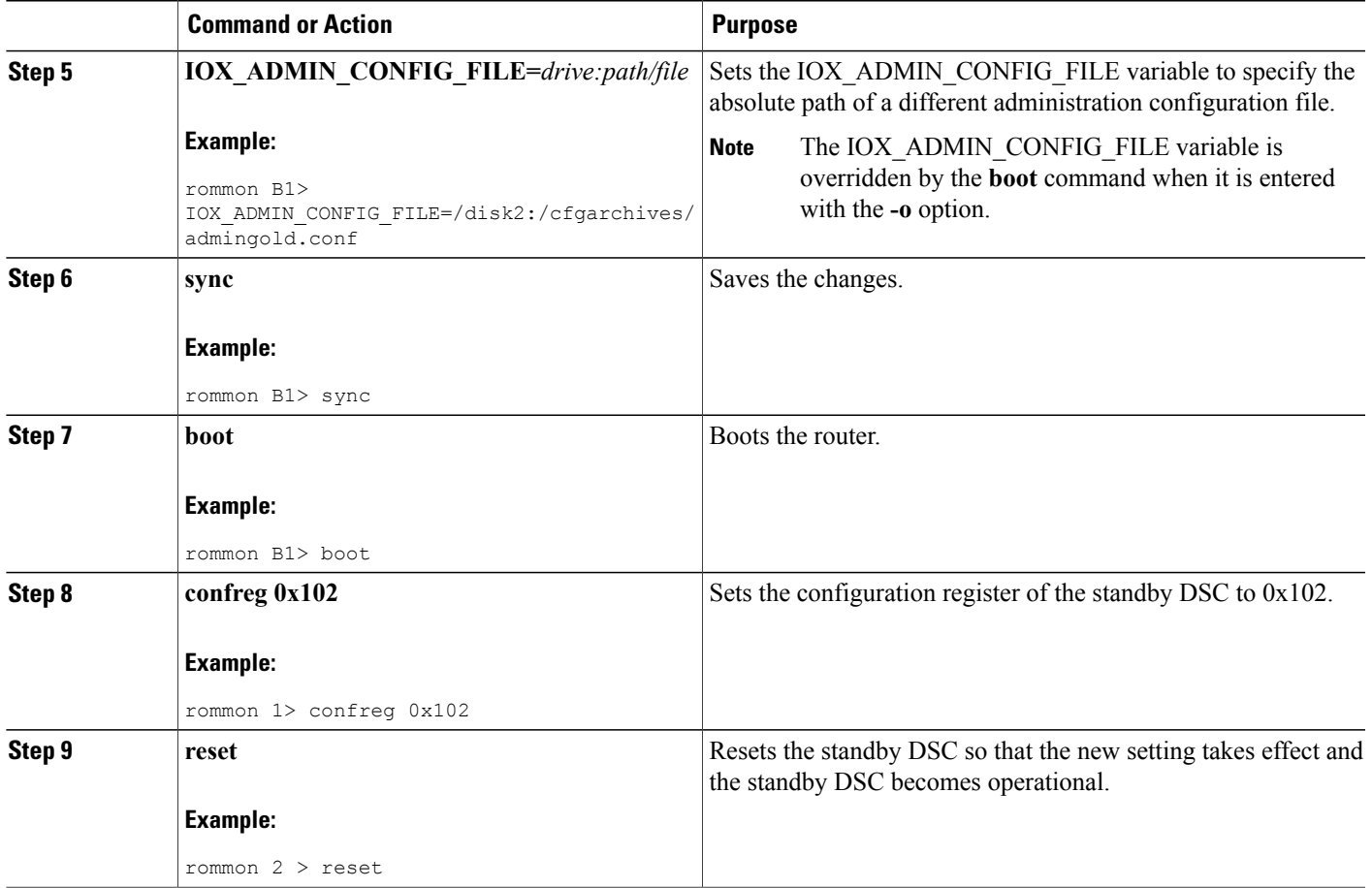

# <span id="page-58-0"></span>**Specifying an Alternative SDR Configuration**

You can specify an alternative configuration for an SDR from ROM Monitor mode, using the methods described in the following sections. These procedures are run from the DSDRSC for the SDR. The DSC is also the DSDRSC of the owner SDR. For all other non-owner SDRs, the DSDRSC is the RP or DRP assigned as the DSDRSC.

 $\mathscr{D}_{\mathbf{z}}$ **Note**

For more information onSDRs and DSDRSCs, see the *Configuring Secure Domain Routers on Cisco IOS XR Software* module of *Cisco IOS XR System Management Configuration Guide for the Cisco XR 12000 Series Router* .

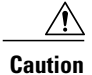

The default committed SDR configuration should be sufficient for most situations. The option described in this section is for rare cases when an alternative SDR configuration is required. Use of this method can result in system errors or downtime.

## **Specifying a Temporary SDR Configuration File with the -a Boot Option**

This mode of SDR configuration with the **-a** boot option is temporary in nature. Once this boot option is set, this mode allows the router to boot from this alternative configuration and the configuration specified in this configuration file becomes part of the running and persistent configuration.

**Note**

When the router boots with the external configuration specified by the **-a** option, the system loses the default configuration. The default configuration is completely replaced with this alternative configuration.

To specify a temporary SDR configuration file with the **-a** boot option, use the following procedure. With this method, the specified configuration file is used for a single router boot. If the DSC is reset again, the permanent configuration file is used.

#### **SUMMARY STEPS**

- **1.** Place the DSDRSC and the standby DSDRSC in ROM Monitor mode.
- **2. confreg 0x0**
- **3. confreg 0x102**
- **4. set**
- **5. boot** *image* –**a** *config-file-path*
- **6. confreg 0x102**
- **7. reset**

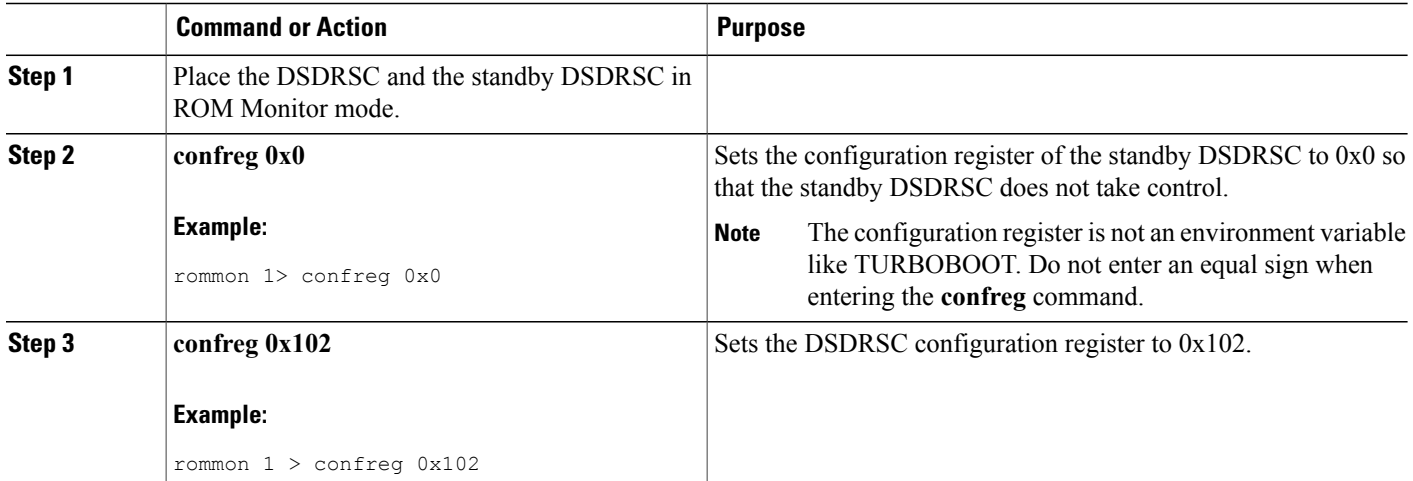

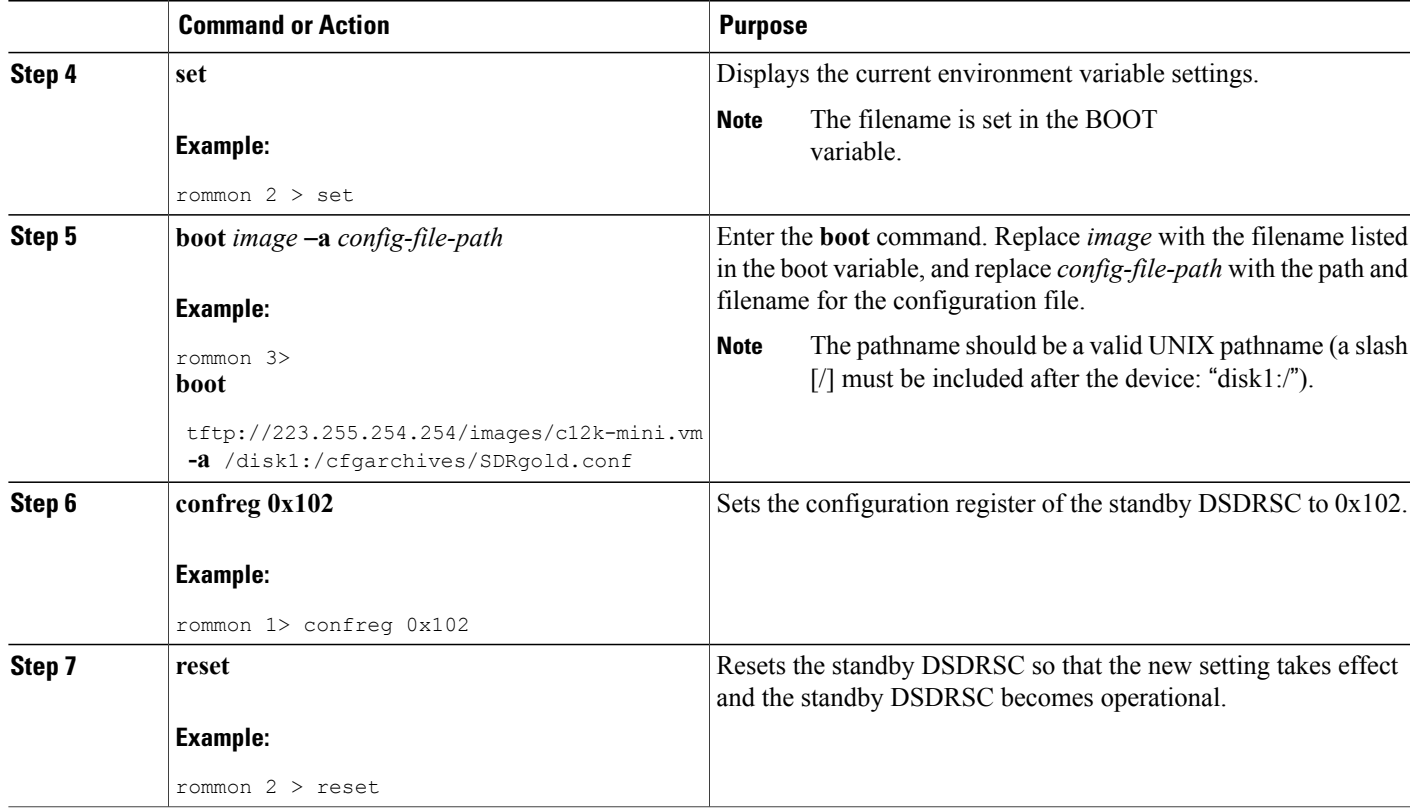

## **Specifying a Permanent SDR Configuration File with the IOX\_CONFIG\_FILE= Variable**

This mode of alternative SDR configuration with the IOX\_CONFIG\_FILE= variable is permanent in nature. Once this variable is set, this mode allows the router to always boot from this alternative configuration. The system does not revert to the default commited configuration on the next system reload.

**Note**

When the router boots with the external configuration specified by the IOX CONFIG FILE= variable, the system loses the default configuration. The default configuration is completely replaced with this alternative configuration.

To permanently change the location of the default configuration file for an SDR, specify the filename and directory path in the IOX\_CONFIG\_FILE= environment variable while in ROM Monitor mode. Specifying the environment variable forces the use of the specified file for all boots while this variable is set.

### **SUMMARY STEPS**

- **1.** Place the DSDRSC and the standby DSDRSC in ROM Monitor mode.
- **2. confreg 0x0**
- **3. confreg 0x102**
- **4. set**
- **5. IOX\_CONFIG\_FILE**=*drive:path/file*
- **6. sync**
- **7. boot**
- **8. confreg 0x102**
- **9. reset**

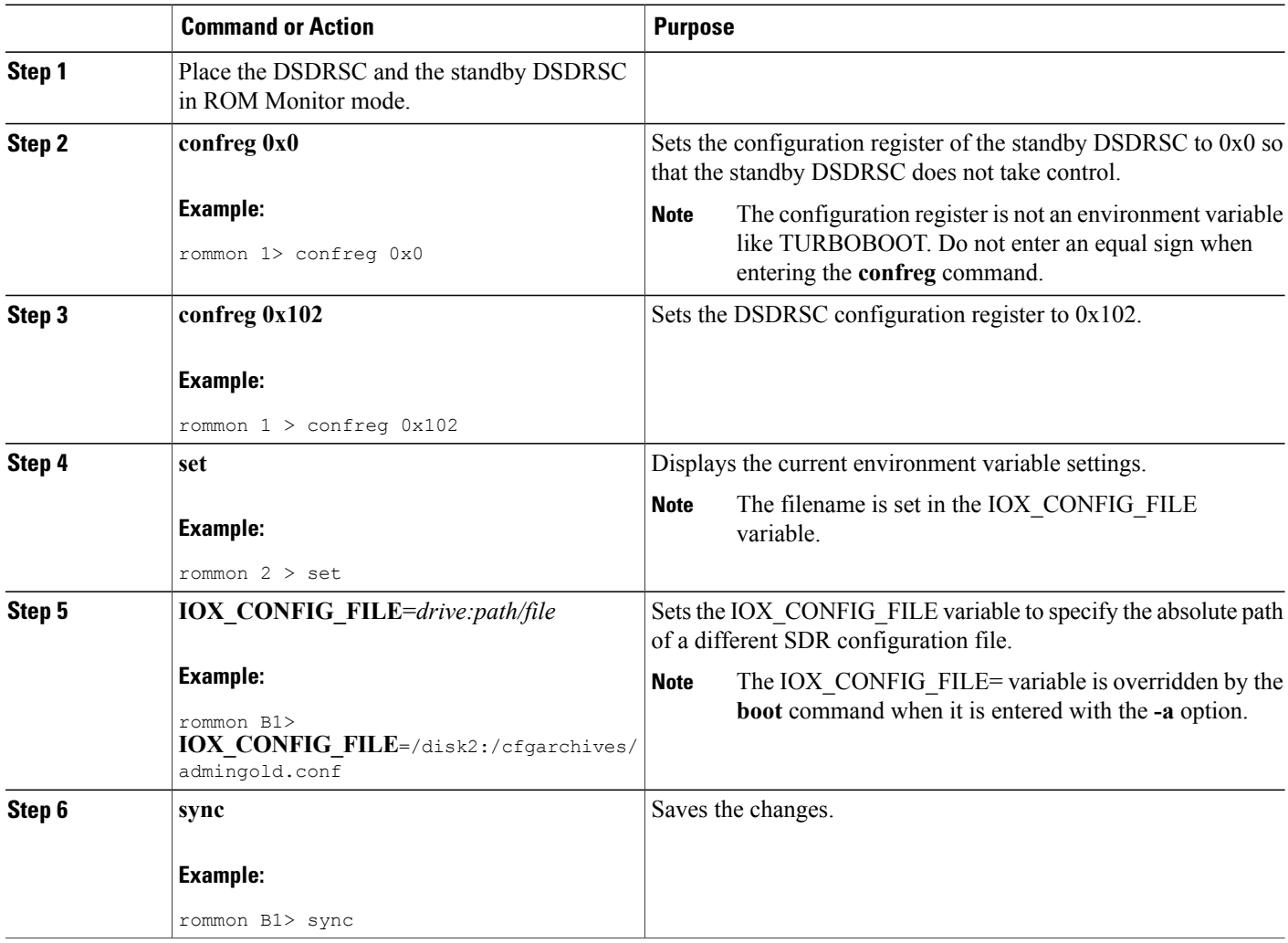

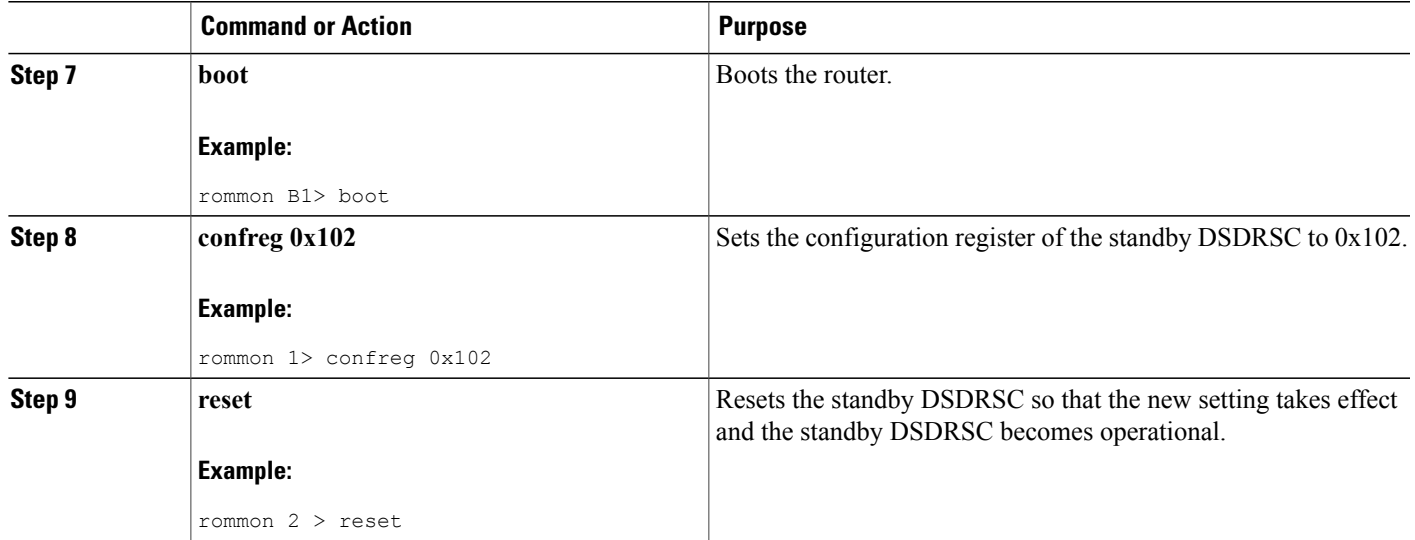

# <span id="page-62-0"></span>**Specifying an Alternate Storage Location for Configuration Files**

To change the default location where the configuration files for an SDR are saved (committed), specify the location and directory path in the IOX\_CONFIG\_MEDIUM= environment variable while in ROM Monitor mode. Specifying the environment variable forces the use of the specified location while this variable is set.

#### **SUMMARY STEPS**

- **1.** Place the DSDRSC and the standby DSDRSC in ROM Monitor mode.
- **2. confreg 0x0**
- **3. confreg 0x102**
- **4. set**
- **5. IOX\_CONFIG\_MEDIUM**=*/location:/path/*
- **6. sync**
- **7. boot**
- **8. confreg 0x102**
- **9. reset**

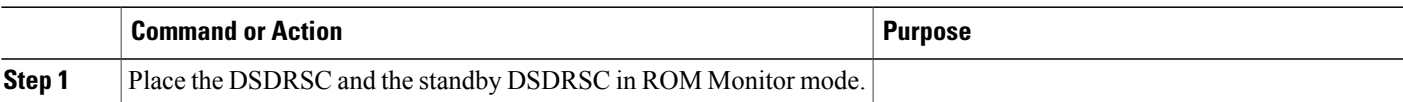

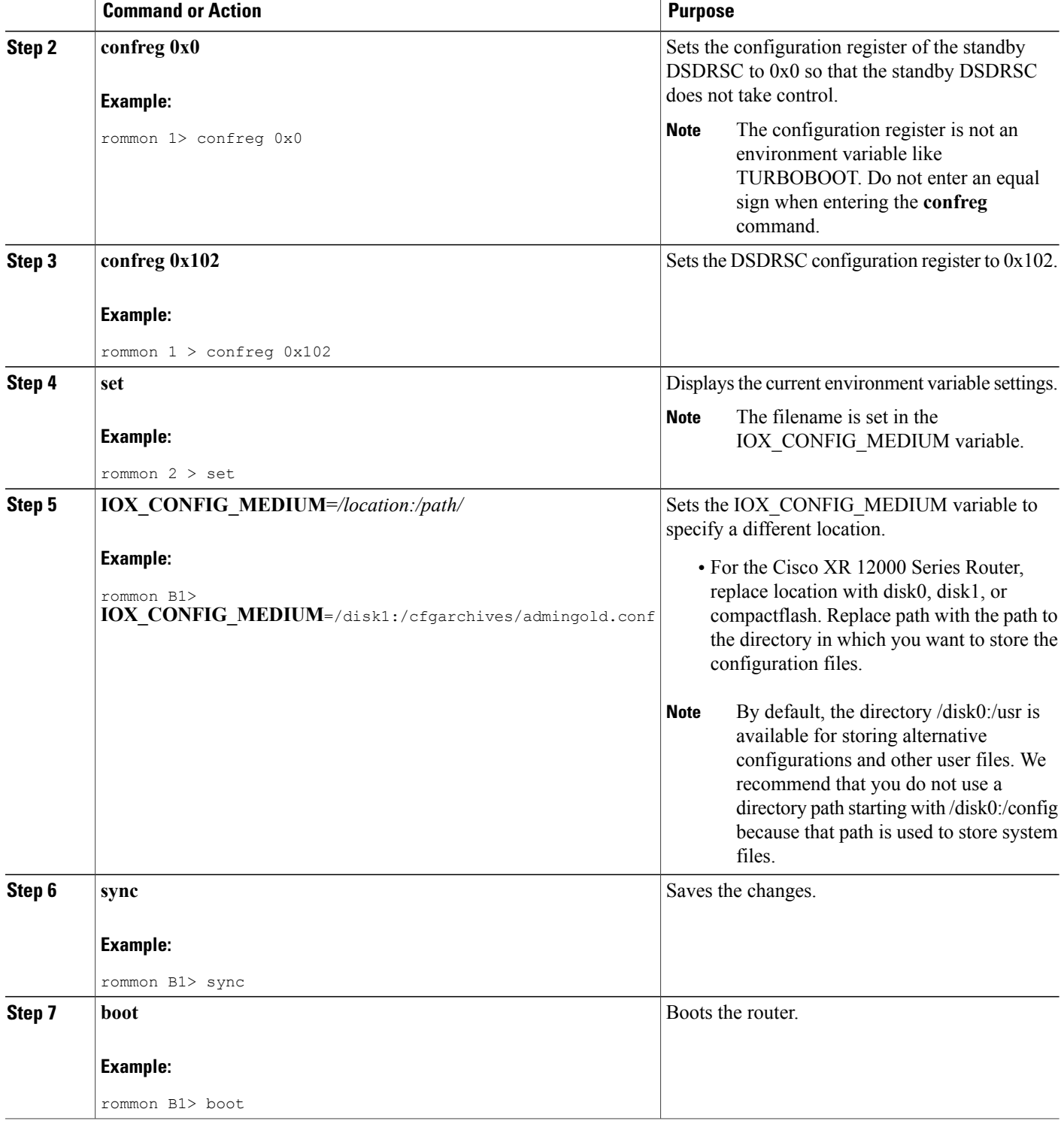

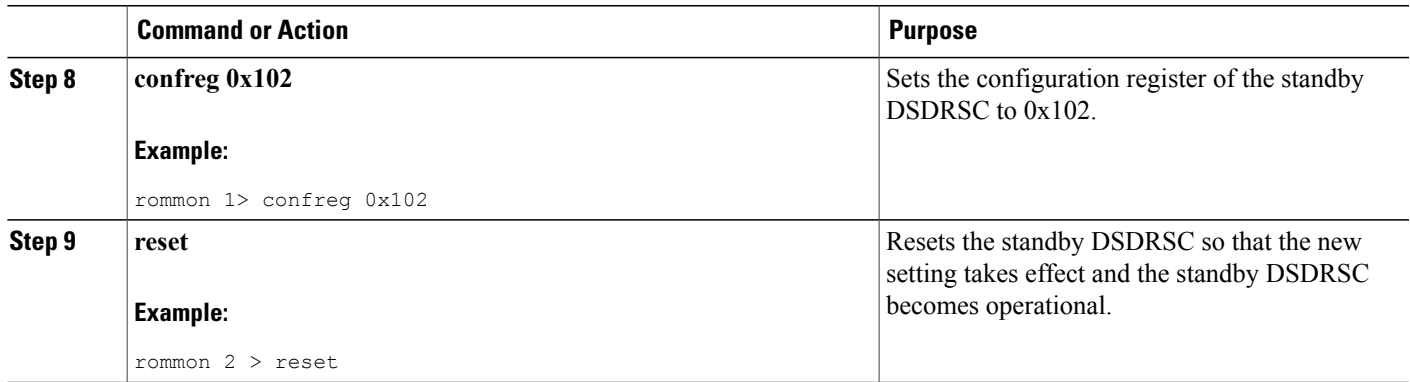

# <span id="page-64-0"></span>**Additional References**

The following sections provide references related to the ROM Monitor.

### **Related Documents**

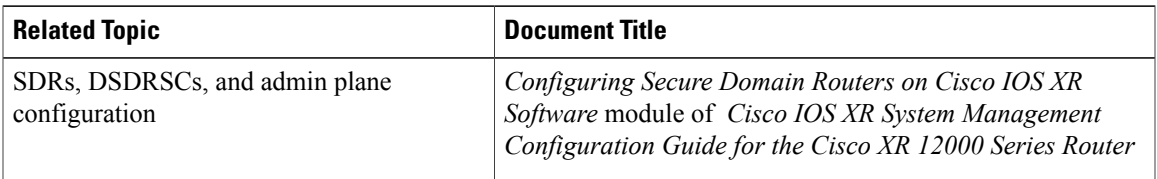

### **Technical Assistance**

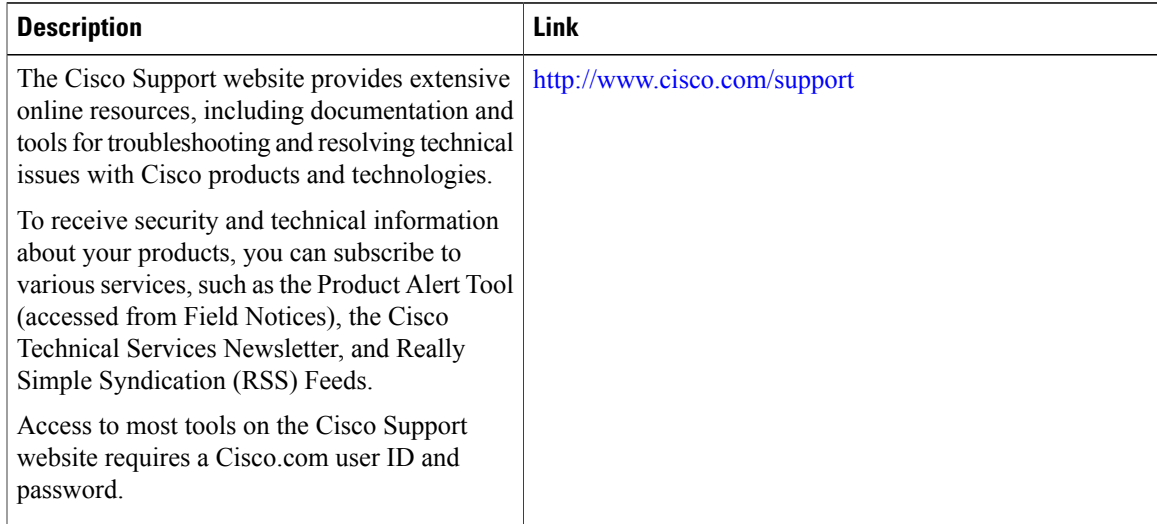

 $\mathbf l$ 

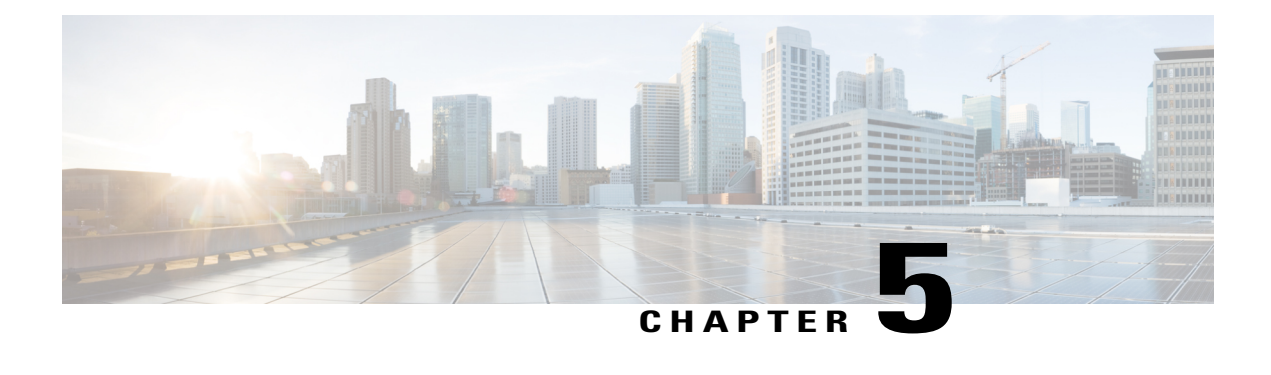

# **Password Recovery in ROM Monitor Mode**

This chapter describes how to recover a password on the router. It also includes instructions to bypass ksh authentication on a node.

- [Information](#page-66-0) About Password Recovery, page 59
- [Recovering](#page-66-1) the Root Password on Single-RP Routers, page 59
- Recovering the Root Password on [Redundant-RP](#page-68-0) Routers, page 61
- Bypassing ksh [Authentication,](#page-69-0) page 62
- Additional [References,](#page-69-1) page 62

# <span id="page-66-0"></span>**Information About Password Recovery**

If the root password is forgotten, it can be recovered only at the RP card. To recover the password at the Designated Shelf Controller (DSC), set the configuration register to 0x142 on the active RP and reboot the router. When the router boots, a password recovery dialog appears. This dialog prompts you to reset the root-system username and password. After you save the new password, the configuration register automatically resets to the prior value (such as 0x102).

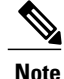

The AAA authentication configuration can still prevent access, even after the root password is recovered. In this case, you must bypass the ksh authentication via the auxiliary port.

# <span id="page-66-1"></span>**Recovering the Root Password on Single-RP Routers**

Use the following procedure to recover the router password from a router with a single RP:

#### **SUMMARY STEPS**

- **1.** Place the router in ROM Monitor (ROMMON) mode.
- **2.** Set the RP configuration register to 0x42 at the ROM Monitor prompt:
- **3.** Reset or power cycle the router so that the new setting takes effect:
- **4.** Press **Return** at the prompt to enter the password recovery dialog, and then enter the new root-system username and password, and save the configuration.

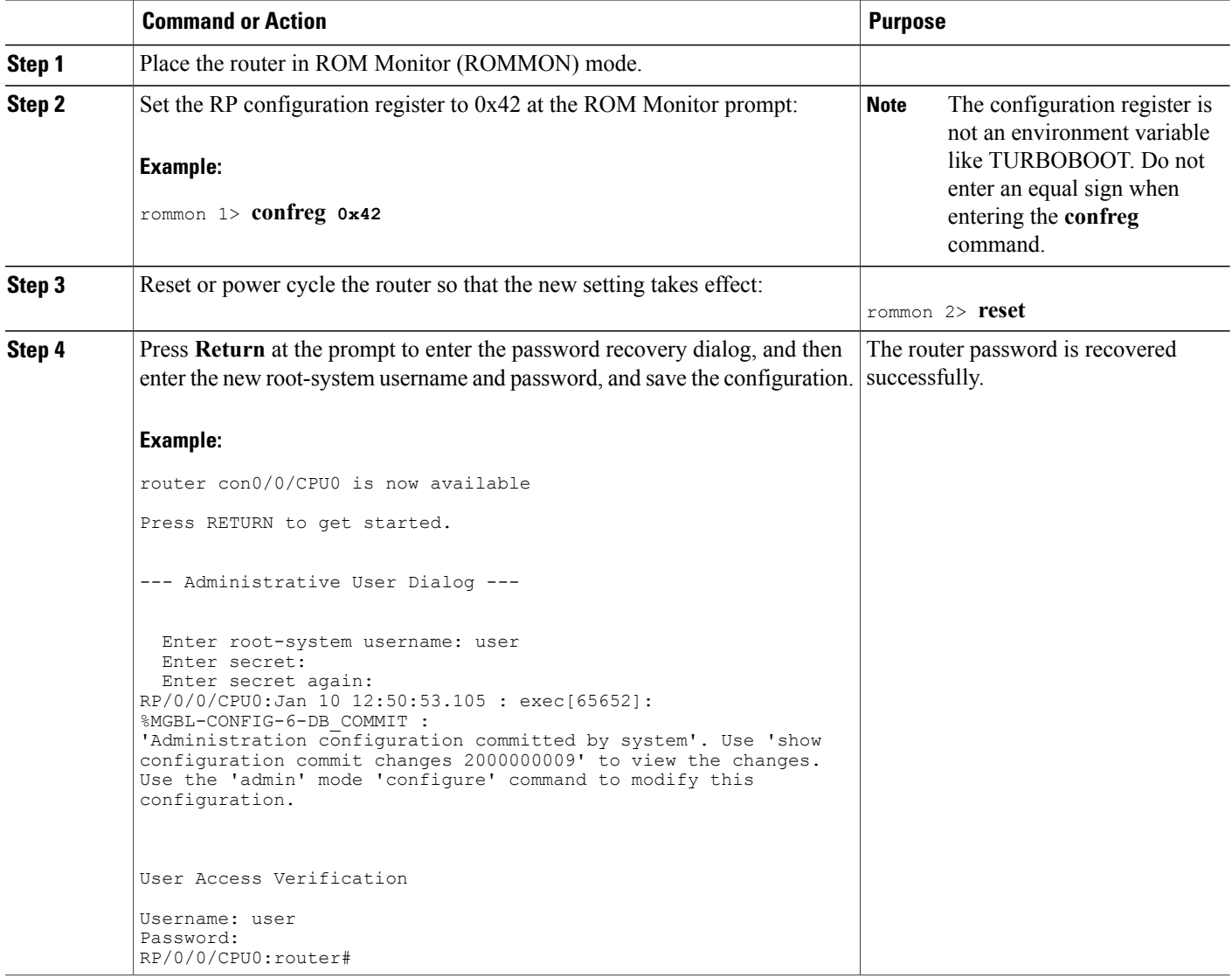

# <span id="page-68-0"></span>**Recovering the Root Password on Redundant-RP Routers**

Use the following procedure to recover the router password from a router with redundant RPs.

### **SUMMARY STEPS**

- **1.** Place both RPs in ROM Monitor mode.
- **2.** Set the configuration register of the standby RP to 0x0 so that the standby RP does not take control during the password recovery.
- **3.** For more information about configuration prompts that are displayed when you enter the **confreg** command. Set the boot type as 0 to enable ROM Monitor mode during the next system boot.
- **4.** Set the active RP configuration register to 0x42:
- **5.** Reset or power cycle the router so that the new setting takes effect.
- **6.** Press **Return**at the prompt to enter the password recovery dialog. Then enter the new root-system username and password and save the configuration, as shown in the following example:
- **7.** Set the configuration register of the standby RP to 0x102:
- **8.** Reset the standby RP so that the new setting takes effect and the standby RP becomes operational.

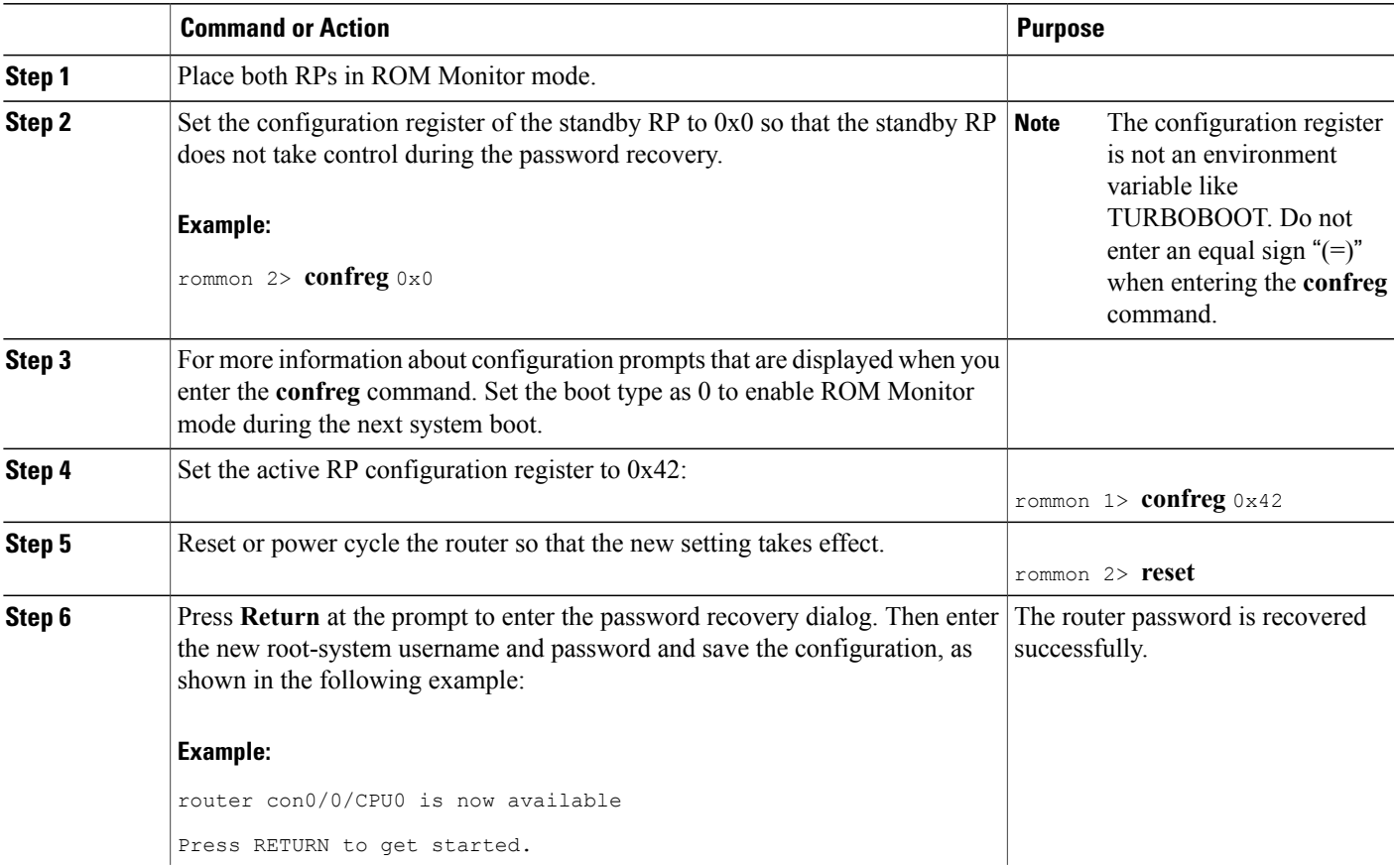

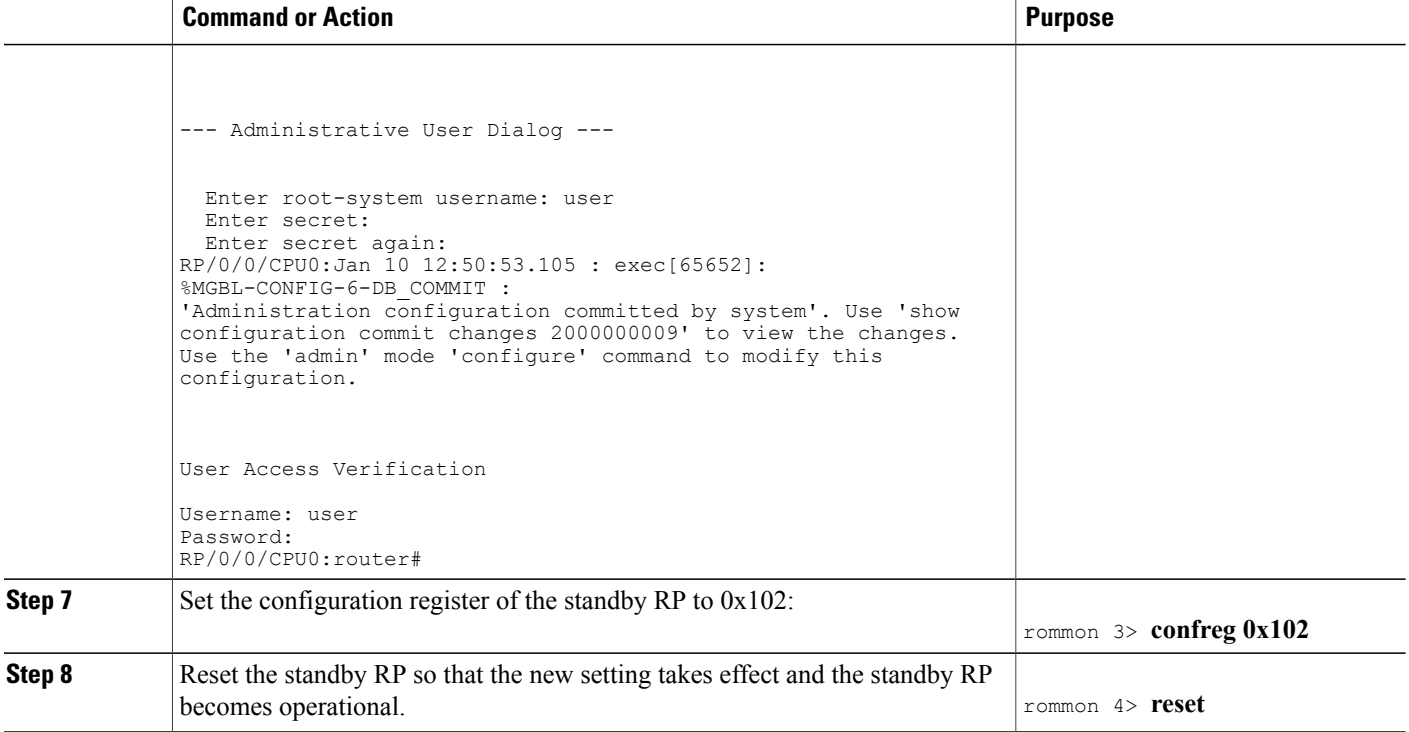

# <span id="page-69-0"></span>**Bypassing ksh Authentication**

You can bypass the ksh authentication for the auxiliary port of the route processor (RP), standby RP, and distributed RP cards and for console and auxiliary ports of line cards (LCs) and service processors (SPs). The situations in which ksh authentication may need to be bypassed include the following:

- DSC (active RP) disk0 corruption
- Loss of Qnet connectivity
- Inability to determine the node ID of the DSC(Active RP)

For information and instructions to bypass ksh authentication, see the *Configuring AAA Services on Cisco IOS XR Software* chapter of *Cisco IOS XR System Security Configuration Guide for the Cisco XR 12000 Series Router*.

# <span id="page-69-1"></span>**Additional References**

The following sections provide references related to the ROM Monitor.

#### **Related Documents**

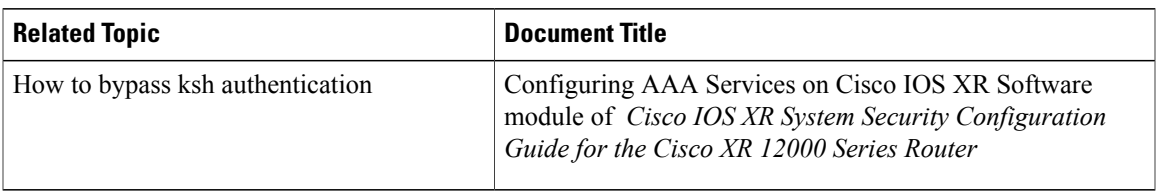

#### **Technical Assistance**

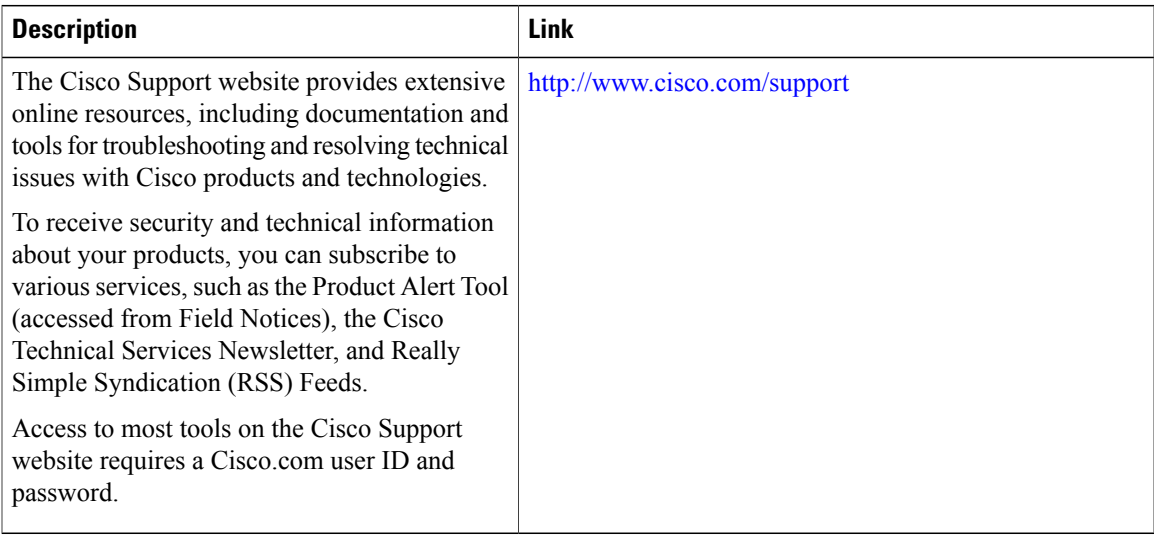

 $\mathbf l$
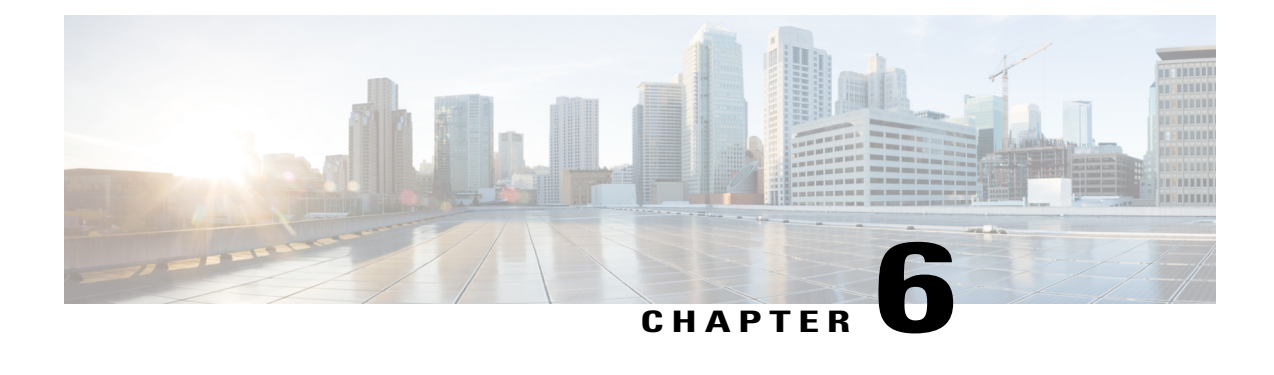

# **Upgrading and Downgrading ROM Monitor and Boothelper**

This chapter describes how to upgrade or downgrade the ROM Monitor and Boothelper.

- [Information](#page-72-0) About ROM Monitor and Boothelper Software, page 65
- How to Upgrade or [Downgrade](#page-73-0) Boothelper and ROM Monitor, page 66
- Upgrade [Procedures:](#page-75-0) Examples, page 68
- Additional [References,](#page-78-0) page 71

# <span id="page-72-1"></span><span id="page-72-0"></span>**Information About ROM Monitor and Boothelper Software**

The ROM Monitor, which is also known as ROMMON, is a bootstrap program that initializes the hardware and boots the Cisco IOS XR firmware when you power on or restart a Cisco XR 12000 Series Router. ROM Monitor upgrades can be required to resolve firmware defects or support new features. Typically, ROM Monitor upgrades are infrequent and not required for every Cisco IOS XR software upgrade.

The ROM Monitor firmware on all Route Processors (RP)s must be compatible with the current Cisco IOS XR software release running on the router before it is upgraded to the latest Cisco IOS XR Software Release. For minimum ROM Monitor requirements, see Software/Firmware Compatibility Matrix at the following URL:

[http://www.cisco.com/web/Cisco\\_IOS\\_XR\\_Software/index.html](http://www.cisco.com/web/Cisco_IOS_XR_Software/index.html)

If the router is brought up with an incompatible version of the ROM Monitor software, then the standby RP may fail to boot.

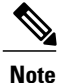

ROMMON versions are backward compatible. You need not downgrade the ROMMON versions if the current version is higher than the listed compatible version.

The upgrade and downgrade procedures for ROM Monitor are the same. During the upgrade or downgrade process, you select the firmware that is used for ROM Monitor. This firmware can represent an upgrade or a downgrade. The firmware must be compatible with the hardware, but it need not be a later version of the

ROM Monitor already installed. During an upgrade or downgrade, the firmware is copied into hardware EEPROMs in the router.

Boothelper software is an additional software that extends the capabilities of ROM Monitor on a Cisco XR 12000 Series Router. Without the Boothelper, ROM Monitor can load images from disk0, disk1, and bootflash. With Boothelper, ROM Monitor can load images from disk0, disk1, bootflash, compact flash, and TFTP servers.

The Boothelper software is also stored in bootflash and can be upgraded or downgraded by replacing the software in the bootflash with a different Boothelper image.

# <span id="page-73-0"></span>**How to Upgrade or Downgrade Boothelper and ROM Monitor**

<span id="page-73-1"></span>This section contains the following procedures:

## **Upgrading or Downgrading Boothelper**

Perform this task to upgrade or downgrade the Boothelper.

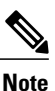

Upgrading or downgrading boothelper is not applicable for PRP-3 cards, as the boothelper software is integrated in ROM Monitor software for PRP-3 cards.

From Cisco IOS XR software release 4.3.1 and later, it is required to have the boothelper, c12kprp-boot-mz.120-33.S11, to ensure the successful installation of Cisco IOS XR Software from a TFTP server.

#### **Prerequisites**

Before starting the procedure described in this section, complete the following:

- Determine if there is a Boothelper upgrade file for your version of Cisco IOS XR software.
- To prepare for a Boothelper upgrade, copy the Boothelper upgrade file to the router or to a local workstation from which you can copy files to the router. You can also perform the upgrade with a Boothelper upgrade file located on a TFTP server.
- Establish a connection to the active Route Processor (RP). This allows you to manage the active RP. For more information, see "Connecting and Communicating with the Router" in Cisco IOS XR Getting Started Guide for the Cisco XR 12000 Series Router.

#### **SUMMARY STEPS**

- **1. dir bootflash:**
- **2. format bootflash:**
- **3. squeeze bootflash:**
- **4. copy** *upgradeImage* **bootflash:**

#### **DETAILED STEPS**

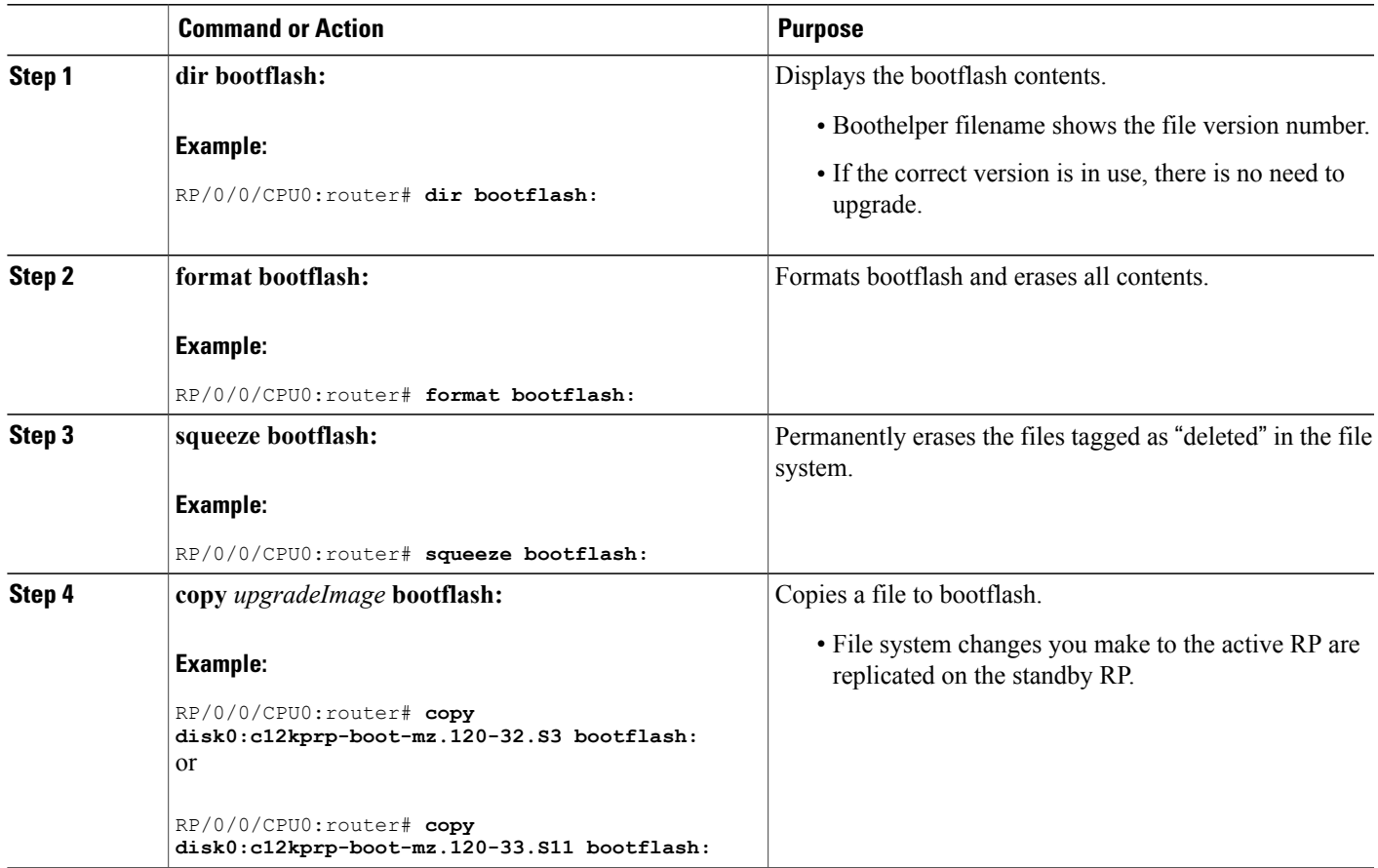

# **Upgrading or Downgrading ROM Monitor**

<span id="page-74-0"></span>As IOS XR images are bundled with ROMMON images, you can upgrade or downgrade ROM Monitor using the process below, which does not require copying an external file to the Route Processor's bootflash. The following procedure upgrades or downgrades the ROM Monitor.

#### **Prerequisites**

Before starting the procedure described in this section, complete the following:

- Determine Route Processors that require upgrade or downgrade.
- If you want to upgrade ROM Monitor without interrupting traffic through the router, install a standby RP and verify that the standby RP is operating in standby mode.
- Establish a connection to the active Route Processor. This allows you to manage the active RP. For more information, see "Connecting and Communicating with the Router" in Cisco IOS XR Getting Started Guide for the Cisco XR 12000 Series Router.

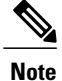

This procedure requires a reload of the Route Processor for which you are upgrading ROM monitor. This procedure installs the ROMMON release which is bundled with the IOS XR image.

#### **SUMMARY STEPS**

- **1. admin**
- **2. show upgrade rommon location all**
- **3. upgrade rommon location** *<location>*

#### **DETAILED STEPS**

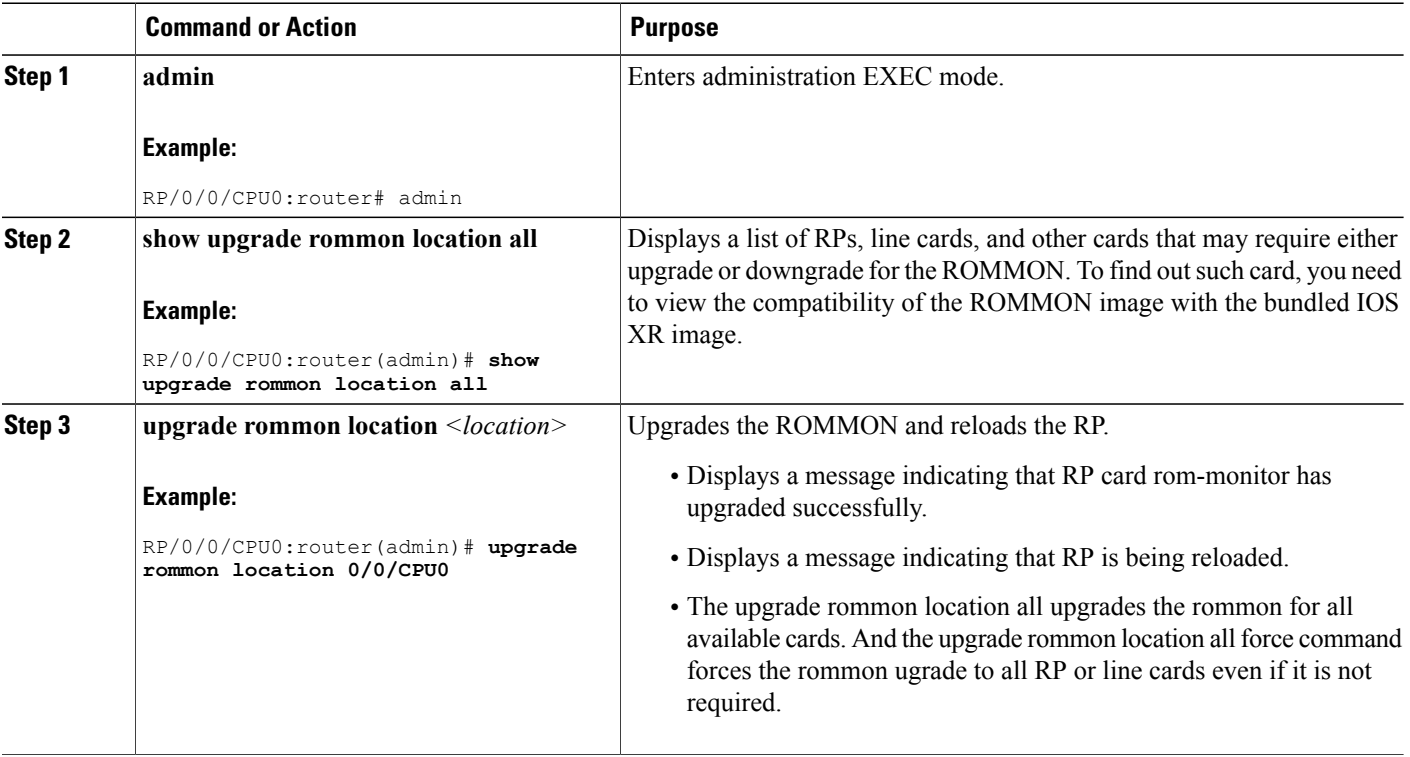

#### **What to Do Next**

The upgrade process continues on the card, even if you press Ctrl-C when the upgrade is in progress.

# <span id="page-75-0"></span>**Upgrade Procedures: Examples**

This section provides the following configuration examples:

## **Upgrading Boothelper: Example**

The following example shows how the bootflash is upgraded with a file located on a TFTP server.

RP/0/0/CPU0:router# **dir bootflash:**

Directory of bootflash:

 -rwx 5192 Thu Apr 28 03:37:53 2005 crashinfo5 -rwx 5177 Wed Jun 1 22:12:54 2005 crashinfo4 -rwx 1389 Sat Jul 16 14:20:08 2005 snmp/ifindex-table -rwx 3047 Sun Jul 24 06:19:25 2005 crashinfo -rwx 5177 Sun Jul 24 06:30:00 2005 crashinfo3 Thu Aug 4 21:55:27 2005 c12kprp-boot-mz.120-29.S

66322432 bytes total (58795492 bytes free)

RP/0/0/CPU0:router# **format bootflash:**

Format operation may take a while. Continue? [confirm] y Format will destroy all data on "bootflash:". Continue? [confirm] y

Formatting sector 1 Format of bootflash: complete

RP/0/0/CPU0:router# **squeeze bootflash:**

All deleted files will be removed. Continue? [confirm]**y** Squeeze operation may take a while. Continue? [confirm]**y**

Squeeze under progress 254 Squeeze of bootflash: complete

```
RP/0/0/CPU0:router# disk0:c12kprp-boot-mz.120-32.S7
```
Destination filename [/bootflash:/c12kprp-boot-mz.120-32.S7]? <**return**> Accessing disk0:c12kprp-boot-mz.120-32.S7 CCCCCCCCCCCCCCCCCCCCCCCCCCCCCCCCCCCCCCCCCCCCCCCCCCCCCCCCCCCCCCCCCCCCCCCCCCCCCCCC CCCCCCCCCCCCCCCCCCCCCCCCCCCCCCCCCCCCCCCCCCCCCCCCCCCCCCCCCCCCCCCCCCCCCCCCCCCCCCCC CCCCCCCCCCCCCCCCCCCCCCCCCCCCCCCCCCCCC 23 sec ( 138000)bytes/sec RP/0/0/CPU0:router# **dir bootflash:**

Directory of bootflash: 1 -rwx 3223556 Thu Aug 4 22:09:23 2005 c12kprp-boot-mz.120-32.S7 66322432 bytes total (63098748 bytes free)

## **Upgrading ROM Monitor: Example**

The following example shows how the ROM Monitor software is upgraded on a single RP:

RP/0/0/CPU0:router# **admin** RP/0/0/CPU0:router(admin)# **show upgrade rommon location all**

| Node     | Type           | PT.TM | Current<br>Rommon<br>Version | Image<br>Rommon<br>Version | Upgrade<br>Required |
|----------|----------------|-------|------------------------------|----------------------------|---------------------|
| 0/0/CPU0 | L3 Service Eng | N/A   | 1.3                          | 1.3                        | No                  |
| 0/1/CPU0 | L3 Service Eng | N/A   | 1.3                          | 1.3                        | No                  |

**Cisco IOS XR ROM Monitor Configuration Guide for the Cisco XR 12000 Series Router, Release 5.1.x** 

0/2/CPU0 L3LC Eng 5+ Jacket Card 17.1 17.1 No<br>0/3/CPU0 L3LC Eng 5+ Jacket Card 19.1 17.1 No 0/3/CPU0 L3LC Eng 5+ Jacket Card 19.1 17.1 No<br>0/4/CPU0 L3LC Eng 5+ Jacket Card 17.1 17.1 No 0/4/CPU0 L3LC Eng 5+ Jacket Card 17.1 17.1 No<br>0/5/CPU0 PRP(Active)  $N/A$  1.17 1.23 Yes PRP(Active) 0/16/CPU0 CSC6(P) N/A N/A N/A N/A N/A  $0/18$ /CPU0 SFC6 N/A  $N/A$  N/A  $N/A$  N/A  $N/A$ 0/19/CPU0 SFC6 N/A  $N/A$  N/A  $N/A$  N/A  $N/A$  $0/20/CPU0$  SFC6 N/A  $N/A$  N/A  $N/A$  N/A  $N/A$ 0/24/CPU0 ALARM6 N/A N/A N/A N/A N/A 0/25/CPU0 ALARM6 N/A  $N/A$  N/A  $N/A$  N/A  $N/A$ 0/28/CPU0 GSR6-BLOWER N/A N/A N/A N/A N/A RP/0/0/CPU0:router(admin)# **upgrade rommon location 0/5/CPU0** % RELOAD WARNING: RP ROMMON upgrade starting. If successful, RP will be reloaded. Continue ? [no]: yes ========= Slot 5 ========= Starting to upgrade rom-monitor Erasing sectors: eeeeeeee Programming image: ppp Verifying image: vvv Upgraded RP rom-monitor successfully Reloading RP now P/0/5/CPU0:Nov 10 21:43:50.626 : redfs\_svr[85]: %OS-REDFS-6-MIRROR\_REDUNDANT : Mirroring is now fully redundant for devices disk0: and disk1:. RP/0/5/CPU0:Nov 10 21:43:55.164 : sysmgr[89]: %OS-SYSMGR-5-NOTICE : Card is COLD started RP/0/5/CPU0:Nov 10 21:43:58.753 : sysmgr[438]: %OS-SYSMGR-6-INFO : Backup system manager is ready RP/0/5/CPU0:Nov 10 21:44:11.462 : dsc[189]: %PLATFORM-DSC-6-INFO\_I\_AM\_DSC : Setting myself as DSC RP/0/5/CPU0:Nov 10 21:44:04.450 : dsc[189]: DSC Election entry delay time for this RP is 4 seconds RP/0/5/CPU0:Nov 10 21:44:18.208 : dumper\_config[190]: No HDD Controller found by process dumper RP/0/5/CPU0:Nov 10 21:44:18.680 : fctl[218]: %PLATFORM-FABRIC\_CTRL-2-ERR\_REPORT : PCDS: PCDS detected a cold bootn RP/0/5/CPU0:Nov 10 21:44:18.694 : fctl[218]: PCDS init done with area at 0x601ce040 , size 4032 (n1784 required), RP/0/5/CPU0:Nov 10 21:44:45.138 : sysldr[436]: %PLATFORM-SYSLDR-6-INFO : Waiting for startup config to be applied before booting LCs RP/0/5/CPU0:Nov 10 21:44:51.426 : sysldr[436]: %PLATFORM-SYSLDR-5-OIRIN : OIR: Node 0/2/0 inserted RP/0/5/CPU0:Nov 10 21:44:51.441 : sysldr[436]: %PLATFORM-SYSLDR-5-OIRIN : OIR: Node 0/2/1 inserted RP/0/5/CPU0:Nov 10 21:44:51.446 : sysldr[436]: %PLATFORM-SYSLDR-5-OIRIN : OIR: Node 0/2/2 inserted RP/0/5/CPU0:Nov 10 21:44:51.459 : sysldr[436]: %PLATFORM-SYSLDR-5-OIRIN : OIR: Node 0/3/1 inserted RP/0/5/CPU0:Nov 10 21:44:51.470 : sysldr[436]: %PLATFORM-SYSLDR-5-OIRIN : OIR: Node 0/4/0 inserted RP/0/5/CPU0:Nov 10 21:44:51.475 : sysldr[436]: %PLATFORM-SYSLDR-5-OIRIN : OIR: Node 0/4/1 inserted RP/0/5/CPU0:Nov 10 21:44:51.480 : sysldr[436]: %PLATFORM-SYSLDR-5-OIRIN : OIR: Node 0/4/2 inserted RP/0/5/CPU0:Nov 10 21:44:51.484 : sysldr[436]: %PLATFORM-SYSLDR-5-OIRIN : OIR: Node 0/4/3 inserted RP/0/5/CPU0:Nov 10 21:45:02.111 : sysldr[436]: %PLATFORM-POWERMGR-6-INFO : PEMs are in Non-Redundancy Mode now This (D)RP Node is not ready or active for login /configuration --More--

```
RP/0/5/CPU0:router(admin)#upgrade rommon location all force
This may take around 7-10 minutes for a full chassis.
Ensure that GSR is not power cycled during the upgrade.
Premature termination of this command may render the GSR
inoperable.
Please consult the documentation for more information.
% UPGRADE ALL WARNING:
```
ROMMON in RP(s) will not be upgraded by this command. Please upgrade

RP's one by one using "upgrade rom location 0/x/CPU0." Continue ? [no]: yes Slot 0 is not in IOX Running state Slot 1 is not in IOX Running state ========= Slot 2 ========= Starting to upgrade rom-monitor Erasing sectors: eeeeeeeeeeeeeeeeeeeeeeeeeeeeeeeeeeeeee Programming image: ppppppppp Verifying image: vvvvvvvvv Upgraded linecard rom-monitor successfully ========= Slot 3 ========= Starting to upgrade rom-monitor Erasing sectors: eeeeeeeeeeeeeeeeeeeeeeeeeeeeeeeee Programming image: ppppppppp Verifying image: vvvvvvvvv Upgraded linecard rom-monitor successfully

```
========= Slot 4 =========
Starting to upgrade rom-monitor
Erasing sectors: eeeeeeeeeeeeeeeeeeeeeeeeeeeeeeeeeeeeeeeeeeeeeeeeee
Programming image: ppppppppp
Verifying image: vvvvvvvvv
Upgraded linecard rom-monitor successfully
```
# <span id="page-78-0"></span>**Additional References**

#### **Related Documents**

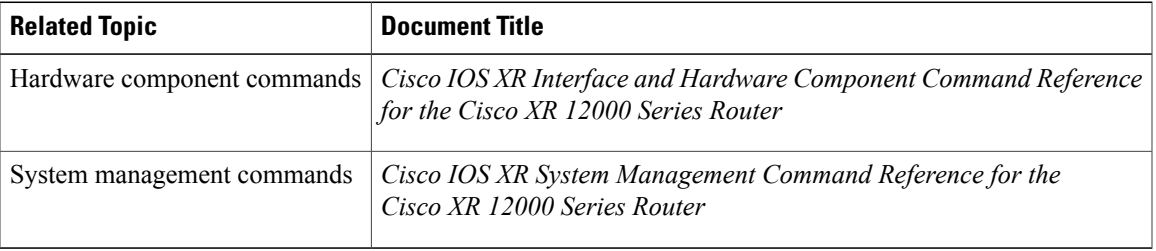

#### **Technical Assistance**

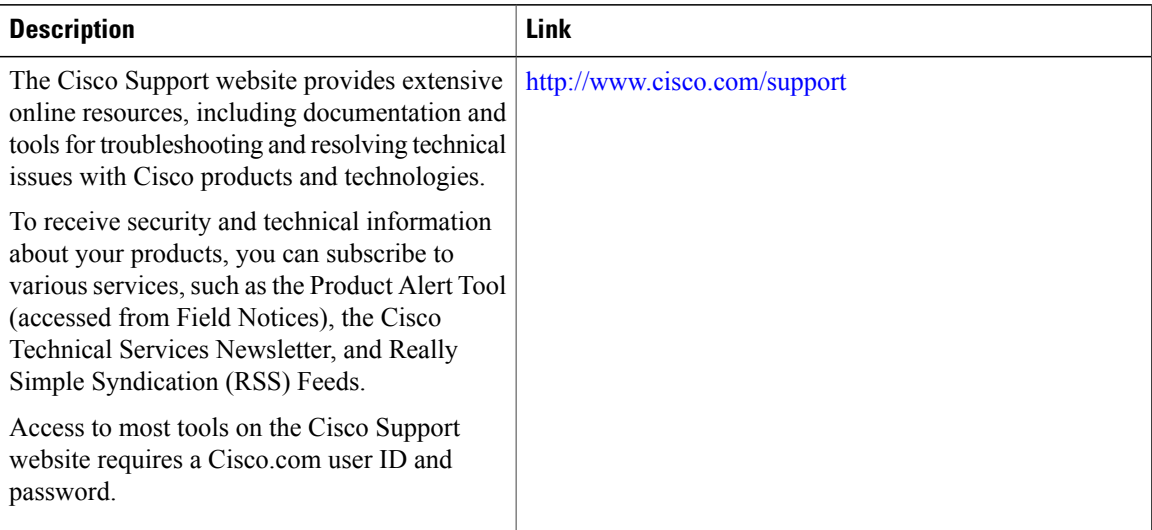

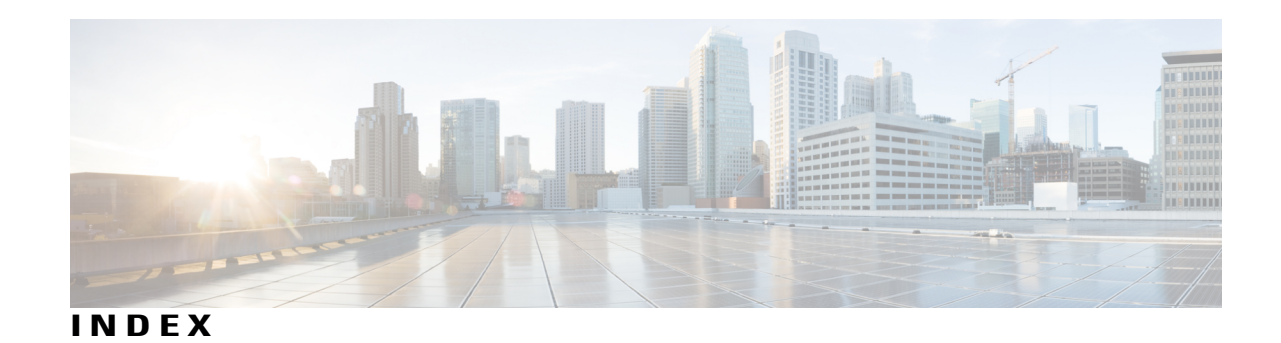

# **B**

boot device **[22](#page-29-0)** Boothelper **[25](#page-32-0)**

## **D**

DSC (designated shelf controller) **[47](#page-54-0)** admin configuration file **[47](#page-54-0)**

### **E**

Environment Variables **[12](#page-19-0)**

## **I**

Initialization Process **[8](#page-15-0)** installable files **[18](#page-25-0)**

## **L**

local storage device **[24](#page-31-0)**

### **M**

Management Ethernet Interface **[28](#page-35-0)**

### **P**

PRP-2 ROMMON **[43](#page-50-0)** PRP-3 ROMMON **[43](#page-50-1)**

## **R**

Reinstalling from a TFTP Server Image **[34](#page-41-0)** Reinstalling on a Local Storage Device **[36](#page-43-0)** ROM monitor **[6](#page-13-0), [66](#page-73-1)** resetting the configuration register **[6](#page-13-0)** upgrading or downgrading boothelper **[66](#page-73-1)** ROM Monitor **[3](#page-10-0)** ROM Monitor Boothelper Software **[65](#page-72-1)** ROM Monitor Commands **[9](#page-16-0)** router, reloading **[6](#page-13-0)**

### **S**

SDR (secure domain router) **[47](#page-54-1)** secure domain router **[47](#page-54-2)**

## **T**

tar filenames **[19](#page-26-0)** TFTP server **[24](#page-31-1)** Turboboot Variable **[22](#page-29-1)**

## **U**

upgrading or downgrading ROM Monitor **[67](#page-74-0)**

### **V**

vm filenames **[20](#page-27-0)**

 $\overline{\phantom{a}}$